**cvs**

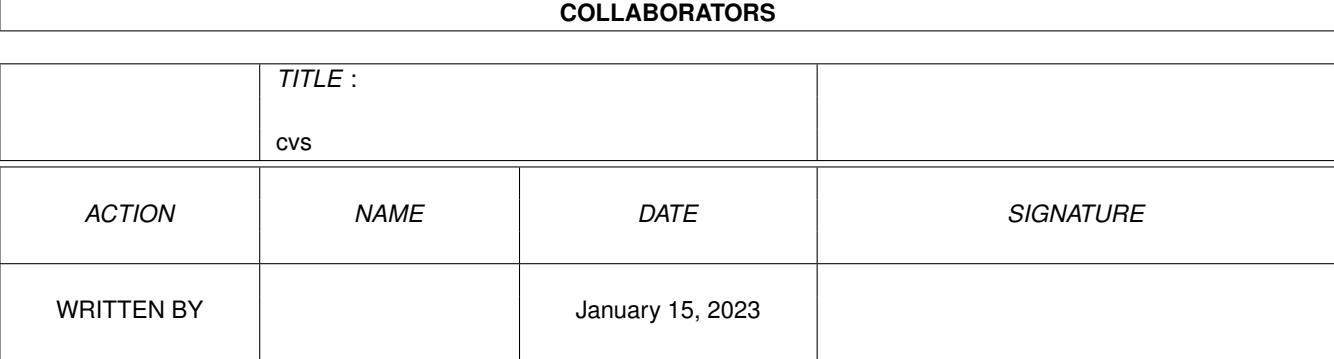

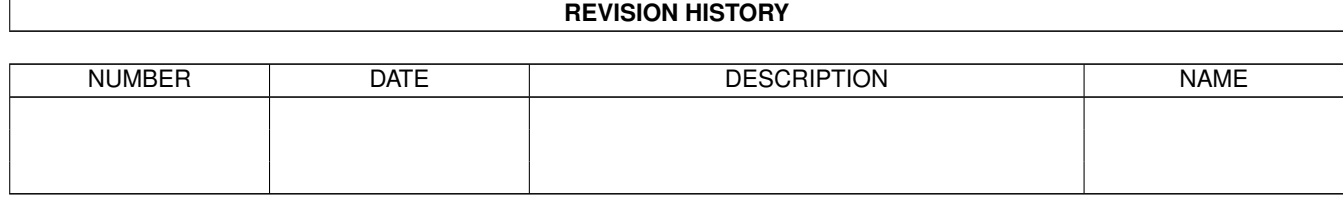

# **Contents**

#### [1](#page-6-0) cvs  $1$

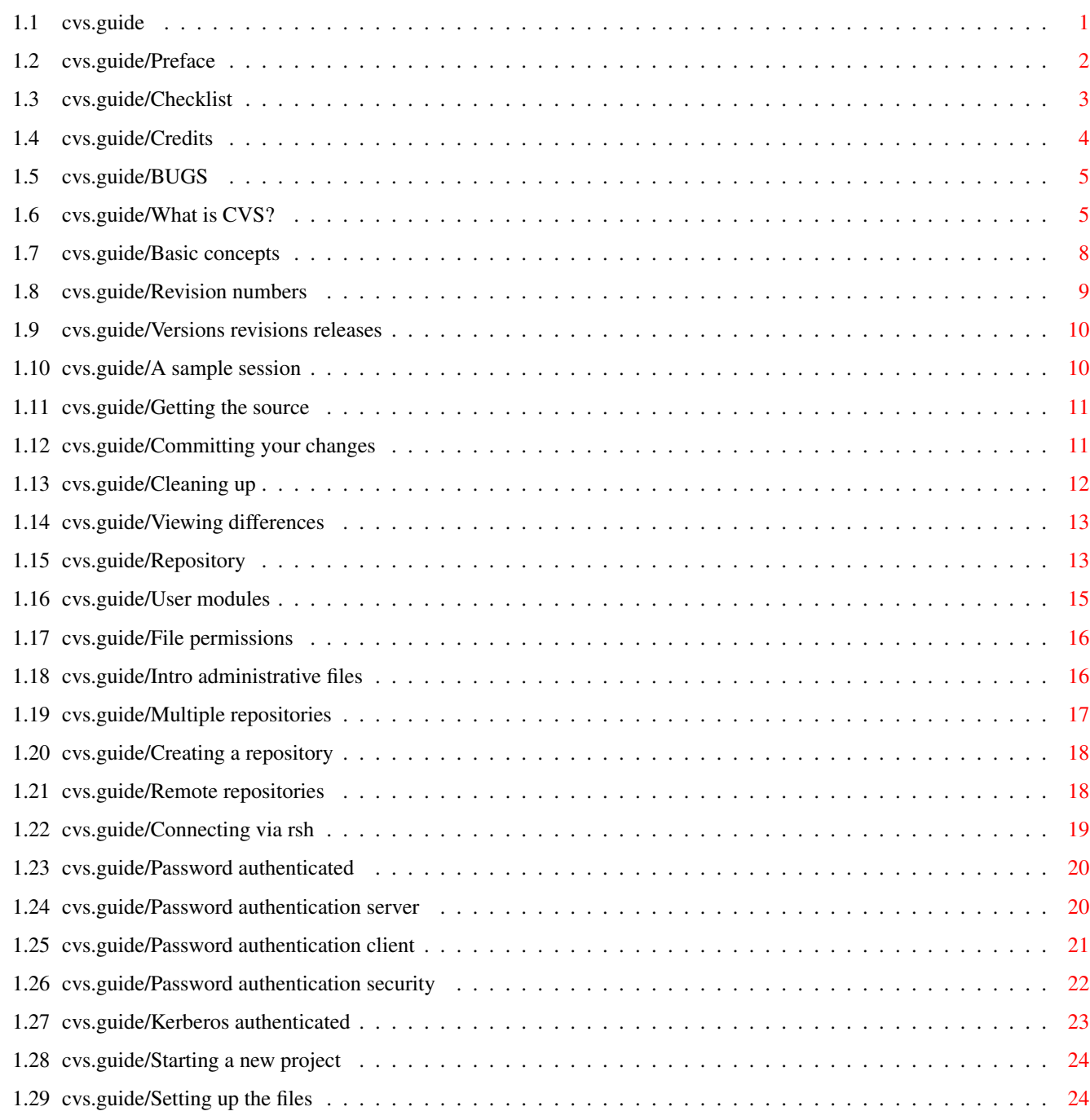

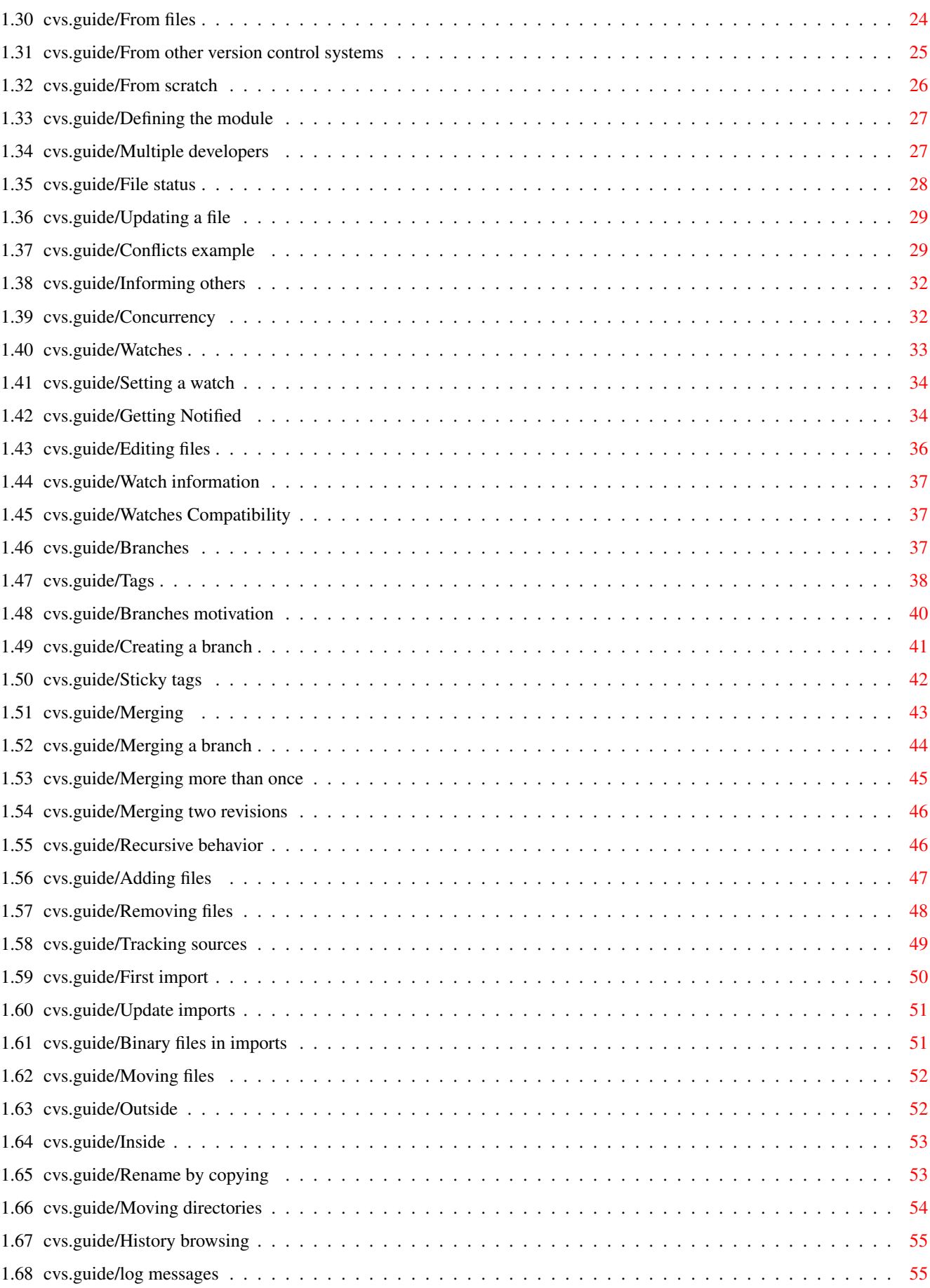

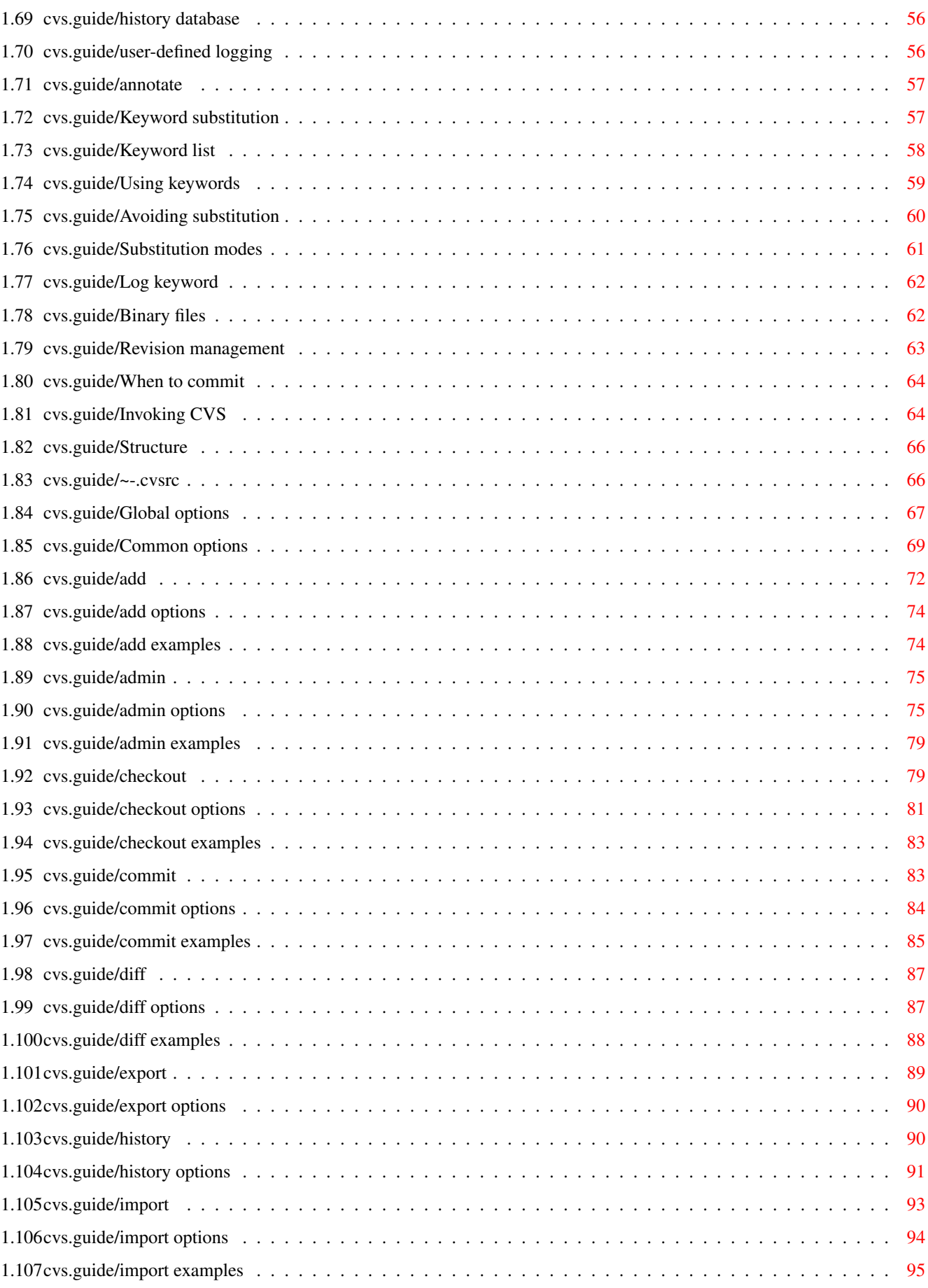

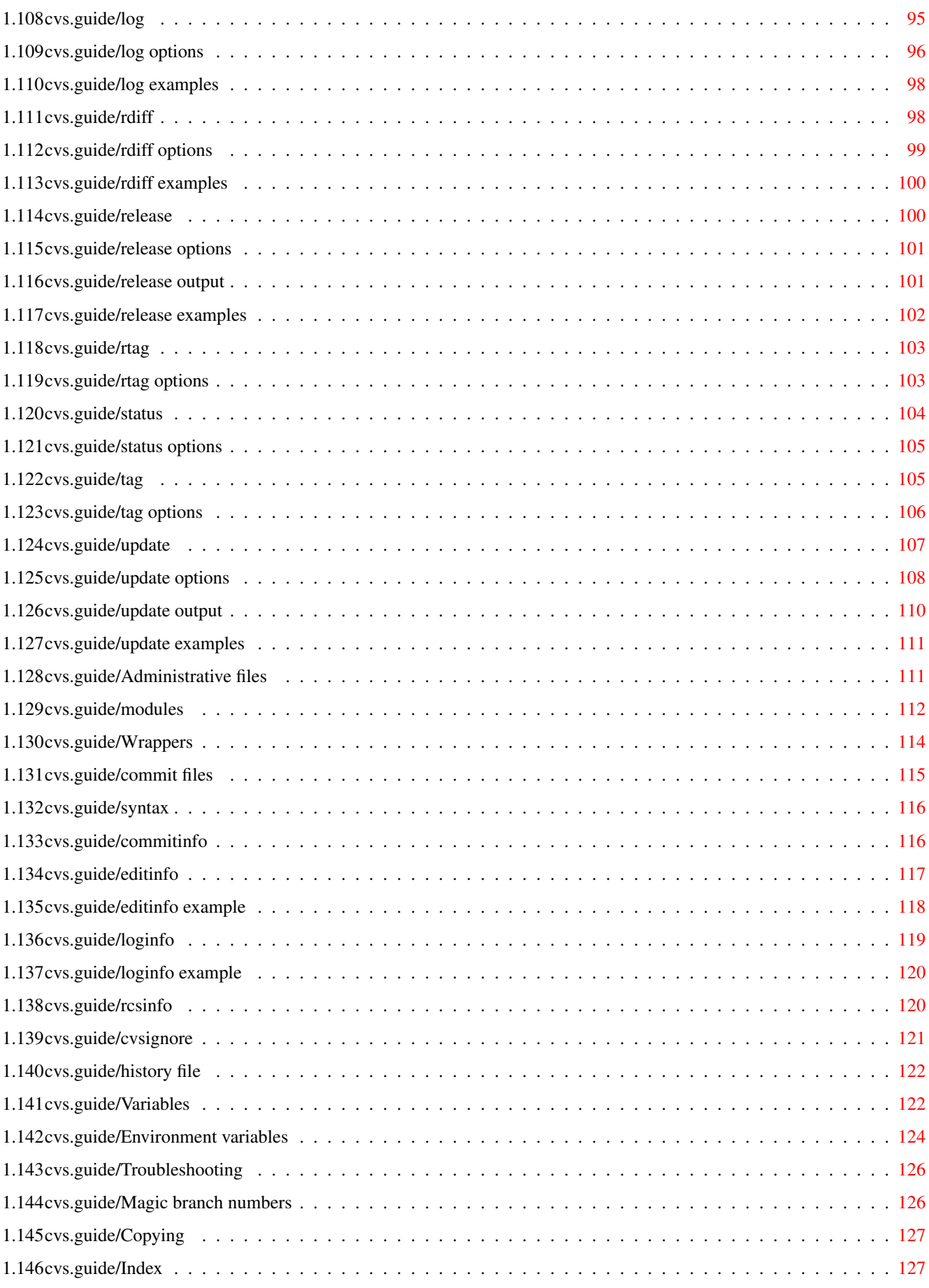

# <span id="page-6-0"></span>**Chapter 1**

# **cvs**

# <span id="page-6-1"></span>**1.1 cvs.guide**

This info manual describes how to use and administer CVS  $\leftrightarrow$ version

1.8.7.

Preface About this manual What is CVS? What is CVS? Basic concepts Basic concepts of revision management A sample session A tour of basic CVS usage Repository Where all your sources are stored Starting a new project Starting a project with CVS Multiple developers How CVS helps a group of developers Branches Parallel development explained Merging How to move changes between branches Recursive behavior CVS descends directories

Adding files Adding files

```
Removing files
 Removing files
Tracking sources
 Tracking third-party sources
Moving files
Moving and renaming files
Moving directories
Moving and renaming directories
History browsing
Viewing the history of files in various ways
Keyword substitution
 CVS can include the revision inside the file
Binary files
CVS can handle binary files
Revision management
Policy questions for revision management
Invoking CVS
 Reference manual for CVS commands
Administrative files
 Reference manual for the Administrative files
Environment variables
All environment variables which affect CVS
Troubleshooting
 Some tips when nothing works
Copying
```
GNU GENERAL PUBLIC LICENSE

Index Index

#### <span id="page-7-0"></span>**1.2 cvs.guide/Preface**

About this manual \*\*\*\*\*\*\*\*\*\*\*\*\*\*\*\*\*

Up to this point, one of the weakest parts of CVS has been the documentation. CVS is a complex program. Previous versions of the manual were written in the manual page format, which is not really well suited for such a complex program.

When writing this manual, I had several goals in mind:

- \* No knowledge of RCS should be necessary.
- \* No previous knowledge of revision control software should be necessary. All terms, such as "revision numbers", "revision trees" and "merging" are explained as they are introduced.
- \* The manual should concentrate on the things CVS users want to do, instead of what the CVS commands can do. The first part of this manual leads you through things you might want to do while doing development, and introduces the relevant CVS commands as they are needed.
- \* Information should be easy to find. In the reference manual in the appendices almost all information about every CVS command is gathered together. There is also an extensive index, and a lot of cross references.

This manual was contributed by Signum Support AB in Sweden. Signum is yet another in the growing list of companies that support free software. You are free to copy both this manual and the CVS program. See

Copying

, for the details. Signum Support offers support contracts and binary distribution for many programs, such as CVS, GNU Emacs, the GNU C compiler and others. Write to us for more information.

Signum Support AB Box 2044 S-580 02 Linkoping Sweden Email: info@signum.se Phone:  $+46$  (0)13 - 21 46 00 Fax:  $+46$  (0)13 - 21 47 00

Another company selling support for CVS is Cyclic Software, web: 'http://www.cyclic.com/', email: 'info@cyclic.com'.

> Checklist Credits BUGS

#### <span id="page-8-0"></span>**1.3 cvs.guide/Checklist**

=====================================

Checklist for the impatient reader

CVS is a complex system. You will need to read the manual to be

able to use all of its capabilities. There are dangers that can easily be avoided if you know about them, and this manual tries to warn you about them. This checklist is intended to help you avoid the dangers without reading the entire manual. If you intend to read the entire manual you can skip this table. Binary files CVS can handle binary files, but you must have RCS release 5.5 or later and a release of GNU diff that supports the '-a' flag (release 1.15 and later are OK). You must also configure both RCS and CVS to handle binary files when you install them. Keword substitution can be a source of trouble with binary files. See Keyword substitution , for solutions. The 'admin' command Careless use of the 'admin' command can cause CVS to cease working. See admin , before trying to use it.

#### <span id="page-9-0"></span>**1.4 cvs.guide/Credits**

Credits =======

Roland Pesch, Cygnus Support <pesch@cygnus.com> wrote the manual pages which were distributed with CVS 1.3. Appendix A and B contain much text that was extracted from them. He also read an early draft of this manual and contributed many ideas and corrections.

The mailing-list 'info-cvs' is sometimes informative. I have included information from postings made by the following persons: David G. Grubbs <dgg@think.com>.

Some text has been extracted from the man pages for RCS.

The CVS FAQ by David G. Grubbs has provided useful material. The FAQ is no longer maintained, however, and this manual about the closest thing there is to a successor (with respect to documenting how to use CVS, at least).

In addition, the following persons have helped by telling me about mistakes I've made: Roxanne Brunskill <rbrunski@datap.ca>, Kathy Dyer <dyer@phoenix.ocf.llnl.gov>, Karl Pingle <pingle@acuson.com>, Thomas A Peterson <tap@src.honeywell.com>, Inge Wallin <ingwa@signum.se>, Dirk Koschuetzki <koschuet@fmi.uni-passau.de> and Michael Brown <brown@wi.extrel.com>.

<span id="page-10-0"></span>BUGS

 $=$  $=$  $=$  $=$ 

This manual is known to have room for improvement. Here is a list of known deficiencies:

- \* In the examples, the output from CVS is sometimes displayed, sometimes not.
- \* The input that you are supposed to type in the examples should have a different font than the output from the computer.
- \* This manual should be clearer about what file permissions you should set up in the repository, and about setuid/setgid.
- \* Some of the chapters are not yet complete. They are noted by comments in the 'cvs.texinfo' file.
- \* This list is not complete. If you notice any error, omission, or something that is unclear, please send mail to bug-cvs@prep.ai.mit.edu.

I hope that you will find this manual useful, despite the above-mentioned shortcomings.

> Linkoping, October 1993 Per Cederqvist

#### <span id="page-10-1"></span>**1.6 cvs.guide/What is CVS?**

What is CVS?

\*\*\*\*\*\*\*\*\*\*\*\*

CVS is a version control system. Using it, you can record the history of your source files.

For example, bugs sometimes creep in when software is modified, and you might not detect the bug until a long time after you make the modification. With CVS, you can easily retrieve old versions to see exactly which change caused the bug. This can sometimes be a big help.

You could of course save every version of every file you have ever created. This would however waste an enormous amount of disk space. CVS stores all the versions of a file in a single file in a clever way that only stores the differences between versions.

CVS also helps you if you are part of a group of people working on the same project. It is all too easy to overwrite each others' changes unless you are extremely careful. Some editors, like GNU Emacs, try to make sure that the same file is never modified by two people at the

same time. Unfortunately, if someone is using another editor, that safeguard will not work. CVS solves this problem by insulating the different developers from each other. Every developer works in his own directory, and CVS merges the work when each developer is done.

CVS started out as a bunch of shell scripts written by Dick Grune, posted to 'comp.sources.unix' in the volume 6 release of December, 1986. While no actual code from these shell scripts is present in the current version of CVS much of the CVS conflict resolution algorithms come from them.

In April, 1989, Brian Berliner designed and coded CVS. Jeff Polk later helped Brian with the design of the CVS module and vendor branch support.

You can get CVS via anonymous ftp from a number of sites, for instance prep.ai.mit.edu in 'pub/gnu'.

There is a mailing list for CVS. To subscribe or unsubscribe, write to <info-cvs-request@prep.ai.mit.edu>. Please be specific about your email address. As of May 1996, subscription requests are handled by a busy human being, so you cannot expect to be added or removed immediately. The usenet group 'comp.software.config-mgmt' is also a suitable place for CVS discussions (along with other configuration management systems).

CVS is not... =============

CVS can do a lot of things for you, but it does not try to be everything for everyone.

CVS is not a build system. Though the structure of your repository and modules file interact with your build system (e.g. 'Makefile's), they are essentially independent.

CVS does not dictate how you build anything. It merely stores files for retrieval in a tree structure you devise.

CVS does not dictate how to use disk space in the checked out working directories. If you write your 'Makefile's or scripts in every directory so they have to know the relative positions of everything else, you wind up requiring the entire repository to be checked out.

If you modularize your work, and construct a build system that will share files (via links, mounts, 'VPATH' in 'Makefile's, etc.), you can arrange your disk usage however you like.

But you have to remember that \*any\* such system is a lot of work to construct and maintain. CVS does not address the issues involved.

Of course, you should place the tools created to support such a build system (scripts, 'Makefile's, etc) under CVS.

Figuring out what files need to be rebuilt when something changes is, again, something to be handled outside the scope of CVS. One traditional approach is to use 'make' for building, and use some automated tool for generating the depencies which 'make' uses.

CVS is not a substitute for management.

Your managers and project leaders are expected to talk to you frequently enough to make certain you are aware of schedules, merge points, branch names and release dates. If they don't, CVS can't help.

CVS is an instrument for making sources dance to your tune. But you are the piper and the composer. No instrument plays itself or writes its own music.

CVS is not a substitute for developer communication. When faced with conflicts within a single file, most developers manage to resolve them without too much effort. But a more general definition of "conflict" includes problems too difficult to solve without communication between developers.

CVS cannot determine when simultaneous changes within a single file, or across a whole collection of files, will logically conflict with one another. Its concept of a "conflict" is purely textual, arising when two changes to the same base file are near enough to spook the merge (i.e. 'diff3') command.

CVS does not claim to help at all in figuring out non-textual or distributed conflicts in program logic.

For example: Say you change the arguments to function 'X' defined in file 'A'. At the same time, someone edits file 'B', adding new calls to function 'X' using the old arguments. You are outside the realm of CVS's competence.

Acquire the habit of reading specs and talking to your peers.

CVS does not have change control

Change control refers to a number of things. First of all it can mean "bug-tracking", that is being able to keep a database of reported bugs and the status of each one (is it fixed? in what release? has the bug submitter agreed that it is fixed?). For interfacing CVS to an external bug-tracking system, see the 'rcsinfo' and 'editinfo' files (see Administrative files ).

Another aspect of change control is keeping track of the fact that changes to several files were in fact changed together as one logical change. If you check in several files in a single 'cvs commit' operation, CVS then forgets that those files were checked in together, and the fact that they have the same log message is the only thing tying them together. Keeping a GNU style 'ChangeLog' can help somewhat.

Another aspect of change control, in some systems, is the ability to keep track of the status of each change. Some changes have

been written by a developer, others have been reviewed by a second developer, and so on. Generally, the way to do this with CVS is to generate a diff (using 'cvs diff' or 'diff') and email it to someone who can then apply it using the 'patch' utility. This is very flexible, but depends on mechanisms outside CVS to make sure nothing falls through the cracks.

- CVS is not an automated testing program It should be possible to enforce mandatory use of a testsuite using the 'commitinfo' file. I haven't heard a lot about projects trying to do that or whether there are subtle gotchas, however.
- CVS does not have a builtin process model Some systems provide ways to ensure that changes or releases go through various steps, with various approvals as needed. Generally, one can accomplish this with CVS but it might be a little more work. In some cases you'll want to use the 'commitinfo', 'loginfo', 'rcsinfo', or 'editinfo' files, to require that certain steps be performed before cvs will allow a checkin. Also consider whether features such as branches and tags can be used to perform tasks such as doing work in a development tree and then merging certain changes over to a stable tree only once they have been proven.

#### <span id="page-13-0"></span>**1.7 cvs.guide/Basic concepts**

Basic concepts

\*\*\*\*\*\*\*\*\*\*\*\*\*\*

CVS stores all files in a centralized "repository": a directory (such as '/usr/local/cvsroot' or 'user@remotehost:/usr/local/cvsroot') which is populated with a hierarchy of files and directories. (see

Remote repositories for information about keeping the repository on a remote machine.)

Normally, you never access any of the files in the repository directly. Instead, you use CVS commands to get your own copy of the files, and then work on that copy. When you've finished a set of changes, you check (or "commit") them back into the repository.

The files in the repository are organized in "modules". Each module is made up of one or more files, and can include files from several directories. A typical usage is to define one module per project.

> Revision numbers The meaning of a revision number

Versions revisions releases Terminology used in this manual

#### <span id="page-14-0"></span>**1.8 cvs.guide/Revision numbers**

Revision numbers

================

Each version of a file has a unique "revision number". Revision numbers look like '1.1', '1.2', '1.3.2.2' or even '1.3.2.2.4.5'. A revision number always has an even number of period-separated decimal integers. By default revision 1.1 is the first revision of a file. Each successive revision is given a new number by increasing the rightmost number by one. The following figure displays a few revisions, with newer revisions to the right.

> +-----+ +-----+ +-----+ +-----+ +-----+  $! 1.1 !$  ----! 1.2 !----! 1.3 !----! 1.4 !----! 1.5 ! +-----+ +-----+ +-----+ +-----+ +-----+

CVS is not limited to linear development. The "revision tree" can be split into "branches", where each branch is a self-maintained line of development. Changes made on one branch can easily be moved back to the main trunk.

Each branch has a "branch number", consisting of an odd number of period-separated decimal integers. The branch number is created by appending an integer to the revision number where the corresponding branch forked off. Having branch numbers allows more than one branch to be forked off from a certain revision.

All revisions on a branch have revision numbers formed by appending an ordinal number to the branch number. The following figure illustrates branching with an example.

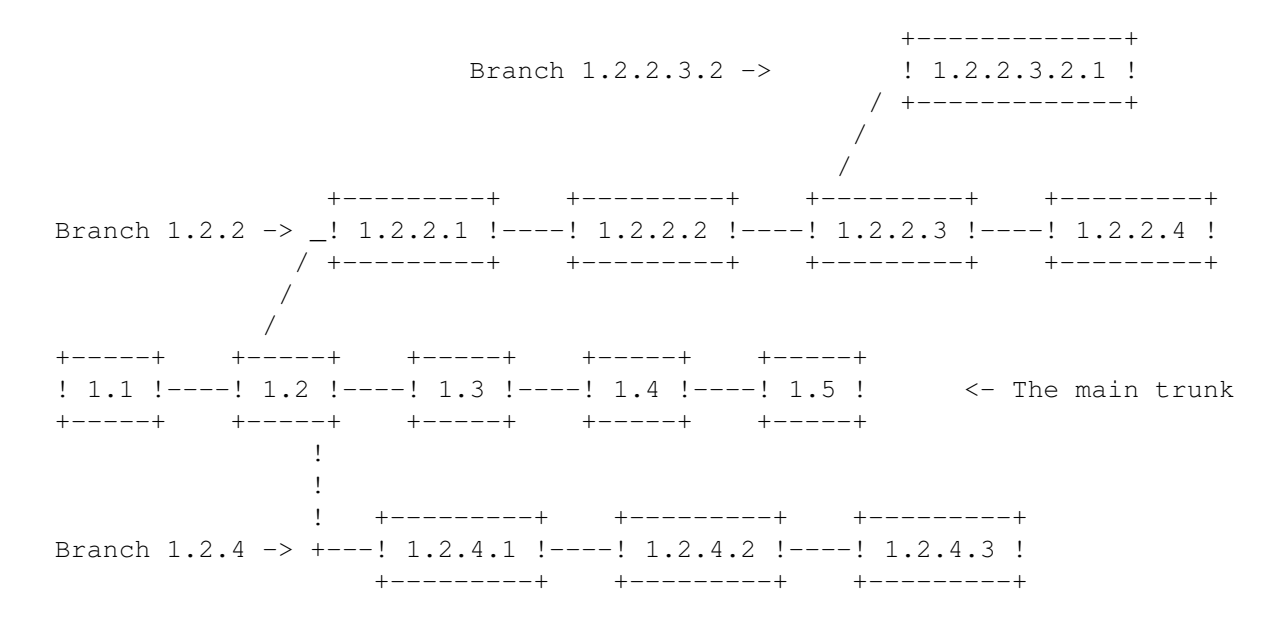

The exact details of how the branch number is constructed is not

something you normally need to be concerned about, but here is how it works: When CVS creates a branch number it picks the first unused even integer, starting with 2. So when you want to create a branch from revision 6.4 it will be numbered 6.4.2. All branch numbers ending in a zero (such as 6.4.0) are used internally by CVS (see

> Magic branch numbers ). The branch 1.1.1 has a special meaning. See Tracking sources .

#### <span id="page-15-0"></span>**1.9 cvs.guide/Versions revisions releases**

Versions, revisions and releases ================================

A file can have several versions, as described above. Likewise, a software product can have several versions. A software product is often given a version number such as '4.1.1'.

Versions in the first sense are called "revisions" in this document, and versions in the second sense are called "releases". To avoid confusion, the word "version" is almost never used in this document.

#### <span id="page-15-1"></span>**1.10 cvs.guide/A sample session**

A sample session \*\*\*\*\*\*\*\*\*\*\*\*\*\*\*\*

This section describes a typical work-session using CVS. It assumes that a repository is set up (see Repository ).

Suppose you are working on a simple compiler. The source consists of a handful of C files and a 'Makefile'. The compiler is called 'tc' (Trivial Compiler), and the repository is set up so that there is a module called 'tc'.

> Getting the source Creating a workspace Committing your changes Making your work available to others

Cleaning up

Cleaning up

Viewing differences Viewing differences

#### <span id="page-16-0"></span>**1.11 cvs.guide/Getting the source**

Getting the source

The first thing you must do is to get your own working copy of the source for 'tc'. For this, you use the 'checkout' command:

\$ cvs checkout tc

==================

This will create a new directory called 'tc' and populate it with the source files.

\$ cd tc \$ ls CVS Makefile backend.c driver.c frontend.c parser.c

The 'CVS' directory is used internally by CVS. Normally, you should not modify or remove any of the files in it.

You start your favorite editor, hack away at 'backend.c', and a couple of hours later you have added an optimization pass to the compiler. A note to RCS and SCCS users: There is no need to lock the files that you want to edit. See Multiple developers

explanation.

#### <span id="page-16-1"></span>**1.12 cvs.guide/Committing your changes**

, for an

```
Committing your changes
=======================
```
When you have checked that the compiler is still compilable you decide to make a new version of 'backend.c'.

\$ cvs commit backend.c

CVS starts an editor, to allow you to enter a log message. You type in "Added an optimization pass.", save the temporary file, and exit the editor.

The environment variable '\$CVSEDITOR' determines which editor is

started. If '\$CVSEDITOR' is not set, then if the environment variable '\$EDITOR' is set, it will be used. If both '\$CVSEDITOR' and '\$EDITOR' are not set then the editor defaults to 'vi'. If you want to avoid the overhead of starting an editor you can specify the log message on the command line using the '-m' flag instead, like this:

\$ cvs commit -m "Added an optimization pass" backend.c

#### <span id="page-17-0"></span>**1.13 cvs.guide/Cleaning up**

been modified since it was checked out.

Cleaning up =========== Before you turn to other tasks you decide to remove your working copy of tc. One acceptable way to do that is of course \$ cd .. \$ rm -r tc but a better way is to use the 'release' command (see release ): \$ cd .. \$ cvs release -d tc M driver.c ? tc You have [1] altered files in this repository. Are you sure you want to release (and delete) module 'tc': n \*\* 'release' aborted by user choice. The 'release' command checks that all your modifications have been committed. If history logging is enabled it also makes a note in the history file. See history file . When you use the '-d' flag with 'release', it also removes your working copy. In the example above, the 'release' command wrote a couple of lines of output. '? tc' means that the file 'tc' is unknown to CVS. That is nothing to worry about: 'tc' is the executable compiler, and it should not be stored in the repository. See cvsignore , for information about how to make that warning go away. See release output , for a complete explanation of all possible output from 'release'. 'M driver.c' is more serious. It means that the file 'driver.c' has

The 'release' command always finishes by telling you how many modified files you have in your working copy of the sources, and then asks you for confirmation before deleting any files or making any note in the history file.

You decide to play it safe and answer 'n RET' when 'release' asks for confirmation.

#### <span id="page-18-0"></span>**1.14 cvs.guide/Viewing differences**

```
Viewing differences
===================
```
You do not remember modifying 'driver.c', so you want to see what has happened to that file.

\$ cd tc \$ cvs diff driver.c

This command runs 'diff' to compare the version of 'driver.c' that you checked out with your working copy. When you see the output you remember that you added a command line option that enabled the optimization pass. You check it in, and release the module.

```
$ cvs commit -m "Added an optimization pass" driver.c
Checking in driver.c;
/usr/local/cvsroot/tc/driver.c,v <-- driver.c
new revision: 1.2; previous revision: 1.1
done
$ cd ..
$ cvs release -d tc
? tc
You have [0] altered files in this repository.
Are you sure you want to release (and delete) module 'tc': y
```
#### <span id="page-18-1"></span>**1.15 cvs.guide/Repository**

The Repository

\*\*\*\*\*\*\*\*\*\*\*\*\*\*

Figure 3 below shows a typical setup of a repository. Only directories are shown below.

```
/usr
|
+--local
| |
| +--cvsroot
| | |
```

```
| | +--CVSROOT
              | (administrative files)
      \overline{\phantom{a}}+--qnu
      | |
      | +--diff
      | | (source code to GNU diff)
      | |
      | +--rcs| | (source code to RCS)
      | |
      | +--cvs
      | (source code to CVS)
      \begin{array}{c} \hline \end{array}+--yoyodyne
          |
           +--tc| \cdot || +--man
           | |
           | +--testing
           |
           +--(other Yoyodyne software)
```
There are a couple of different ways to tell CVS where to find the repository. You can name the repository on the command line explicitly, with the '-d' (for "directory") option:

cvs -d /usr/local/cvsroot checkout yoyodyne/tc

Or you can set the '\$CVSROOT' environment variable to an absolute path to the root of the repository, '/usr/local/cvsroot' in this example. To set '\$CVSROOT', all 'csh' and 'tcsh' users should have this line in their '.cshrc' or '.tcshrc' files:

setenv CVSROOT /usr/local/cvsroot

'sh' and 'bash' users should instead have these lines in their '.profile' or '.bashrc':

CVSROOT=/usr/local/cvsroot export CVSROOT

A repository specified with '-d' will override the '\$CVSROOT' environment variable. Once you've checked a working copy out from the repository, it will remember where its repository is (the information is recorded in the 'CVS/Root' file in the working copy).

The '-d' option and the 'CVS/Root' file both override the '\$CVSROOT' environment variable. If '-d' option differs from 'CVS/Root', the former is used (and specifying '-d' will cause 'CVS/Root' to be updated). Of course, for proper operation they should be two ways of referring to the same repository.

There is nothing magical about the name '/usr/local/cvsroot'. You can choose to place the repository anywhere you like. See

Remote repositories , to learn how the repository can be on a different machine than your working copy of the sources. \*Note:\* For compatibility with older versions, CVS will treat any repository name that contains a colon as an indication of a remote repository (See Remote repositories ). If the name of your local repository contains a colon, you should prepend the string ':local:' to the pathname to tell CVS that it is, indeed, a local repository. For example, you might use this command line under Windows NT: cvs -d :local:c:\src\cvsroot checkout yoyodyne/tc

The repository is split in two parts. '\$CVSROOT/CVSROOT' contains administrative files for CVS. The other directories contain the actual user-defined modules.

> User modules The structure of the repository Intro administrative files Defining modules Multiple repositories Multiple repositories Creating a repository Creating a repository Remote repositories Accessing repositories on remote machines

# <span id="page-20-0"></span>**1.16 cvs.guide/User modules**

```
User modules
============
       '$CVSROOT'
         \|+--yoyodyne
         | |
         | +--tc
         | | |
                 +--Makefile,v
                 +--backend.c,v
                 +--driver.c,v
                 +--frontend.c,v
                 +--parser.c,v
                 + -man
```

```
| |
| +--tc.1, v
|
+--testing
    |
    +--testpgm.t,v
    +--test2.t,v
```
The figure above shows the contents of the 'tc' module inside the repository. As you can see all file names end in ', v'. The files are "history files". They contain, among other things, enough information to recreate any revision of the file, a log of all commit messages and the user-name of the person who committed the revision. CVS uses the facilities of RCS, a simpler version control system, to maintain these files. For a full description of the file format, see the 'man' page 'rcsfile(5)'.

> File permissions File permissions

#### <span id="page-21-0"></span>**1.17 cvs.guide/File permissions**

File permissions ----------------

All ',v' files are created read-only, and you should not change the permission of those files. The directories inside the repository should be writable by the persons that have permission to modify the files in each directory. This normally means that you must create a UNIX group (see group(5)) consisting of the persons that are to edit the files in a project, and set up the repository so that it is that group that owns the directory.

This means that you can only control access to files on a per-directory basis.

CVS tries to set up reasonable file permissions for new directories that are added inside the tree, but you must fix the permissions manually when a new directory should have different permissions than its parent directory.

Since CVS was not written to be run setuid, it is unsafe to try to run it setuid. You cannot use the setuid features of RCS together with CVS.

#### <span id="page-21-1"></span>**1.18 cvs.guide/Intro administrative files**

======================== The directory '\$CVSROOT/CVSROOT' contains some "administrative files". See Administrative files , for a complete description. You can use CVS without any of these files, but some commands work better when at least the 'modules' file is properly set up.

The administrative files

The most important of these files is the 'modules' file. It defines all modules in the repository. This is a sample 'modules' file.

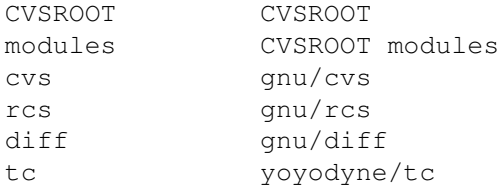

The 'modules' file is line oriented. In its simplest form each line contains the name of the module, whitespace, and the directory where the module resides. The directory is a path relative to '\$CVSROOT'. The last four lines in the example above are examples of such lines.

The line that defines the module called 'modules' uses features that are not explained here. See modules , for a full explanation of all the available features.

Editing administrative files ----------------------------

You edit the administrative files in the same way that you would edit any other module. Use 'cvs checkout CVSROOT' to get a working copy, edit it, and commit your changes in the normal way.

It is possible to commit an erroneous administrative file. You can often fix the error and check in a new revision, but sometimes a particularly bad error in the administrative file makes it impossible to commit new revisions.

# <span id="page-22-0"></span>**1.19 cvs.guide/Multiple repositories**

Multiple repositories =====================

In some situations it is a good idea to have more than one repository, for instance if you have two development groups that work on separate projects without sharing any code. All you have to do to have several repositories is to specify the appropriate repository,

using the 'CVSROOT' environment variable, the '-d' option to CVS, or (once you have checked out a working directory) by simply allowing CVS to use the repository that was used to check out the working directory (see

```
Repository
).
```
Notwithstanding, it can be confusing to have two or more repositories.

None of the examples in this manual show multiple repositories.

#### <span id="page-23-0"></span>**1.20 cvs.guide/Creating a repository**

Creating a repository

=====================

To set up a CVS repository, choose a directory with ample disk space available for the revision history of the source files. It should be accessable (directly or via a networked file system) from all machines which want to use CVS in server or local mode: the client machines need not have any access to it other than via the CVS protocol. It is not possible to use CVS to read from a repository which one only has read access to; CVS needs to be able to create lock files (see Concurrency

).

To create a repository, run the 'cvs init' command. It will set up an empty repository in the CVS root specified in the usual way (see

> Repository ). For example,

cvs -d /usr/local/cvsroot init

'cvs init' is careful to never overwrite any existing files in the repository, so no harm is done if you run 'cvs init' on an already set-up repository.

'cvs init' will enable history logging; if you don't want that, remove the history file after running 'cvs init'. See history file

#### <span id="page-23-1"></span>**1.21 cvs.guide/Remote repositories**

.

Remote repositories ==================

Your working copy of the sources can be on a different machine than the repository. Generally, using a remote repository is just like using a local one, except that the format of the repository name is:

:method:user@hostname:/path/to/repository

The details of exactly what needs to be set up depend on how you are connecting to the server.

> Connecting via rsh Using the 'rsh' program to connect

> Password authenticated Direct connections using passwords

Kerberos authenticated Direct connections with kerberos

#### <span id="page-24-0"></span>**1.22 cvs.guide/Connecting via rsh**

Connecting with rsh -------------------

CVS uses the 'rsh' protocol to perform these operations, so the remote user host needs to have a '.rhosts' file which grants access to the local user.

For example, suppose you are the user 'mozart' on the local machine 'anklet.grunge.com', and the server machine is 'chainsaw.brickyard.com'. On chainsaw, put the following line into the file '.rhosts' in 'bach''s home directory:

anklet.grunge.com mozart

Then test that 'rsh' is working with

rsh -l bach chainsaw.brickyard.com echo \$PATH

Next you have to make sure that 'rsh' will be able to find the server. Make sure that the path which 'rsh' printed in the above example includes the directory containing a program named 'cvs' which is the server. You need to set the path in '.bashrc', '.cshrc', etc., not '.login' or '.profile'. Alternately, you can set the environment variable 'CVS\_SERVER' on the client machine to the filename of the server you want to use, for example '/usr/local/bin/cvs-1.6'.

There is no need to edit 'inetd.conf' or start a CVS server daemon.

Continuing our example, supposing you want to access the module 'foo' in the repository '/usr/local/cvsroot/', on machine

'chainsaw.brickyard.com', you are ready to go:

cvs -d :server:bach@chainsaw.brickyard.com:/usr/local/cvsroot checkout foo

(The 'bach@' can be omitted if the username is the same on both the local and remote hosts.)

#### <span id="page-25-0"></span>**1.23 cvs.guide/Password authenticated**

Direct connection with password authentication ----------------------------------------------

The CVS client can also connect to the server using a password protocol. This is particularly useful if using 'rsh' is not feasible (for example, the server is behind a firewall), and Kerberos also is not available.

To use this method, it is necessary to make some adjustments on both the server and client sides.

> Password authentication server Setting up the server

Password authentication client Using the client

Password authentication security What this method does and does not do

#### <span id="page-25-1"></span>**1.24 cvs.guide/Password authentication server**

Setting up the server for password authentication .................................................

On the server side, the file '/etc/inetd.conf' needs to be edited so 'inetd' knows to run the command 'cvs pserver' when it receives a connection on the right port. By default, the port number is 2401; it would be different if your client were compiled with 'CVS\_AUTH\_PORT' defined to something else, though.

If your 'inetd' allows raw port numbers in '/etc/inetd.conf', then the following (all on a single line in 'inetd.conf') should be sufficient:

2401 stream tcp nowait root /usr/local/bin/cvs cvs -b /usr/local/bin pserver

The '-b' option specifies the directory which contains the RCS binaries on the server. If your 'inetd' wants a symbolic service name instead of a raw port number, then put this in '/etc/services': cvspserver 2401/tcp and put 'cvspserver' instead of '2401' in 'inetd.conf'. Once the above is taken care of, restart your 'inetd', or do whatever is necessary to force it to reread its initialization files. Because the client stores and transmits passwords in cleartext (almost--see See Password authentication security , for details), a separate CVS password file may be used, so people don't compromise their regular passwords when they access the repository. This file is '\$CVSROOT/CVSROOT/passwd' (see Intro administrative files ). Its format is similar to '/etc/passwd', except that it only has two fields, username and password. For example: bach:ULtgRLXo7NRxs cwang:1sOp854gDF3DY The password is encrypted according to the standard Unix 'crypt()' function, so it is possible to paste in passwords directly from regular

When authenticating a password, the server first checks for the user in the CVS 'passwd' file. If it finds the user, it compares against that password. If it does not find the user, or if the CVS 'passwd' file does not exist, then the server tries to match the password using the system's user-lookup routine. When using the CVS 'passwd' file, the server runs under as the username specified in the the third argument in the entry, or as the first argument if there is no third argument (in this way CVS allows imaginary usernames provided the CVS 'passwd' file indicates corresponding valid system usernames). In any case, CVS will have no privileges which the (valid) user would not have.

Right now, the only way to put a password in the CVS 'passwd' file is to paste it there from somewhere else. Someday, there may be a 'cvs passwd' command.

#### <span id="page-26-0"></span>**1.25 cvs.guide/Password authentication client**

Using the client with password authentication .............................................

Before connecting to the server, the client must "log in" with the

Unix 'passwd' files.

command 'cvs login'. Logging in verifies a password with the server, and also records the password for later transactions with the server. The 'cvs login' command needs to know the username, server hostname, and full repository path, and it gets this information from the repository argument or the 'CVSROOT' environment variable.

'cvs login' is interactive -- it prompts for a password:

cvs -d :pserver:bach@chainsaw.brickyard.com:/usr/local/cvsroot login CVS password:

The password is checked with the server; if it is correct, the 'login' succeeds, else it fails, complaining that the password was incorrect.

Once you have logged in, you can force CVS to connect directly to the server and authenticate with the stored password:

cvs -d :pserver:bach@chainsaw.brickyard.com:/usr/local/cvsroot checkout foo

The ':pserver:' is necessary because without it, CVS will assume it should use 'rsh' to connect with the server (see Connecting via rsh

).

(Once you have a working copy checked out and are running CVS commands from within it, there is no longer any need to specify the repository explicitly, because CVS records it in the working copy's 'CVS' subdirectory.)

Passwords are stored by default in the file '\$HOME/.cvspass'. Its format is human-readable, but don't edit it unless you know what you are doing. The passwords are not stored in cleartext, but are trivially encoded to protect them from "innocent" compromise (i.e., inadvertently being seen by a system administrator who happens to look at that file).

The 'CVS\_PASSFILE' environment variable overrides this default. If you use this variable, make sure you set it \*before\* 'cvs login' is run. If you were to set it after running 'cvs login', then later CVS commands would be unable to look up the password for transmission to the server.

The 'CVS\_PASSWORD' environment variable overrides \*all\* stored passwords. If it is set, CVS will use it for all password-authenticated connections.

#### <span id="page-27-0"></span>**1.26 cvs.guide/Password authentication security**

Security considerations with password authentication ....................................................

The passwords are stored on the client side in a trivial encoding of the cleartext, and transmitted in the same encoding. The encoding is

done only to prevent inadvertent password compromises (i.e., a system administrator accidentally looking at the file), and will not prevent even a naive attacker from gaining the password.

```
The separate CVS password file (see
            Password authentication server
             )
```
allows people to use a different password for repository access than for login access. On the other hand, once a user has access to the repository, she can execute programs on the server system through a variety of means. Thus, repository access implies fairly broad system access as well. It might be possible to modify CVS to prevent that, but no one has done so as of this writing. Furthermore, there may be other ways in which having access to CVS allows people to gain more general access to the system; noone has done a careful audit.

In summary, anyone who gets the password gets repository access, and some measure of general system access as well. The password is available to anyone who can sniff network packets or read a protected (i.e., user read-only) file. If you want real security, get Kerberos.

#### <span id="page-28-0"></span>**1.27 cvs.guide/Kerberos authenticated**

Direct connection with kerberos -------------------------------

The main disadvantage of using rsh is that all the data needs to pass through additional programs, so it may be slower. So if you have kerberos installed you can connect via a direct TCP connection, authenticating with kerberos (note that the data transmitted is \*not\* encrypted by default; you must use the '-x' global option to request encryption).

To do this, CVS needs to be compiled with kerberos support; when configuring CVS it tries to detect whether kerberos is present or you can use the '--with-krb4' flag to configure.

You need to edit 'inetd.conf' on the server machine to run 'cvs kserver'. The client uses port 1999 by default; if you want to use another port specify it in the 'CVS\_CLIENT\_PORT' environment variable on the client.

When you want to use CVS, get a ticket in the usual way (generally 'kinit'); it must be a ticket which allows you to log into the server machine. Then you are ready to go:

cvs -d :kserver:chainsaw.brickyard.com:/user/local/cvsroot checkout foo

Previous versions of CVS would fall back to a connection via rsh; this version will not do so.

#### <span id="page-29-0"></span>**1.28 cvs.guide/Starting a new project**

Starting a project with CVS \*\*\*\*\*\*\*\*\*\*\*\*\*\*\*\*\*\*\*\*\*\*\*\*\*\*\* Since CVS 1.x is bad at renaming files and moving them between directories, the first thing you do when you start a new project should be to think through your file organization. It is not impossible--just awkward--to rename or move files. See Moving files .

What to do next depends on the situation at hand.

Setting up the files Getting the files into the repository

Defining the module How to make a module of the files

#### <span id="page-29-1"></span>**1.29 cvs.guide/Setting up the files**

====================

Setting up the files

From files

The first step is to create the files inside the repository. This can be done in a couple of different ways.

> This method is useful with old projects where files already exists. From other version control systems Old projects where you want to preserve history from another system. From scratch

# Creating a directory tree from scratch.

#### <span id="page-29-2"></span>**1.30 cvs.guide/From files**

Creating a directory tree from a number of files

------------------------------------------------

When you begin using CVS, you will probably already have several projects that can be put under CVS control. In these cases the easiest way is to use the 'import' command. An example is probably the easiest way to explain how to use it. If the files you want to install in CVS reside in 'WDIR', and you want them to appear in the repository as '\$CVSROOT/yoyodyne/RDIR', you can do this:

\$ cd WDIR \$ cvs import -m "Imported sources" yoyodyne/RDIR yoyo start

Unless you supply a log message with the  $\text{--}m'$  flag, CVS starts an editor and prompts for a message. The string 'yoyo' is a "vendor tag", and 'start' is a "release tag". They may fill no purpose in this context, but since CVS requires them they must be present. See

> Tracking sources , for more information about them.

You can now verify that it worked, and remove your original source directory.

\$ cd .. \$ mv DIR DIR.orig \$ cvs checkout yoyodyne/DIR # Explanation below \$ ls -R yoyodyne \$ rm -r DIR.orig

Erasing the original sources is a good idea, to make sure that you do not accidentally edit them in DIR, bypassing CVS. Of course, it would be wise to make sure that you have a backup of the sources before you remove them.

The 'checkout' command can either take a module name as argument (as it has done in all previous examples) or a path name relative to '\$CVSROOT', as it did in the example above.

It is a good idea to check that the permissions CVS sets on the directories inside '\$CVSROOT' are reasonable, and that they belong to the proper groups. See

File permissions

If some of the files you want to import are binary, you may want to use the wrappers features to specify which files are binary and which are not. See

Wrappers

.

.

#### <span id="page-30-0"></span>**1.31 cvs.guide/From other version control systems**

Creating Files From Other Version Control Systems -------------------------------------------------

If you have a project which you are maintaining with another version control system, such as RCS, you may wish to put the files from that project into CVS, and preserve the revision history of the files.

From RCS

If you have been using RCS, find the RCS files--usually a file named 'foo.c' will have its RCS file in 'RCS/foo.c,v' (but it could be other places; consult the RCS documentation for details). Then create the appropriate directories in CVS if they do not already exist. Then copy the files into the appropriate directories in the CVS repository (the name in the repository must be the name of the source file with  $\cdot$ ,  $v'$  added; the files go directly in the appopriate directory of the repository, not in an 'RCS' subdirectory). This is one of the few times when it is a good idea to access the CVS repository directly, rather than using CVS commands. Then you are ready to check out a new working directory.

#### From another version control system Many version control systems have the ability to export RCS files in the standard format. If yours does, export the RCS files and then follow the above instructions.

From SCCS

There is a script in the 'contrib' directory of the CVS source distribution called 'sccs2rcs' which converts SCCS files to RCS files. Note: you must run it on a machine which has both SCCS and RCS installed, and like everything else in contrib it is unsupported (your mileage may vary).

#### <span id="page-31-0"></span>**1.32 cvs.guide/From scratch**

Creating a directory tree from scratch --------------------------------------

For a new project, the easiest thing to do is probably to create an empty directory structure, like this:

\$ mkdir tc \$ mkdir tc/man \$ mkdir tc/testing

After that, you use the 'import' command to create the corresponding (empty) directory structure inside the repository:

\$ cd tc \$ cvs import -m "Created directory structure" yoyodyne/DIR yoyo start

Then, use 'add' to add files (and new directories) as they appear.

Check that the permissions CVS sets on the directories inside '\$CVSROOT' are reasonable.

#### <span id="page-32-0"></span>**1.33 cvs.guide/Defining the module**

===================

Defining the module

The next step is to define the module in the 'modules' file. This is not strictly necessary, but modules can be convenient in grouping together related files and directories.

In simple cases these steps are sufficient to define a module.

1. Get a working copy of the modules file.

\$ cvs checkout modules \$ cd modules

2. Edit the file and insert a line that defines the module. See

Intro administrative files , for an introduction. See modules , for a full description of the modules file. You can use the following line to define the module 'tc':

tc yoyodyne/tc

3. Commit your changes to the modules file.

\$ cvs commit -m "Added the tc module." modules

4. Release the modules module.

\$ cd .. \$ cvs release -d modules

# <span id="page-32-1"></span>**1.34 cvs.guide/Multiple developers**

Multiple developers \*\*\*\*\*\*\*\*\*\*\*\*\*\*\*\*\*\*\*

When more than one person works on a software project things often get complicated. Often, two people try to edit the same file simultaneously. Some other version control systems (including RCS and SCCS) try to solve that particular problem by introducing "file locking", so that only one person can edit each file at a time. Unfortunately, file locking can be very counter-productive. If two persons want to edit different parts of a file, there may be no reason to prevent either of them from doing so.

CVS does not use file locking. Instead, it allows many people to edit their own "working copy" of a file simultaneously. The first

person that commits his changes has no automatic way of knowing that another has started to edit it. Others will get an error message when they try to commit the file. They must then use CVS commands to bring their working copy up to date with the repository revision. This process is almost automatic, and explained in this chapter.

There are many ways to organize a team of developers. CVS does not try to enforce a certain organization. It is a tool that can be used in several ways. It is often useful to inform the group of commits you have done. CVS has several ways of automating that process. See

> Informing others . See Revision management , for more tips on how to use

CVS.

File status A file can be in several states

Updating a file Bringing a file up-to-date

Conflicts example An informative example

Informing others To cooperate you must inform

Concurrency Simultaneous repository access

Watches Mechanisms to track who is editing files

#### <span id="page-33-0"></span>**1.35 cvs.guide/File status**

===========

File status

After you have checked out a file out from CVS, it is in one of these four states:

Up-to-date The file is identical with the latest revision in the repository.

Locally modified You have edited the file, and not yet committed your changes.

Needing update Someone else has committed a newer revision to the repository. Needing merge Someone else have committed a newer revision to the repository, and you have also made modifications to the file. You can use the 'status' command to find out the status of a given

file. See

status .

#### <span id="page-34-0"></span>**1.36 cvs.guide/Updating a file**

Bringing a file up to date ==========================

When you want to update or merge a file, use the 'update' command. For files that are not up to date this is roughly equivalent to a 'checkout' command: the newest revision of the file is extracted from the repository and put in your working copy of the module.

Your modifications to a file are never lost when you use 'update'. If no newer revision exists, running 'update' has no effect. If you have edited the file, and a newer revision is available, CVS will merge all changes into your working copy.

For instance, imagine that you checked out revision 1.4 and started editing it. In the meantime someone else committed revision 1.5, and shortly after that revision 1.6. If you run 'update' on the file now, CVS will incorporate all changes between revision 1.4 and 1.6 into your file.

If any of the changes between 1.4 and 1.6 were made too close to any of the changes you have made, an "overlap" occurs. In such cases a warning is printed, and the resulting file includes both versions of the lines that overlap, delimited by special markers. See

update , for a complete description of the 'update' command.

### <span id="page-34-1"></span>**1.37 cvs.guide/Conflicts example**

```
Conflicts example
=================
```
Suppose revision 1.4 of 'driver.c' contains this:

#include <stdio.h>

```
void main()
     {
         parse();
         if (nerr == 0)
             gencode();
         else
             fprintf(stderr, "No code generated.\n");
         exit(nerr == 0 ? 0 : 1);
     }
Revision 1.6 of 'driver.c' contains this:
     #include <stdio.h>
     int main(int argc,
              char **argv)
     {
         parse();
         if (argc != 1)
         {
             fprintf(stderr, "tc: No args expected.\n");
             exit(1);
         }
         if (nerr == 0)
             gencode();
         else
             fprintf(stderr, "No code generated.\n");
         exit(!!nerr);
     }
Your working copy of 'driver.c', based on revision 1.4, contains this
before you run 'cvs update':
     #include <stdlib.h>
     #include <stdio.h>
     void main()
     {
         init_scanner();
         parse();
         if (nerr == 0)
             gencode();
         else
             fprintf(stderr, "No code generated.\n");
         exit(nerr == 0 ? EXIT_SUCCESS : EXIT_FAILURE);
     }
You run 'cvs update':
     $ cvs update driver.c
     RCS file: /usr/local/cvsroot/yoyodyne/tc/driver.c,v
     retrieving revision 1.4
     retrieving revision 1.6
     Merging differences between 1.4 and 1.6 into driver.c
     rcsmerge warning: overlaps during merge
     cvs update: conflicts found in driver.c
     C driver.c
```
```
CVS tells you that there were some conflicts. Your original working
file is saved unmodified in '.#driver.c.1.4'. The new version of
'driver.c' contains this:
     #include <stdlib.h>
     #include <stdio.h>
     int main(int argc,
              char **argv)
     {
         init_scanner();
         parse();
         if (argc != 1)
         {
             fprintf(stderr, "tc: No args expected.\n");
             exit(1);
         }
         if (nerr == 0)
             gencode();
         else
             fprintf(stderr, "No code generated.\n");
      <<<<<<< driver.c
         exit(nerr == 0 ? EXIT_SUCCESS : EXIT_FAILURE);
      =======
         exit(!!nerr);
      >>>>>>> 1.6
     }
Note how all non-overlapping modifications are incorporated in your
working copy, and that the overlapping section is clearly marked with
'<<<<<<<', '=======' and '>>>>>>>'.
   You resolve the conflict by editing the file, removing the markers
and the erroneous line. Suppose you end up with this file:
     #include <stdlib.h>
     #include <stdio.h>
     int main(int argc,
              char **argv)
     {
         init_scanner();
         parse();
         if (argc != 1)
         {
```

```
fprintf(stderr, "tc: No args expected.\n");
   exit(1);
}
if (nerr == 0)
   gencode();
```

```
else
       fprintf(stderr, "No code generated.\n");
   exit(nerr == 0 ? EXIT_SUCCESS : EXIT_FAILURE);
}
```
You can now go ahead and commit this as revision 1.7.

\$ cvs commit -m "Initialize scanner. Use symbolic exit values." driver.c Checking in driver.c; /usr/local/cvsroot/yoyodyne/tc/driver.c,v <-- driver.c new revision: 1.7; previous revision: 1.6 done

If you use release 1.04 or later of pcl-cvs (a GNU Emacs front-end for CVS) you can use an Emacs package called emerge to help you resolve conflicts. See the documentation for pcl-cvs.

## **1.38 cvs.guide/Informing others**

Informing others about commits ==============================

It is often useful to inform others when you commit a new revision of a file. The '-i' option of the 'modules' file, or the 'loginfo' file, can be used to automate this process. See

> modules . See loginfo

.

You can use these features of CVS to, for instance, instruct CVS to mail a message to all developers, or post a message to a local newsgroup.

# **1.39 cvs.guide/Concurrency**

Several developers simultaneously attempting to run CVS =======================================================

If several developers try to run CVS at the same time, one may get the following message:

[11:43:23] waiting for bach's lock in /usr/local/cvsroot/foo

CVS will try again every 30 seconds, and either continue with the operation or print the message again, if it still needs to wait. If a lock seems to stick around for an undue amount of time, find the person holding the lock and ask them about the cvs command they are running. If they aren't running a cvs command, look for and remove files starting with '#cvs.tfl', '#cvs.rfl', or '#cvs.wfl' from the repository.

Note that these locks are to protect CVS's internal data structures and have no relationship to the word "lock" in the sense used by RCS-a way to prevent other developers from working on a particular file.

Any number of people can be reading from a given repository at a time; only when someone is writing do the locks prevent other people from reading or writing. One might hope for the following property If someone commits some changes in one cvs command, then an update by someone else will either get all the changes, or none of them. but CVS does \*not\* have this property. For example, given the files a/one.c a/two.c b/three.c b/four.c if someone runs cvs ci a/two.c b/three.c and someone else runs 'cvs update' at the same time, the person

### **1.40 cvs.guide/Watches**

change to 'a/two.c'.

Mechanisms to track who is editing files ========================================

running 'update' might get only the change to 'b/three.c' and not the

For many groups, use of CVS in its default mode is perfectly satisfactory. Users may sometimes go to check in a modification only to find that another modification has intervened, but they deal with it and proceed with their check in. Other groups prefer to be able to know who is editing what files, so that if two people try to edit the same file they can choose to talk about who is doing what when rather than be surprised at check in time. The features in this section allow such coordination, while retaining the ability of two developers to edit the same file at the same time.

For maximum benefit developers should use 'cvs edit' (not 'chmod') to make files read-write to edit them, and 'cvs release' (not 'rm') to discard a working directory which is no longer in use, but CVS is not able to enforce this behavior.

> Setting a watch Telling CVS to watch certain files

Getting Notified Telling CVS to notify you

Editing files How to edit a file which is being watched Watch information Information about who is watching and editing Watches Compatibility Watches interact poorly with CVS 1.6 or earlier

# **1.41 cvs.guide/Setting a watch**

Telling CVS to watch certain files ----------------------------------

To enable the watch features, you first specify that certain files are to be watched.

- Command: cvs watch on ['-l'] FILES ...

Specify that developers should run 'cvs edit' before editing FILES. CVS will create working copies of FILES read-only, to remind developers to run the 'cvs edit' command before working on them.

If FILES includes the name of a directory, CVS arranges to watch all files added to the corresponding repository directory, and sets a default for files added in the future; this allows the user to set notification policies on a per-directory basis. The contents of the directory are processed recursively, unless the '-l' option is given.

If FILES is omitted, it defaults to the current directory.

- Command: cvs watch off ['-l'] FILES ... Do not provide notification about work on FILES. CVS will create working copies of FILES read-write.

The FILES and '-l' arguments are processed as for 'cvs watch on'.

# **1.42 cvs.guide/Getting Notified**

-------------------------

Telling CVS to notify you

You can tell CVS that you want to receive notifications about various actions taken on a file. You can do this without using 'cvs watch on' for the file, but generally you will want to use 'cvs watch on', so that developers use the 'cvs edit' command.

- Command: cvs watch add ['-a' ACTION] ['-1'] FILES ... Add the current user to the list of people to receive notification

of work done on FILES. The '-a' option specifies what kinds of events CVS should notify the user about. ACTION is one of the following: 'edit' Another user has applied the 'cvs edit' command (described below) to a file. 'unedit' Another user has applied the 'cvs unedit' command (described below) or the 'cvs release' command to a file, or has deleted the file and allowed 'cvs update' to recreate it. 'commit' Another user has committed changes to a file. 'all' All of the above. 'none' None of the above. (This is useful with 'cvs edit', described below.) The '-a' option may appear more than once, or not at all. If omitted, the action defaults to 'all'. The FILES and '-l' option are processed as for the 'cvs watch' commands. - Command: cys watch remove  $[\ -a'$  ACTION]  $[\ -1']$  FILES ... Remove a notification request established using 'cvs watch add'; the arguments are the same. If the '-a' option is present, only watches for the specified actions are removed. When the conditions exist for notification, CVS calls the 'notify' administrative file. Edit 'notify' as one edits the other administrative files (see Intro administrative files ). This file follows the usual conventions for administrative files (see syntax ), where each line is a regular expression followed by a command to execute. The command should contain a single ocurrence of '%s' which will be replaced by the user to notify; the rest of the information regarding the notification will be supplied to the command on standard input. The standard thing to put in the 'notify' file is the single line: ALL mail %s -s \"CVS notification\" This causes users to be notified by electronic mail. Note that if you set this up in the straightforward way, users

receive notifications on the server machine. One could of course write a 'notify' script which directed notifications elsewhere, but to make this easy, CVS allows you to associate a notification address for each user. To do so create a file 'users' in 'CVSROOT' with a line for each user in the format USER:VALUE. Then instead of passing the name of the user to be notified to 'notify', CVS will pass the VALUE (normally an email address on some other machine).

# **1.43 cvs.guide/Editing files**

How to edit a file which is being watched  $-$ 

Since a file which is being watched is checked out read-only, you cannot simply edit it. To make it read-write, and inform others that you are planning to edit it, use the 'cvs edit' command.

- Command: cvs edit [OPTIONS] FILES ... Prepare to edit the working files FILES. CVS makes the FILES read-write, and notifies users who have requested 'edit' notification for any of FILES.

The 'cvs edit' command accepts the same OPTIONS as the 'cvs watch add' command, and establishes a temporary watch for the user on FILES; CVS will remove the watch when FILES are 'unedit'ed or 'commit'ted. If the user does not wish to receive notifications, she should specify '-a none'.

The FILES and '-l' option are processed as for the 'cvs watch' commands.

Normally when you are done with a set of changes, you use the 'cvs commit' command, which checks in your changes and returns the watched files to their usual read-only state. But if you instead decide to abandon your changes, or not to make any changes, you can use the 'cvs unedit' command.

- Command: cvs unedit ['-l'] FILES ...

Abandon work on the working files FILES, and revert them to the repository versions on which they are based. CVS makes those FILES read-only for which users have requested notification using 'cvs watch on'. CVS notifies users who have requested 'unedit' notification for any of FILES.

The FILES and '-l' option are processed as for the 'cvs watch' commands.

When using client/server CVS, you can use the 'cvs edit' and 'cvs unedit' commands even if CVS is unable to succesfully communicate with the server; the notifications will be sent upon the next successful CVS command.

# **1.44 cvs.guide/Watch information**

Information about who is watching and editing ---------------------------------------------

- Command: cvs watchers ['-l'] FILES ... List the users currently watching changes to FILES. The report includes the files being watched, and the mail address of each watcher. The FILES and '-l' arguments are processed as for the 'cvs watch' commands. - Command: cvs editors ['-l'] FILES ... List the users currently working on FILES. The report includes

the mail address of each user, the time when the user began working with the file, and the host and path of the working directory containing the file.

The FILES and '-l' arguments are processed as for the 'cvs watch' commands.

# **1.45 cvs.guide/Watches Compatibility**

Using watches with old versions of CVS --------------------------------------

If you use the watch features on a repository, it creates 'CVS' directories in the repository and stores the information about watches in that directory. If you attempt to use CVS 1.6 or earlier with the repository, you get an error message such as

cvs update: cannot open CVS/Entries for reading: No such file or directory

and your operation will likely be aborted. To use the watch features, you must upgrade all copies of CVS which use that repository in local or server mode. If you cannot upgrade, use the 'watch off' and 'watch remove' commands to remove all watches, and that will restore the repository to a state which CVS 1.6 can cope with.

# **1.46 cvs.guide/Branches**

#### Branches

\*\*\*\*\*\*\*\*

So far, all revisions shown in this manual have been on the "main trunk" of the revision tree, i.e., all revision numbers have been of the form X.Y. One useful feature, especially when maintaining several releases of a software product at once, is the ability to make branches on the revision tree. "Tags", symbolic names for revisions, will also be introduced in this chapter.

> Tags Tags-Symbolic revisions

Branches motivation What branches are good for

Creating a branch Creating a branch

Sticky tags Sticky tags

## **1.47 cvs.guide/Tags**

=======================

Tags-Symbolic revisions

The revision numbers live a life of their own. They need not have anything at all to do with the release numbers of your software product. Depending on how you use CVS the revision numbers might change several times between two releases. As an example, some of the source files that make up RCS 5.6 have the following revision numbers:

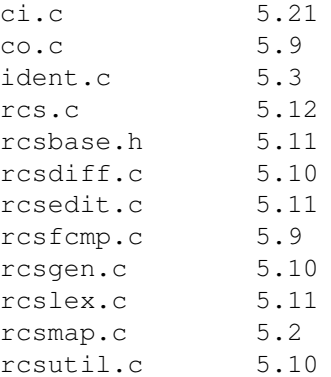

You can use the 'tag' command to give a symbolic name to a certain revision of a file. You can use the '-v' flag to the 'status' command to see all tags that a file has, and which revision numbers they represent. Tag names can contain uppercase and lowercase letters,

digits, '-', and ''. The two tag names 'BASE' and 'HEAD' are reserved for use by CVS. It is expected that future names which are special to CVS will contain characters such as '%' or '=', rather than being named analogously to 'BASE' and 'HEAD', to avoid conflicts with actual tag names.

The following example shows how you can add a tag to a file. The commands must be issued inside your working copy of the module. That is, you should issue the command in the directory where 'backend.c' resides.

```
$ cvs tag release-0-4 backend.c
T backend.c
$ cvs status -v backend.c
===================================================================
File: backend.c Status: Up-to-date
   Version: 1.4 Tue Dec 1 14:39:01 1992
   RCS Version: 1.4 /usr/local/cvsroot/yoyodyne/tc/backend.c, v
   Sticky Tag: (none)
   Sticky Date: (none)
   Sticky Options: (none)
   Existing Tags:
      release-0-4 (revision: 1.4)
```
There is seldom reason to tag a file in isolation. A more common use is to tag all the files that constitute a module with the same tag at strategic points in the development life-cycle, such as when a release is made.

```
$ cvs tag release-1-0 .
cvs tag: Tagging .
T Makefile
T backend.c
T driver.c
T frontend.c
T parser.c
```
(When you give CVS a directory as argument, it generally applies the operation to all the files in that directory, and (recursively), to any subdirectories that it may contain. See Recursive behavior .)

The 'checkout' command has a flag, '-r', that lets you check out a certain revision of a module. This flag makes it easy to retrieve the sources that make up release 1.0 of the module 'tc' at any time in the future:

\$ cvs checkout -r release-1-0 tc

This is useful, for instance, if someone claims that there is a bug in that release, but you cannot find the bug in the current working copy.

You can also check out a module as it was at any given date. See

checkout options

.

When you tag more than one file with the same tag you can think about the tag as "a curve drawn through a matrix of filename vs. revision number." Say we have 5 files with the following revisions:

> file1 file2 file3 file4 file5 1.1 1.1 1.1  $1.1 / -1.1$   $\leftarrow$   $\leftarrow$   $\leftarrow$  TAG  $1.2* 1.2$   $1.2-1.2*-$ 1.3  $\{-1.3*-1.3 \}$  / 1.3  $1.4 \quad 1.4 \quad 1.4 \quad 1.4$  $\{-1.5*- 1.5$ 1.6

At some time in the past, the '\*' versions were tagged. You can think of the tag as a handle attached to the curve drawn through the tagged revisions. When you pull on the handle, you get all the tagged revisions. Another way to look at it is that you "sight" through a set of revisions that is "flat" along the tagged revisions, like this:

> file1 file2 file3 file4 file5 1.1 1.2 1.1 1.3 \_ 1.1 1.2 1.4 1.1 /  $1.2*---1.3*---1.5*---1.2*---1.1$  (--- <--- Look here<br>1.3 1.6 1.3 1.3 1.6 1.3 \\_ 1.4 1.4 1.5

# **1.48 cvs.guide/Branches motivation**

What branches are good for ==========================

Suppose that release 1.0 of tc has been made. You are continuing to develop tc, planning to create release 1.1 in a couple of months. After a while your customers start to complain about a fatal bug. You check out release 1.0 (see

Tags

) and find the bug (which turns out to have a trivial fix). However, the current revision of the sources are in a state of flux and are not expected to be stable for at least another month. There is no way to make a bugfix release based on the newest sources.

The thing to do in a situation like this is to create a "branch" on the revision trees for all the files that make up release 1.0 of tc. You can then make modifications to the branch without disturbing the main trunk. When the modifications are finished you can select to

either incorporate them on the main trunk, or leave them on the branch.

# **1.49 cvs.guide/Creating a branch**

Creating a branch

================= The 'rtag' command can be used to create a branch. The 'rtag' command is much like 'tag', but it does not require that you have a working copy of the module. See rtag . (You can also use the 'tag' command; see tag ).

\$ cvs rtag -b -r release-1-0 release-1-0-patches tc

The '-b' flag makes 'rtag' create a branch (rather than just a symbolic revision name). '-r release-1-0' says that this branch should be rooted at the node (in the revision tree) that corresponds to the tag 'release-1-0'. Note that the numeric revision number that matches 'release-1-0' will probably be different from file to file. The name of the new branch is 'release-1-0-patches', and the module affected is  $'tc'$ .

To fix the problem in release 1.0, you need a working copy of the branch you just created.

```
$ cvs checkout -r release-1-0-patches tc
$ cvs status -v driver.c backend.c
===================================================================
File: driver.c Status: Up-to-date
   Version: 1.7 Sat Dec 5 18:25:54 1992
   RCS Version: 1.7 /usr/local/cvsroot/yoyodyne/tc/driver.c, v
   Sticky Tag: release-1-0-patches (branch: 1.7.2)
   Sticky Date: (none)
   Sticky Options: (none)
   Existing Tags:
      release-1-0-patches (branch: 1.7.2)
      release-1-0 (revision: 1.7)
===================================================================
File: backend.c Status: Up-to-date
   Version: 1.4 Tue Dec 1 14:39:01 1992
   RCS Version: 1.4 /usr/local/cvsroot/yoyodyne/tc/backend.c, v
   Sticky Tag: release-1-0-patches (branch: 1.4.2)
   Sticky Date: (none)
   Sticky Options: (none)
```

```
Existing Tags:
  release-1-0-patches (branch: 1.4.2)
  release-1-0 (revision: 1.4)
  release-0-4 (revision: 1.4)
```
As the output from the 'status' command shows the branch number is created by adding a digit at the tail of the revision number it is based on. (If 'release-1-0' corresponds to revision 1.4, the branch's revision number will be 1.4.2. For obscure reasons CVS always gives branches even numbers, starting at 2. See Revision numbers .).

# **1.50 cvs.guide/Sticky tags**

.

===========

Sticky tags

The '-r release-1-0-patches' flag that was given to 'checkout' in the previous example is "sticky", that is, it will apply to subsequent commands in this directory. If you commit any modifications, they are committed on the branch. You can later merge the modifications into the main trunk. See Merging

You can use the 'status' command to see what sticky tags or dates are set:

```
$ vi driver.c # Fix the bugs
$ cvs commit -m "Fixed initialization bug" driver.c
Checking in driver.c;
/usr/local/cvsroot/yoyodyne/tc/driver.c,v <-- driver.c
new revision: 1.7.2.1; previous revision: 1.7
done
$ cvs status -v driver.c
===================================================================
File: driver.c Status: Up-to-date
   Version: 1.7.2.1 Sat Dec 5 19:35:03 1992
   RCS Version: 1.7.2.1 /usr/local/cvsroot/yoyodyne/tc/driver.c,v
   Sticky Tag: release-1-0-patches (branch: 1.7.2)
   Sticky Date: (none)
   Sticky Options: (none)
   Existing Tags:
      release-1-0-patches (branch: 1.7.2)
       release-1-0 (revision: 1.7)
```
The sticky tags will remain on your working files until you delete them with 'cvs update -A'. The '-A' option retrieves the version of the file from the head of the trunk, and forgets any sticky tags, dates, or options.

Sticky tags are not just for branches. For example, suppose that you want to avoid updating your working directory, to isolate yourself from possibly destabilizing changes other people are making. You can, of course, just refrain from running 'cvs update'. But if you want to avoid updating only a portion of a larger tree, then sticky tags can help. If you check out a certain revision (such as 1.4) it will become sticky. Subsequent 'cvs update' will not retrieve the latest revision until you reset the tag with 'cvs update -A'. Likewise, use of the '-D' option to 'update' or 'checkout' sets a "sticky date", which, similarly, causes that date to be used for future retrievals.

Many times you will want to retrieve an old version of a file without setting a sticky tag. The way to do that is with the  $'-p'$ option to 'checkout' or 'update', which sends the contents of the file to standard output. For example, suppose you have a file named 'file1' which existed as revision 1.1, and you then removed it (thus adding a dead revision 1.2). Now suppose you want to add it again, with the same contents it had previously. Here is how to do it:

```
$ cvs update -p -r 1.1 file1 >file1
===================================================================
Checking out file1
RCS: /tmp/cvs-sanity/cvsroot/first-dir/Attic/file1,v
VERS: 1.1
***************
$ cvs add file1
cvs add: re-adding file file1 (in place of dead revision 1.2)
cvs add: use 'cvs commit' to add this file permanently
$ cvs commit -m test
Checking in file1;
/tmp/cvs-sanity/cvsroot/first-dir/file1,v <-- file1
new revision: 1.3; previous revision: 1.2
done
$
```
# **1.51 cvs.guide/Merging**

Merging

\*\*\*\*\*\*\*

You can include the changes made between any two revisions into your working copy, by "merging". You can then commit that revision, and thus effectively copy the changes onto another branch.

> Merging a branch Merging an entire branch

Merging more than once Merging from a branch several times Merging two revisions Merging differences between two revisions

# **1.52 cvs.guide/Merging a branch**

========================

Merging an entire branch

You can merge changes made on a branch into your working copy by giving the '-j BRANCH' flag to the 'update' command. With one '-j BRANCH' option it merges the changes made between the point where the branch forked and newest revision on that branch (into your working copy).

```
The '-j' stands for "join".
```
Consider this revision tree:

+-----+ +-----+ +-----+ +-----+ ! 1.1 !----! 1.2 !----! 1.3 !----! 1.4 ! <- The main trunk +-----+ +-----+ +-----+ +-----+ ! ! ! +---------+ +---------+ Branch R1fix -> +---! 1.2.2.1 !----! 1.2.2.2 ! +---------+ +---------+

The branch 1.2.2 has been given the tag (symbolic name) 'R1fix'. The following example assumes that the module 'mod' contains only one file,  $'m.c'.$ 

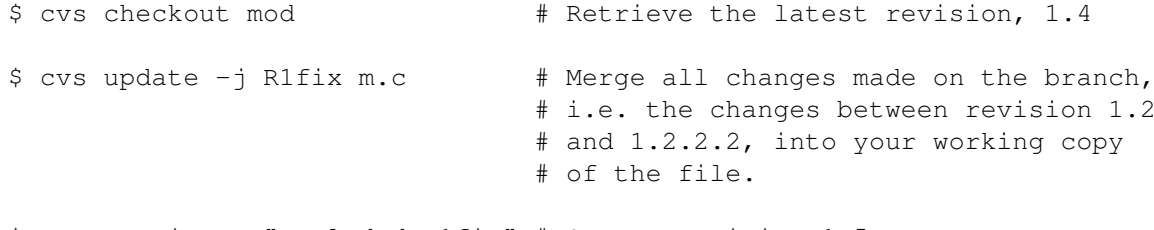

\$ cvs commit -m "Included R1fix" # Create revision 1.5.

A conflict can result from a merge operation. If that happens, you should resolve it before committing the new revision. See

Conflicts example

The 'checkout' command also supports the '-j BRANCH' flag. The same effect as above could be achieved with this:

\$ cvs checkout -j R1fix mod \$ cvs commit -m "Included R1fix"

.

# **1.53 cvs.guide/Merging more than once**

Merging from a branch several times ===================================

Continuing our example, the revision tree now looks like this:

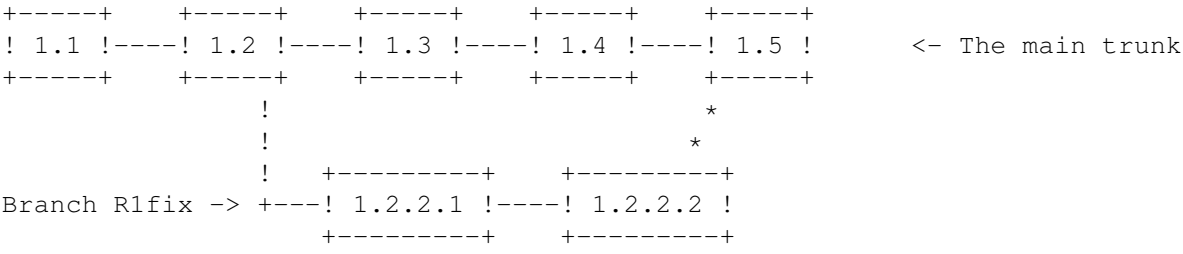

where the starred line represents the merge from the 'R1fix' branch to the main trunk, as just discussed.

Now suppose that development continues on the 'R1fix' branch:

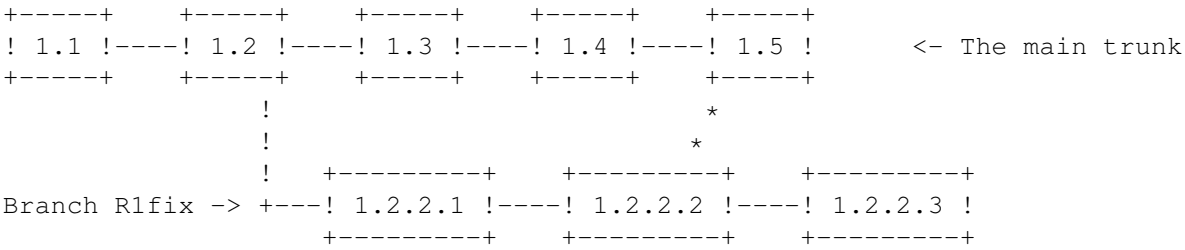

and then you want to merge those new changes onto the main trunk. If you just use the 'cvs update -j R1fix m.c' command again, CVS will attempt to merge again the changes which you have already merged, which can have undesirable side effects.

So instead you need to specify that you only want to merge the changes on the branch which have not yet been merged into the trunk. To do that you specify two '-j' options, and CVS merges the changes from the first revision to the second revision. For example, in this case the simplest way would be

cvs update  $-i$  1.2.2.2  $-i$  R1fix m.c # Merge changes from 1.2.2.2 to the # head of the R1fix branch

The problem with this is that you need to specify the 1.2.2.2 revision manually. A slightly better approach might be to use the date the last merge was done:

cvs update -j R1fix:yesterday -j R1fix m.c

Better yet, tag the R1fix branch after every merge into the trunk, and then use that tag for subsequent merges:

cvs update -j merged\_from\_R1fix\_to\_trunk -j R1fix m.c

# **1.54 cvs.guide/Merging two revisions**

Merging differences between any two revisions =============================================

With two '-j REVISION' flags, the 'update' (and 'checkout') command can merge the differences between any two revisions into your working file.

 $$$  cvs update  $-j$  1.5  $-j$  1.3 backend.c

will \*remove\* all changes made between revision 1.3 and 1.5. Note the order of the revisions!

If you try to use this option when operating on multiple files, remember that the numeric revisions will probably be very different between the various files that make up a module. You almost always use symbolic tags rather than revision numbers when operating on multiple files.

## **1.55 cvs.guide/Recursive behavior**

```
Recursive behavior
****************
```
Almost all of the subcommands of CVS work recursively when you specify a directory as an argument. For instance, consider this directory structure:

```
'$HOME'
 |
 +--tc| \cdot |+--CVS| (internal CVS files)
     +--Makefile
     +--backend.c
     +--driver.c
     +--frontend.c
     +--parser.c
     + -man
      | |
      | + - CVS| | (internal CVS files)
      | +--tc.1
      |
      +--testing
          \blacksquare
```

```
+--CVS| (internal CVS files)
+--testpgm.t
+--test2.t
```
If 'tc' is the current working directory, the following is true:

- \* 'cvs update testing' is equivalent to 'cvs update testing/testpgm.t testing/test2.t'
- \* 'cvs update testing man' updates all files in the subdirectories
- \* 'cvs update .' or just 'cvs update' updates all files in the 'tc' module

If no arguments are given to 'update' it will update all files in the current working directory and all its subdirectories. In other words, '.' is a default argument to 'update'. This is also true for most of the CVS subcommands, not only the 'update' command.

The recursive behavior of the CVS subcommands can be turned off with the '-l' option.

\$ cvs update -l # Don't update files in subdirectories

#### **1.56 cvs.guide/Adding files**

.

Adding files to a module \*\*\*\*\*\*\*\*\*\*\*\*\*\*\*\*\*\*\*\*\*\*\*\*

To add a new file to a module, follow these steps.

\* You must have a working copy of the module. See

Getting the source

- \* Create the new file inside your working copy of the module.
- \* Use 'cvs add FILENAME' to tell CVS that you want to version control the file.
- \* Use 'cvs commit FILENAME' to actually check in the file into the repository. Other developers cannot see the file until you perform this step.
- \* If the file contains binary data it might be necessary to change the default keyword substitution. See Keyword substitution . See

admin examples

.

You can also use the 'add' command to add a new directory inside a module.

Unlike most other commands, the 'add' command is not recursive. You cannot even type 'cvs add foo/bar'! Instead, you have to

\$ cd foo \$ cvs add bar

See

add , for a more complete description of the 'add' command.

## **1.57 cvs.guide/Removing files**

Removing files from a module \*\*\*\*\*\*\*\*\*\*\*\*\*\*\*\*\*\*\*\*\*\*\*\*\*\*\*\*

Modules change. New files are added, and old files disappear. Still, you want to be able to retrieve an exact copy of old releases of the module.

Here is what you can do to remove a file from a module, but remain able to retrieve old revisions:

\* Make sure that you have not made any uncommitted modifications to the file. See Viewing differences , for one way to do that. You can also use the 'status' or 'update' command. If you remove the file without committing your changes, you will of course not be able to retrieve the file as it was immediately before you deleted it.

- \* Remove the file from your working copy of the module. You can for instance use 'rm'.
- \* Use 'cvs remove FILENAME' to tell CVS that you really want to delete the file.
- \* Use 'cvs commit FILENAME' to actually perform the removal of the file from the repository.

When you commit the removal of the file, CVS records the fact that the file no longer exists. It is possible for a file to exist on only some branches and not on others, or to re-add another file with the same name later. CVS will correctly create or not create the file, based on the '-r' and '-D' options specified to 'checkout' or 'update'.

- Command: cvs remove ['-lR'] FILES ...

Schedule file(s) to be removed from the repository (files which have not already been removed from the working directory are not processed). This command does not actually remove the file from

the repository until you commit the removal. The '-R' option (the default) specifies that it will recurse into subdirectories; '-l' specifies that it will not. Here is an example of removing several files: \$ cd test \$ rm ?.c \$ cvs remove cvs remove: Removing . cvs remove: scheduling a.c for removal cvs remove: scheduling b.c for removal cvs remove: use 'cvs commit' to remove these files permanently \$ cvs ci -m "Removed unneeded files" cvs commit: Examining . cvs commit: Committing .

If you change your mind you can easily resurrect the file before you commit it, using the 'add' command.

```
$ 1sCVS ja.h oj.c
$ rm oj.c
$ cvs remove oj.c
cvs remove: scheduling oj.c for removal
cvs remove: use 'cvs commit' to remove this file permanently
$ cvs add oj.c
U oj.c
cvs add: oj.c, version 1.1.1.1, resurrected
```
If you realize your mistake before you run the 'remove' command you can use 'update' to resurrect the file:

```
$ rm oj.c
$ cvs update oj.c
cvs update: warning: oj.c was lost
U oj.c
```
# **1.58 cvs.guide/Tracking sources**

```
Tracking third-party sources
****************************
```
If you modify a program to better fit your site, you probably want to include your modifications when the next release of the program arrives. CVS can help you with this task.

In the terminology used in CVS, the supplier of the program is called a "vendor". The unmodified distribution from the vendor is checked in on its own branch, the "vendor branch". CVS reserves branch 1.1.1 for this use.

When you modify the source and commit it, your revision will end up

on the main trunk. When a new release is made by the vendor, you commit it on the vendor branch and copy the modifications onto the main trunk.

Use the 'import' command to create and update the vendor branch. After a successful 'import' the vendor branch is made the 'head' revision, so anyone that checks out a copy of the file gets that revision. When a local modification is committed it is placed on the main trunk, and made the 'head' revision.

> First import Importing a module for the first time

Update imports Updating a module with the import command

Binary files in imports Binary files require special handling

#### **1.59 cvs.guide/First import**

Importing a module for the first time =====================================

Use the 'import' command to check in the sources for the first time. When you use the 'import' command to track third-party sources, the "vendor tag" and "release tags" are useful. The "vendor tag" is a symbolic name for the branch (which is always 1.1.1, unless you use the '-b BRANCH' flag--See

import options .). The "release tags" are symbolic names for a particular release, such as 'FSF\_0\_04'.

Suppose you use 'wdiff' (a variant of 'diff' that ignores changes that only involve whitespace), and are going to make private modifications that you want to be able to use even when new releases are made in the future. You start by importing the source to your repository:

\$ tar xfz wdiff-0.04.tar.gz \$ cd wdiff-0.04 \$ cvs import -m "Import of FSF v. 0.04" fsf/wdiff FSF\_DIST WDIFF\_0\_04

The vendor tag is named 'FSF\_DIST' in the above example, and the only release tag assigned is 'WDIFF\_0\_04'.

# **1.60 cvs.guide/Update imports**

Updating a module with the import command =========================================

When a new release of the source arrives, you import it into the repository with the same 'import' command that you used to set up the repository in the first place. The only difference is that you specify a different release tag this time.

- \$ tar xfz wdiff-0.05.tar.gz
- \$ cd wdiff-0.05
- \$ cvs import -m "Import of FSF v. 0.05" fsf/wdiff FSF\_DIST WDIFF\_0\_05

For files that have not been modified locally, the newly created revision becomes the head revision. If you have made local changes, 'import' will warn you that you must merge the changes into the main trunk, and tell you to use 'checkout -j' to do so.

\$ cvs checkout -jFSF\_DIST:yesterday -jFSF\_DIST wdiff

The above command will check out the latest revision of 'wdiff', merging the changes made on the vendor branch 'FSF\_DIST' since yesterday into the working copy. If any conflicts arise during the merge they should be resolved in the normal way (see

> Conflicts example ). Then, the modified files may be committed.

Using a date, as suggested above, assumes that you do not import more than one release of a product per day. If you do, you can always use something like this instead:

\$ cvs checkout -jWDIFF 0\_04 -jWDIFF\_0\_05 wdiff

In this case, the two above commands are equivalent.

### **1.61 cvs.guide/Binary files in imports**

How to handle binary files with cvs import ==========================================

Use the '-k' wrapper option to tell import which files are binary. See

Wrappers

.

### **1.62 cvs.guide/Moving files**

Moving and renaming files \*\*\*\*\*\*\*\*\*\*\*\*\*\*\*\*\*\*\*\*\*\*\*\*\*

Moving files to a different directory or renaming them is not difficult, but some of the ways in which this works may be non-obvious. (Moving or renaming a directory is even harder. See

> Moving directories .).

The examples below assume that the file OLD is renamed to NEW.

Outside The normal way to Rename

Inside A tricky, alternative way

Rename by copying Another tricky, alternative way

### **1.63 cvs.guide/Outside**

The Normal way to Rename ========================

The normal way to move a file is to copy OLD to NEW, and then issue the normal CVS commands to remove OLD from the repository, and add NEW to it. (Both OLD and NEW could contain relative paths, for example 'foo/bar.c').

\$ mv OLD NEW \$ cvs remove OLD \$ cvs add NEW \$ cvs commit -m "Renamed OLD to NEW" OLD NEW

This is the simplest way to move a file, it is not error-prone, and it preserves the history of what was done. Note that to access the history of the file you must specify the old or the new name, depending on what portion of the history you are accessing. For example, 'cvs log OLD' will give the log up until the time of the rename.

When NEW is committed its revision numbers will start at 1.0 again, so if that bothers you, use the '-r rev' option to commit (see

> commit options )

## **1.64 cvs.guide/Inside**

Moving the history file =======================

This method is more dangerous, since it involves moving files inside the repository. Read this entire section before trying it out!

\$ cd \$CVSROOT/MODULE

\$ mv OLD,v NEW,v

Advantages:

- \* The log of changes is maintained intact.
- \* The revision numbers are not affected.

Disadvantages:

- \* Old releases of the module cannot easily be fetched from the repository. (The file will show up as NEW even in revisions from the time before it was renamed).
- \* There is no log information of when the file was renamed.
- \* Nasty things might happen if someone accesses the history file while you are moving it. Make sure no one else runs any of the CVS commands while you move it.

# **1.65 cvs.guide/Rename by copying**

========================

Copying the history file

This way also involves direct modifications to the repository. It is safe, but not without drawbacks.

# Copy the RCS file inside the repository \$ cd \$CVSROOT/MODULE \$ cp OLD,v NEW,v # Remove the old file \$ cd ~/MODULE \$ rm OLD \$ cvs remove OLD \$ cvs commit OLD # Remove all tags from NEW \$ cvs update NEW \$ cvs log NEW  $#$  Remember the tag names \$ cvs tag -d TAG1

\$ cvs tag -d TAG2 ...

By removing the tags you will be able to check out old revisions of the module.

Advantages:

- \* Checking out old revisions works correctly, as long as you use '-rTAG' and not '-DDATE' to retrieve the revisions.
- \* The log of changes is maintained intact.
- \* The revision numbers are not affected.

Disadvantages:

\* You cannot easily see the history of the file across the rename.

```
* Unless you use the '-r rev' (see
            commit options
             ) flag when NEW is
 committed its revision numbers will start at 1.0 again.
```
### **1.66 cvs.guide/Moving directories**

Moving and renaming directories \*\*\*\*\*\*\*\*\*\*\*\*\*\*\*\*\*\*\*\*\*\*\*\*\*\*\*\*\*\*\*

If you want to be able to retrieve old versions of the module, you must move each file in the directory with the CVS commands. See

Outside

. The old, empty directory will remain inside the repository, but it will not appear in your workspace when you check out the module in the future.

If you really want to rename or delete a directory, you can do it like this:

- 1. Inform everyone who has a copy of the module that the directory will be renamed. They should commit all their changes, and remove their working copies of the module, before you take the steps below.
- 2. Rename the directory inside the repository.

\$ cd \$CVSROOT/MODULE \$ mv OLD-DIR NEW-DIR

3. Fix the CVS administrative files, if necessary (for instance if you renamed an entire module).

4. Tell everyone that they can check out the module and continue working.

If someone had a working copy of the module the CVS commands will cease to work for him, until he removes the directory that disappeared inside the repository.

It is almost always better to move the files in the directory instead of moving the directory. If you move the directory you are unlikely to be able to retrieve old releases correctly, since they probably depend on the name of the directories.

# **1.67 cvs.guide/History browsing**

History browsing

\*\*\*\*\*\*\*\*\*\*\*\*\*\*\*\*

Once you have used CVS to store a version control history--what files have changed when, how, and by whom, there are a variety of mechanisms for looking through the history.

> log messages Log messages history database The history database user-defined logging User-defined logging annotate What revision modified each line of a file?

# **1.68 cvs.guide/log messages**

Log messages

============

Whenever you commit a file you specify a log message.

To look through the log messages which have been specified for every revision which has been committed, use the 'cvs log' command (see log ).

# **1.69 cvs.guide/history database**

====================

The history database

You can use the history file (see history file ) to log various CVS actions. To retrieve the information from the history file, use the 'cvs history' command (see history ).

## **1.70 cvs.guide/user-defined logging**

User-defined logging ====================

You can customize CVS to log various kinds of actions, in whatever manner you choose. These mechanisms operate by executing a script at various times. The script might append a message to a file listing the information and the programmer who created it, or send mail to a group of developers, or, perhaps, post a message to a particular newsgroup. To log commits, use the 'loginfo' file (see

loginfo

). To log commits,

checkouts, exports, and tags, respectively, you can also use the '-i',  $\prime$ -o',  $\prime$ -e', and  $\prime$ -t' options in the modules file. For a more flexible way of giving notifications to various users, which requires less in the way of keeping centralized scripts up to date, use the 'cvs watch add' command (see

Getting Notified

); this command is useful even if you are not using 'cvs watch on'.

The 'taginfo' file defines programs to execute when someone executes a 'tag' or 'rtag' command. The 'taginfo' file has the standard form for administrative files (see

Administrative files

), where each line is

a regular expression followed by a command to execute. The arguments passed to the command are, in order, the TAGNAME, OPERATION ('add' for 'tag', 'mov' for 'tag -F', and 'del' for 'tag -d'), REPOSITORY, and any remaining are pairs of FILENAME REVISION. A non-zero exit of the filter program will cause the tag to be aborted.

# **1.71 cvs.guide/annotate**

Annotate command ================ - Command: cvs annotate ['-lf'] ['-r rev'|'-D date'] FILES ... For each file in FILES, print the head revision of the trunk, together with information on the last modification for each line. For example: \$ cvs annotate ssfile Annotations for ssfile \*\*\*\*\*\*\*\*\*\*\*\*\*\*\*<br>1.1 (m (mary 27-Mar-96): ssfile line 1 1.2 (joe 28-Mar-96): ssfile line 2 The file 'ssfile' currently contains two lines. The 'ssfile line 1' line was checked in by 'mary' on March 27. Then, on March 28, 'joe' added a line 'ssfile line 2', without modifying the 'ssfile line 1' line. This report doesn't tell you anything about lines which have been deleted or replaced; you need to use 'cvs diff' for that (see diff ). These standard options are available with 'annotate' (see Common options , for a complete description of them): '-D DATE' Annotate the most recent revision no later than DATE.  $y-f'$ Only useful with the '-D DATE' or '-r TAG' flags. If no matching revision is found, annotate the most recent revision (instead of ignoring the file).  $v_{-1}$ Local; run only in current working directory. See Recursive behavior . '-r TAG' Annotate revision TAG.

# **1.72 cvs.guide/Keyword substitution**

Keyword substitution \*\*\*\*\*\*\*\*\*\*\*\*\*\*\*\*\*\*\*\*

As long as you edit source files inside your working copy of a module you can always find out the state of your files via 'cvs status' and 'cvs log'. But as soon as you export the files from your development environment it becomes harder to identify which revisions they are.

RCS uses a mechanism known as "keyword substitution" (or "keyword expansion") to help identifying the files. Embedded strings of the form '\$KEYWORD\$' and '\$KEYWORD:...\$' in a file are replaced with strings of the form '\$KEYWORD:VALUE\$' whenever you obtain a new revision of the file.

> Keyword list RCS Keywords Using keywords Using keywords Avoiding substitution Avoiding substitution Substitution modes Substitution modes Log keyword Problems with the \$Log\$ keyword.

# **1.73 cvs.guide/Keyword list**

RCS Keywords

This is a list of the keywords that RCS currently (in release 5.6.0.1) supports:

'\$Author\$'

============

The login name of the user who checked in the revision.

'\$Date\$'

The date and time (UTC) the revision was checked in.

'\$Header\$'

A standard header containing the full pathname of the RCS file, the revision number, the date (UTC), the author, the state, and the locker (if locked). Files will normally never be locked when you use CVS.

'\$Id\$'

Same as '\$Header\$', except that the RCS filename is without a path.

'\$Name\$' Tag name used to check out this file. '\$Locker\$' The login name of the user who locked the revision (empty if not locked, and thus almost always useless when you are using CVS). '\$Log\$' The log message supplied during commit, preceded by a header containing the RCS filename, the revision number, the author, and the date (UTC). Existing log messages are \*not\* replaced. Instead, the new log message is inserted after '\$Log:...\$'. Each new line is prefixed with a "comment leader" which RCS guesses from the file name extension. It can be changed with 'cvs admin -c'. See admin options . This keyword is useful for accumulating a complete change log in a source file, but for several reasons it can be problematic. See Log keyword . '\$RCSfile\$' The name of the RCS file without a path. '\$Revision\$' The revision number assigned to the revision. '\$Source\$' The full pathname of the RCS file. '\$State\$' The state assigned to the revision. States can be assigned with 'cvs admin -s'--See admin options

# **1.74 cvs.guide/Using keywords**

.

Using keywords ==============

To include a keyword string you simply include the relevant text string, such as '\$Id\$', inside the file, and commit the file. CVS will automatically expand the string as part of the commit operation.

It is common to embed '\$Id\$' string in the C source code. This example shows the first few lines of a typical file, after keyword substitution has been performed:

static char \*rcsid="\$Id: samp.c,v 1.5 1993/10/19 14:57:32 ceder Exp \$"; /\* The following lines will prevent 'gcc' version 2.X from issuing an "unused variable" warning. \*/

```
#if GNUC == 2
#define USE(var) static void * use_##var = (&use_##var, (void *) &var)
USE (rcsid);
#endif
```
Even though a clever optimizing compiler could remove the unused variable 'rcsid', most compilers tend to include the string in the binary. Some compilers have a '#pragma' directive to include literal text in the binary.

The 'ident' command (which is part of the RCS package) can be used to extract keywords and their values from a file. This can be handy for text files, but it is even more useful for extracting keywords from binary files.

```
$ ident samp.c
samp.c:
    $Id: samp.c,v 1.5 1993/10/19 14:57:32 ceder Exp $
$ gcc samp.c
$ ident a.out
a.out:
     $Id: samp.c,v 1.5 1993/10/19 14:57:32 ceder Exp $
```
SCCS is another popular revision control system. It has a command, 'what', which is very similar to 'ident' and used for the same purpose. Many sites without RCS have SCCS. Since 'what' looks for the character sequence  $\theta$ (#)' it is easy to include keywords that are detected by either command. Simply prefix the RCS keyword with the magic SCCS phrase, like this:

static char \*id="@(#) \$Id: ab.c, v 1.5 1993/10/19 14:57:32 ceder Exp \$";

# **1.75 cvs.guide/Avoiding substitution**

```
Avoiding substitution
=====================
```
Keyword substitution has its disadvantages. Sometimes you might want the literal text string '\$Author\$' to appear inside a file without RCS interpreting it as a keyword and expanding it into something like '\$Author: ceder \$'.

There is unfortunately no way to selectively turn off keyword substitution. You can use '-ko' (see Substitution modes ) to turn off keyword substitution entirely.

In many cases you can avoid using RCS keywords in the source, even though they appear in the final product. For example, the source for this manual contains '\$@asis{}Author\$' whenever the text '\$Author\$' should appear. In 'nroff' and 'troff' you can embed the null-character '\&' inside the keyword for a similar effect.

# **1.76 cvs.guide/Substitution modes**

Substitution modes

Each file has a stored default substitution mode, and each working directory copy of a file also has a substitution mode. The former is set by the '-k' option to 'cvs add' and 'cvs admin'; the latter is set by the -k or -A options to 'cvs checkout' or 'cvs update'. 'cvs diff' also has a '-k' option. For some examples, See Binary files

.

.

The modes available are:

==================

#### $'$ -kkv'

Generate keyword strings using the default form, e.g. '\$Revision: 5.7 \$' for the 'Revision' keyword.

#### '-kkvl'

Like '-kkv', except that a locker's name is always inserted if the given revision is currently locked. This option is normally not useful when CVS is used.

#### $'-kk'$

Generate only keyword names in keyword strings; omit their values. For example, for the 'Revision' keyword, generate the string '\$Revision\$' instead of '\$Revision: 5.7 \$'. This option is useful to ignore differences due to keyword substitution when comparing different revisions of a file.

#### $'$ -ko'

Generate the old keyword string, present in the working file just before it was checked in. For example, for the 'Revision' keyword, generate the string '\$Revision: 1.1 \$' instead of '\$Revision: 5.7 \$' if that is how the string appeared when the file was checked in.

#### $'$ -kb'

Like '-ko', but also inhibit conversion of line endings between the canonical form in which they are stored in the repository (linefeed only), and the form appropriate to the operating system in use on the client. For systems, like unix, which use linefeed only to terminate lines, this is the same as '-ko'. For more information on binary files, see See Binary files

### $'$ -kv'

Generate only keyword values for keyword strings. For example, for the 'Revision' keyword, generate the string '5.7' instead of '\$Revision: 5.7 \$'. This can help generate files in programming languages where it is hard to strip keyword delimiters like

'\$Revision: \$' from a string. However, further keyword substitution cannot be performed once the keyword names are removed, so this option should be used with care.

One often would like to use '-kv' with 'cvs export'--see export

But be aware that doesn't handle an export containing binary files correctly.

### **1.77 cvs.guide/Log keyword**

.

Problems with the \$Log\$ keyword. ================================

The '\$Log\$' keyword is somewhat controversial. As long as you are working on your development system the information is easily accessible even if you do not use the '\$Log\$' keyword--just do a 'cvs log'. Once you export the file the history information might be useless anyhow.

A more serious concern is that RCS is not good at handling '\$Log\$' entries when a branch is merged onto the main trunk. Conflicts often result from the merging operation.

People also tend to "fix" the log entries in the file (correcting spelling mistakes and maybe even factual errors). If that is done the information from 'cvs log' will not be consistent with the information inside the file. This may or may not be a problem in real life.

It has been suggested that the '\$Log\$' keyword should be inserted \*last\* in the file, and not in the files header, if it is to be used at all. That way the long list of change messages will not interfere with everyday source file browsing.

# **1.78 cvs.guide/Binary files**

Handling binary files \*\*\*\*\*\*\*\*\*\*\*\*\*\*\*\*\*\*\*\*\*

There are two issues with using CVS to store binary files. The first is that CVS by default convert line endings between the canonical form in which they are stored in the repository (linefeed only), and the form appropriate to the operating system in use on the client (for example, carriage return followed by line feed for Windows NT).

The second is that a binary file might happen to contain data which looks like a keyword (see

> Keyword substitution ), so keyword expansion

```
must be turned off.
```
The '-kb' option available with some CVS commands insures that neither line ending conversion nor keyword expansion will be done. If you are using an old version of RCS without this option, and you are using an operating system, such as unix, which terminates lines with linefeeds only, you can use '-ko' instead; if you are on another operating system, upgrade to a version of RCS, such as 5.7 or later, which supports '-kb'.

Here is an example of how you can create a new file using the '-kb' flag:

\$ echo '\$Id\$' > kotest \$ cvs add -kb -m"A test file" kotest \$ cvs ci -m"First checkin; contains a keyword" kotest

If a file accidentally gets added without '-kb', one can use the 'cvs admin' command to recover. For example:

\$ echo '\$Id\$' > kotest \$ cvs add -m"A test file" kotest \$ cvs ci -m"First checkin; contains a keyword" kotest \$ cvs admin -kb kotest \$ cvs update -A kotest \$ cvs commit -m "make it binary" kotest # For non-unix systems

When you check in the file 'kotest' the keywords are expanded. (Try the above example, and do a 'cat kotest' after every command). The 'cvs admin -kb' command sets the default keyword substitution method for this file, but it does not alter the working copy of the file that you have. The easiest way to get the unexpanded version of 'kotest' is 'cvs update -A'. If you need to cope with line endings (that is, you are using a CVS client on a non-unix system), then you need to check in a new copy of the file, as shown by the 'cvs commit' command above.

However, in using 'cvs admin -k' to change the keyword expansion, be aware that the keyword expansion mode is not version controlled. This means that, for example, that if you have a text file in old releases, and a binary file with the same name in new releases, CVS provides no way to check out the file in text or binary mode depending on what version you are checking out. There is no good workaround for this problem.

You can also set a default for whether 'cvs add' and 'cvs import' treat a file as binary based on its name; for example you could say that files who names end in '.exe' are binary. See Wrappers

### **1.79 cvs.guide/Revision management**

.

Revision management \*\*\*\*\*\*\*\*\*\*\*\*\*\*\*\*\*\*\*

If you have read this far, you probably have a pretty good grasp on what CVS can do for you. This chapter talks a little about things that you still have to decide.

If you are doing development on your own using CVS you could probably skip this chapter. The questions this chapter takes up become more important when more than one person is working in a repository.

> When to commit Some discussion on the subject

# **1.80 cvs.guide/When to commit**

===============

When to commit?

you will probably find out what works for you.

Your group should decide which policy to use regarding commits. Several policies are possible, and as your experience with CVS grows

If you commit files too quickly you might commit files that do not even compile. If your partner updates his working sources to include your buggy file, he will be unable to compile the code. On the other hand, other persons will not be able to benefit from the improvements you make to the code if you commit very seldom, and conflicts will probably be more common.

It is common to only commit files after making sure that they can be compiled. Some sites require that the files pass a test suite. Policies like this can be enforced using the commitinfo file (see

#### commitinfo

), but you should think twice before you enforce such a convention. By making the development environment too controlled it might become too regimented and thus counter-productive to the real goal, which is to get software written.

# **1.81 cvs.guide/Invoking CVS**

Reference manual for CVS commands \*\*\*\*\*\*\*\*\*\*\*\*\*\*\*\*\*\*\*\*\*\*\*\*\*\*\*\*\*\*\*\*\*

This appendix describes how to invoke CVS, and describes in detail

```
those subcommands of CVS which are not fully described elsewhere. To
look up a particular subcommand, see See
                Index
                .
                 Structure
                  Overall structure of CVS commands
                 ~-.cvsrc
                  Default options with the ~/.csvrc file
                 Global options
                  Options you give to the left of cvs_command
                 Common options
                  Options you give to the right of cvs_command
                 add
                  Add a new file/directory to the repository
                 admin
                  Administration front end for rcs
                 checkout
                  Checkout sources for editing
                 commit
                  Check files into the repository
                 diff
                  Run diffs between revisions
                 export
                  Export sources from CVS, similar to checkout
                 history
                  Show status of files and users
                 import
                  Import sources into CVS, using vendor branches
                 log
                  Print out 'rlog' information for files
                 rdiff
                  'patch' format diffs between releases
                 release
                  Indicate that a Module is no longer in use
                 rtag
                 Add a tag to a module
                 status
                  Status info on the revisions
```
tag Add a tag to checked out version update Bring work tree in sync with repository

# **1.82 cvs.guide/Structure**

```
Overall structure of CVS commands
=================================
   The overall format of all CVS commands is:
     cvs [ cvs_options ] cvs_command [ command_options ] [ command_args ]
'cvs'
     The name of the CVS program.
'cvs_options'
     Some options that affect all sub-commands of CVS. These are
     described below.
'cvs_command'
     One of several different sub-commands. Some of the commands have
     aliases that can be used instead; those aliases are noted in the
     reference manual for that command. There are only two situations
     where you may omit 'cvs_command': 'cvs -H' elicits a list of
     available commands, and 'cvs -v' displays version information on
     CVS itself.
'command_options'
     Options that are specific for the command.
'command_args'
     Arguments to the commands.
   There is unfortunately some confusion between 'cvs_options' and
'command_options'. '-l', when given as a 'cvs_option', only affects
some of the commands. When it is given as a 'command_option' is has a
different meaning, and is accepted by more commands. In other words,
do not take the above categorization too seriously. Look at the
documentation instead.
```
# **1.83 cvs.guide/~-.cvsrc**

Default options and the ~/.cvsrc file =====================================
There are some 'command\_options' that are used so often that you might have set up an alias or some other means to make sure you always specify that option. One example (the one that drove the implementation of the .cvsrc support, actually) is that many people find the default output of the 'diff' command to be very hard to read, and that either context diffs or unidiffs are much easier to understand.

The  $\sqrt{\ }$ .cvsrc' file is a way that you can add default options to 'cvs commands' within cvs, instead of relying on aliases or other shell scripts.

The format of the  $\sqrt{\ }$ .cvsrc' file is simple. The file is searched for a line that begins with the same name as the 'cvs\_command' being executed. If a match is found, then the remainder of the line is split up (at whitespace characters) into separate options and added to the command arguments \*before\* any options from the command line.

If a command has two names (e.g., 'checkout' and 'co'), the official name, not necessarily the one used on the command line, will be used to match against the file. So if this is the contents of the user's '~/.cvsrc' file:

```
log -N
diff -u
update -P
co -P
```
the command 'cvs checkout foo' would have the '-P' option added to the arguments, as well as 'cvs co foo'.

With the example file above, the output from 'cvs diff foobar' will be in unidiff format. 'cvs diff -c foobar' will provide context diffs, as usual. Getting "old" format diffs would be slightly more complicated, because 'diff' doesn't have an option to specify use of the "old" format, so you would need 'cvs -f diff foobar'.

In place of the command name you can use 'cvs' to specify global options (see Global options

). For example the following line in

'.cvsrc'

 $cvs$  -z6

==============

causes CVS to use compression level 6

### **1.84 cvs.guide/Global options**

Global options

The available 'cvs\_options' (that are given to the left of 'cvs\_command') are:

'-b BINDIR' Use BINDIR as the directory where RCS programs are located. Overrides the setting of the '\$RCSBIN' environment variable and any precompiled directory. This parameter should be specified as an absolute pathname. '-d CVS\_ROOT\_DIRECTORY' Use CVS ROOT DIRECTORY as the root directory pathname of the repository. Overrides the setting of the '\$CVSROOT' environment variable. See Repository . '-e EDITOR' Use EDITOR to enter revision log information. Overrides the setting of the '\$CVSEDITOR' and '\$EDITOR' environment variables.  $y-f'$ Do not read the  $\sqrt{\ }$ .cvsrc' file. This option is most often used because of the non-orthogonality of the CVS option set. For example, the 'cvs log' option '-N' (turn off display of tag names) does not have a corresponding option to turn the display on. So if you have '-N' in the '~/.cvsrc' entry for 'log', you may need to use '-f' to show the tag names.  $'$ -H' Display usage information about the specified 'cvs\_command' (but do not actually execute the command). If you don't specify a command name, 'cvs -H' displays a summary of all the commands available.  $\mathbf{v}_{-1}$ Do not log the cvs\_command in the command history (but execute it anyway). See history , for information on command history.  $v_{-n'}$ Do not change any files. Attempt to execute the 'cvs\_command', but only to issue reports; do not remove, update, or merge any existing files, or create any new files.  $'$ - $\cap'$ Cause the command to be really quiet; the command will only generate output for serious problems.  $'$ -q' Cause the command to be somewhat quiet; informational messages, such as reports of recursion through subdirectories, are suppressed.  $v_{-r}$ 

Make new working files files read-only. Same effect as if the '\$CVSREAD' environment variable is set (see

Environment variables

```
). The default is to make working files
    writable, unless watches are on (see
                Watches
                ).
'-s VARIABLE=VALUE'
    Set a user variable (see
               Variables
                ).
x_{-+}t'Trace program execution; display messages showing the steps of CVS
    activity. Particularly useful with '-n' to explore the potential
    impact of an unfamiliar command.
'_{\tau\tau}Display version and copyright information for CVS.
\mathbf{v}_{\text{max}}Make new working files read-write. Overrides the setting of the
     '$CVSREAD' environment variable. Files are created read-write by
    default, unless '$CVSREAD' is set or '-r' is given.
'-x'
    Encrypt all communication between the client and the server. Only
    has an effect on the CVS client. As of this writing, this is only
     implemented when using a Kerberos connection (see
                Kerberos authenticated
                ).
'-z GZIP-LEVEL'
```
Set the compression level. Only has an effect on the CVS client.

# **1.85 cvs.guide/Common options**

Common command options ======================

This section describes the 'command\_options' that are available across several CVS commands. These options are always given to the right of 'cvs\_command'. Not all commands support all of these options; each option is only supported for commands where it makes sense. However, when a command has one of these options you can almost always count on the same behavior of the option as in other commands. (Other command options, which are listed with the individual commands, may have different behavior from one CVS command to the other).

\*Warning:\* the 'history' command is an exception; it supports many options that conflict even with these standard options.

'-D DATE\_SPEC'

Use the most recent revision no later than DATE\_SPEC. DATE\_SPEC

is a single argument, a date description specifying a date in the past. The specification is "sticky" when you use it to make a private copy of a source file; that is, when you get a working file using '-D', CVS records the date you specified, so that further updates in the same directory will use the same date (for more information on sticky tags/dates, see Sticky tags ). A wide variety of date formats are supported by the underlying RCS facilities, similar to those described in co(1), but not exactly the same. The DATE\_SPEC is interpreted as being in the local timezone, unless a specific timezone is specified. Examples of valid date specifications include: 1 month ago 2 hours ago 400000 seconds ago last year last Monday yesterday a fortnight ago 3/31/92 10:00:07 PST January 23, 1987 10:05pm 22:00 GMT '-D' is available with the 'checkout', 'diff', 'export', 'history', 'rdiff', 'rtag', and 'update' commands. (The 'history' command uses this option in a slightly different way; see history options ). Remember to quote the argument to the '-D' flag so that your shell doesn't interpret spaces as argument separators. A command using the '-D' flag can look like this: \$ cvs diff -D "1 hour ago" cvs.texinfo  $'$ -f' When you specify a particular date or tag to CVS commands, they normally ignore files that do not contain the tag (or did not exist prior to the date) that you specified. Use the '-f' option if you want files retrieved even when there is no match for the tag or date. (The most recent revision of the file will be used). '-f' is available with these commands: 'checkout', 'export', 'rdiff', 'rtag', and 'update'. \*Warning:\* The 'commit' command also has a '-f' option, but it has a different behavior for that command. See commit options .

### $v_{-\mathrm{H}}$

Help; describe the options available for this command. This is

the only option supported for all CVS commands. '-k KFLAG' Alter the default RCS processing of keywords. See Keyword substitution , for the meaning of KFLAG. Your KFLAG specification is "sticky" when you use it to create a private copy of a source file; that is, when you use this option with the 'checkout' or 'update' commands, CVS associates your selected KFLAG with the file, and continues to use it with future update commands on the same file until you specify otherwise. The '-k' option is available with the 'add', 'checkout', 'diff' and 'update' commands.  $'$ -l' Local; run only in current working directory, rather than recursing through subdirectories. \*Warning:\* this is not the same as the overall 'cvs  $-l'$  option, which you can specify to the left of a cvs command! Available with the following commands: 'checkout', 'commit', 'diff', 'export', 'log', 'remove', 'rdiff', 'rtag', 'status', 'tag', and 'update'. '-m MESSAGE' Use MESSAGE as log information, instead of invoking an editor. Available with the following commands: 'add', 'commit' and 'import'.  $v_{-n'}$ Do not run any checkout/commit/tag program. (A program can be specified to run on each of these activities, in the modules database (see modules ); this option bypasses it). \*Warning:\* this is not the same as the overall 'cvs -n' option, which you can specify to the left of a cvs command! Available with the 'checkout', 'commit', 'export', and 'rtag' commands.  $'$ -P' Prune (remove) directories that are empty after being updated, on 'checkout', or 'update'. Normally, an empty directory (one that is void of revision-controlled files) is left alone. Specifying '-P' will cause these directories to be silently removed from your checked-out sources. This does not remove the directory from the repository, only from your checked out copy. Note that this option is implied by the '-r' or '-D' options of 'checkout' and 'export'.

 $'$ -p'

Pipe the files retrieved from the repository to standard output, rather than writing them in the current directory. Available with the 'checkout' and 'update' commands.  $\cdot$ -W' Specify file names that should be filtered. You can use this option repeatedly. The spec can be a file name pattern of the same type that you can specify in the '.cvswrappers' file. Avaliable with the following commands: 'import', and 'update'.  $'$ -r TAG' Use the revision specified by the TAG argument instead of the default "head" revision. As well as arbitrary tags defined with the 'tag' or 'rtag' command, two special tags are always available: 'HEAD' refers to the most recent version available in the repository, and 'BASE' refers to the revision you last checked out into the current working directory. The tag specification is sticky when you use this option with 'checkout' or 'update' to make your own copy of a file: CVS remembers the tag and continues to use it on future update commands, until you specify otherwise (for more information on sticky tags/dates, see Sticky tags ). The tag can be either a symbolic or numeric tag. See Tags . Specifying the '-q' global option along with the '-r' command option is often useful, to suppress the warning messages when the RCS history file does not contain the specified tag.

\*Warning:\* this is not the same as the overall 'cvs  $-r'$  option, which you can specify to the left of a cvs command!

'-r' is available with the 'checkout', 'commit', 'diff', 'history', 'export', 'rdiff', 'rtag', and 'update' commands.

### **1.86 cvs.guide/add**

add--Add a new file/directory to the repository ===============================================

- \* Synopsis: add [-k kflag] [-m 'message'] files...
- \* Requires: repository, working directory.
- \* Changes: working directory.
- \* Synonym: new

Use the 'add' command to create a new file or directory in the

source repository. The files or directories specified with 'add' must already exist in the current directory (which must have been created with the 'checkout' command). To add a whole new directory hierarchy to the source repository (for example, files received from a third-party vendor), use the 'import' command instead. See import

If the argument to 'add' refers to an immediate sub-directory, the directory is created at the correct place in the source repository, and the necessary CVS administration files are created in your working directory. If the directory already exists in the source repository, 'add' still creates the administration files in your version of the directory. This allows you to use 'add' to add a particular directory to your private sources even if someone else created that directory after your checkout of the sources. You can do the following:

\$ mkdir new\_directory \$ cvs add new\_directory \$ cvs update new\_directory

.

An alternate approach using 'update' might be:

\$ cvs update -d new\_directory

(To add any available new directories to your working directory, it's probably simpler to use 'checkout' (see checkout ) or 'update -d'

(see

update )).

The added files are not placed in the source repository until you use 'commit' to make the change permanent. Doing an 'add' on a file that was removed with the 'remove' command will resurrect the file, unless a 'commit' command intervened. See

Removing files

, for an

example.

Unlike most other commands 'add' never recurses down directories. It cannot yet handle relative paths. Instead of

\$ cvs add foo/bar.c

you have to do

\$ cd foo \$ cvs add bar.c

> add options add options

add examples

add examples

# **1.87 cvs.guide/add options**

add options ----------- There are only two options you can give to 'add': '-k KFLAG' This option specifies the default way that this file will be checked out. The KFLAG argument (see Substitution modes ) is stored in the RCS file and can be changed with 'admin -k' (see admin options ). See See Binary files , for information on using this option for binary files. '-m DESCRIPTION' Using this option, you can give a description for the file. This description appears in the history log (if it is enabled, see history file ). It will also be saved in the RCS history file inside the repository when the file is committed. The 'log' command displays this description. The description can be changed using 'admin -t'. See admin . If you omit the '-m DESCRIPTION' flag, an empty string will be used. You will not be prompted for a description.

# **1.88 cvs.guide/add examples**

add examples ------------

To add the file 'backend.c' to the repository, with a description, the following can be used.

\$ cvs add -m "Optimizer and code generation passes." backend.c \$ cvs commit -m "Early version. Not yet compilable." backend.c

# **1.89 cvs.guide/admin**

admin--Administration front end for rcs =======================================

- \* Requires: repository, working directory.
- \* Changes: repository.
- \* Synonym: rcs

This is the CVS interface to assorted administrative RCS facilities, documented in rcs(1). 'admin' simply passes all its options and arguments to the 'rcs' command; it does no filtering or other processing. This command \*does\* work recursively, however, so extreme care should be used.

If there is a group whose name matches a compiled in value which defaults to 'cvsadmin', only members of that group can use 'cvs admin'. To disallow 'cvs admin' for all users, create a group with no users in it.

> admin options admin options

admin examples admin examples

## **1.90 cvs.guide/admin options**

admin options

Not all valid 'rcs' options are useful together with CVS. Some even makes it impossible to use CVS until you undo the effect!

This description of the available options is based on the 'rcs(1)' man page, but modified to suit readers that are more interrested in CVS than RCS.

'-AOLDFILE'

-------------

Might not work together with CVS. Append the access list of OLDFILE to the access list of the RCS file.

'-aLOGINS'

Might not work together with CVS. Append the login names

appearing in the comma-separated list LOGINS to the access list of the RCS file.  $'$ -b[REV]' When used with bare RCS, this option sets the default branch to REV; in CVS sticky tags (see Sticky tags ) are a better way to decide which branch you want to work on. With CVS, this option can be used to control behavior with respect to the vendor branch. '-cSTRING' Useful with CVS. Sets the comment leader to STRING. The comment leader is printed before every log message line generated by the keyword '\$Log\$' (see Keyword substitution ). This is useful for programming languages without multi-line comments. RCS initially guesses the value of the comment leader from the file name extension when the file is first committed. '-e[LOGINS]' Might not work together with CVS. Erase the login names appearing in the comma-separated list LOGINS from the access list of the RCS file. If LOGINS is omitted, erase the entire access list.  $'$ -T' Run interactively, even if the standard input is not a terminal.  $v_{-i}$ Useless with CVS. When using bare RCS, this is used to create and initialize a new RCS file, without depositing a revision. '-kSUBST' Useful with CVS. Set the default keyword substitution to SUBST. See Keyword substitution . Giving an explicit '-k' option to 'cvs update', 'cvs export', or 'cvs checkout' overrides this default. '-l[REV]' Lock the revision with number REV. If a branch is given, lock the latest revision on that branch. If REV is omitted, lock the latest revision on the default branch. This can be used in conjunction with the 'rcslock.pl' script in the 'contrib' directory of the CVS source distribution to provide reserved checkouts (where only one user can be editing a given file at a time). See the comments in that file for details (and see the 'README' file in that directory for disclaimers about the unsupported nature of contrib). According to comments in that file, locking must set to strict (which is the default).  $v_{\text{L}}$ Set locking to strict. Strict locking means that the owner of an RCS file is not exempt from locking for checkin. For use with

CVS, strict locking must be set; see the discussion under the '-l'

option above.

### '-mREV:MSG'

Replace the log message of revision REV with MSG.

### '-NNAME[:[REV]]'

Act like '-n', except override any previous assignment of NAME.

#### '-nNAME[:[REV]]'

Associate the symbolic name NAME with the branch or revision REV. It is normally better to use 'cvs tag' or 'cvs rtag' instead. Delete the symbolic name if both ':' and REV are omitted; otherwise, print an error message if NAME is already associated with another number. If REV is symbolic, it is expanded before association. A REV consisting of a branch number followed by a '.' stands for the current latest revision in the branch. A ':' with an empty REV stands for the current latest revision on the default branch, normally the trunk. For example, 'rcs -nNAME: RCS/\*' associates NAME with the current latest revision of all the named RCS files; this contrasts with 'rcs -nNAME:\$ RCS/\*' which associates NAME with the revision numbers extracted from keyword strings in the corresponding working files.

### '-oRANGE'

Potentially useful, but dangerous, with CVS (see below). Deletes ("outdates") the revisions given by RANGE. A range consisting of a single revision number means that revision. A range consisting of a branch number means the latest revision on that branch. A range of the form 'REV1:REV2' means revisions REV1 to REV2 on the same branch, ':REV' means from the beginning of the branch containing REV up to and including REV, and 'REV:' means from revision REV to the end of the branch containing REV. None of the outdated revisions may have branches or locks.

Due to the way CVS handles branches REV cannot be specified symbolically if it is a branch. See Magic branch numbers , for an explanation.

Make sure that no-one has checked out a copy of the revision you outdate. Strange things will happen if he starts to edit it and tries to check it back in. For this reason, this option is not a good way to take back a bogus commit; commit a new revision undoing the bogus change instead (see Merging two revisions

#### ).

 $'$ -q'

Run quietly; do not print diagnostics.

### '-sSTATE[:REV]'

Useful with CVS. Set the state attribute of the revision REV to STATE. If REV is a branch number, assume the latest revision on that branch. If REV is omitted, assume the latest revision on the default branch. Any identifier is acceptable for STATE. A useful set of states is 'Exp' (for experimental), 'Stab' (for stable),

and 'Rel' (for released). By default, the state of a new revision is set to 'Exp' when it is created. The state is visible in the output from CVS LOG (see log ), and in the '\$Log\$' and '\$State\$' keywords (see Keyword substitution ). Note that CVS uses the 'dead' state for its own purposes; to take a file to or from the 'dead' state use commands like 'cvs remove' and 'cvs add', not 'cvs admin -s'. '-t[FILE]' Useful with CVS. Write descriptive text from the contents of the named FILE into the RCS file, deleting the existing text. The FILE pathname may not begin with '-'. If FILE is omitted, obtain the text from standard input, terminated by end-of-file or by a line containing '.' by itself. Prompt for the text if interaction is possible; see '-I'. The descriptive text can be seen in the output from 'cvs log' (see log ). '-t-STRING' Similar to '-tFILE'. Write descriptive text from the STRING into the RCS file, deleting the existing text.  $'$ -U' Set locking to non-strict. Non-strict locking means that the owner of a file need not lock a revision for checkin. For use with CVS, strict locking must be set; see the discussion under the '-l' option above.  $'$ -u[REV]' See the option '-l' above, for a discussion of using this option with CVS. Unlock the revision with number REV. If a branch is given, unlock the latest revision on that branch. If REV is omitted, remove the latest lock held by the caller. Normally, only the locker of a revision may unlock it. Somebody else unlocking a revision breaks the lock. This causes a mail message to be sent to the original locker. The message contains a commentary solicited from the breaker. The commentary is terminated by end-of-file or by a line containing '.' by itself.  $'$ -VN' Emulate RCS version N. Use -VN to make an RCS file acceptable to RCS version N by discarding information that would confuse version

### '-xSUFFIXES'

N.

Useless with CVS. Use SUFFIXES to characterize RCS files.

# **1.91 cvs.guide/admin examples**

admin examples --------------

Outdating is dangerous ......................

First, an example of how \*not\* to use the 'admin' command. It is included to stress the fact that this command can be quite dangerous unless you know \*exactly\* what you are doing.

The '-o' option can be used to "outdate" old revisions from the history file. If you are short on disc this option might help you. But think twice before using it--there is no way short of restoring the latest backup to undo this command!

The next line is an example of a command that you would \*not\* like to execute.

\$ cvs admin -o:R\_1\_02 .

The above command will delete all revisions up to, and including, the revision that corresponds to the tag  $R_1_0$ 2. But beware! If there are files that have not changed between R\_1\_02 and R\_1\_03 the file will have \*the same\* numerical revision number assigned to the tags R\_1\_02 and R\_1\_03. So not only will it be impossible to retrieve R\_1\_02; R\_1\_03 will also have to be restored from the tapes!

Comment leaders ...............

If you use the '\$Log\$' keyword and you do not agree with the guess for comment leader that CVS has done, you can enforce your will with 'cvs admin -c'. This might be suitable for 'nroff' source:

```
$ cvs admin -c'. \vee ' *. man
$ rm *.man
$ cvs update
```
The two last steps are to make sure that you get the versions with correct comment leaders in your working files.

## **1.92 cvs.guide/checkout**

checkout--Check out sources for editing =======================================

- \* Synopsis: checkout [options] modules...
- \* Requires: repository.
- \* Changes: working directory.

\* Synonyms: co, get

.

Make a working directory containing copies of the source files specified by MODULES. You must execute 'checkout' before using most of the other CVS commands, since most of them operate on your working directory.

The MODULES part of the command are either symbolic names for some collection of source directories and files, or paths to directories or files in the repository. The symbolic names are defined in the 'modules' file. See modules

Depending on the modules you specify, 'checkout' may recursively create directories and populate them with the appropriate source files. You can then edit these source files at any time (regardless of whether other software developers are editing their own copies of the sources); update them to include new changes applied by others to the source repository; or commit your work as a permanent change to the source repository.

Note that 'checkout' is used to create directories. The top-level directory created is always added to the directory where 'checkout' is invoked, and usually has the same name as the specified module. In the case of a module alias, the created sub-directory may have a different name, but you can be sure that it will be a sub-directory, and that 'checkout' will show the relative path leading to each file as it is extracted into your private work area (unless you specify the '-Q' global option).

The files created by 'checkout' are created read-write, unless the '-r' option to CVS (see Global options ) is specified, the 'CVSREAD' environment variable is specified (see Environment variables ), or a watch is in effect for that file (see Watches ).

Running 'checkout' on a directory that was already built by a prior 'checkout' is also permitted, and has the same effect as specifying the '-d' option to the 'update' command, that is, any new directories that have been created in the repository will appear in your work area. See

update

.

checkout options checkout options

checkout examples

checkout examples

# **1.93 cvs.guide/checkout options**

Sticky tags

checkout options ---------------- These standard options are supported by 'checkout' (see Common options , for a complete description of them): '-D DATE' Use the most recent revision no later than DATE. This option is sticky, and implies '-P'. See See Sticky tags , for more information on sticky tags/dates.  $'-f'$ Only useful with the '-D DATE' or '-r TAG' flags. If no matching revision is found, retrieve the most recent revision (instead of ignoring the file). '-k KFLAG' Process RCS keywords according to KFLAG. See co(1). This option is sticky; future updates of this file in this working directory will use the same KFLAG. The 'status' command can be viewed to see the sticky options. See status .  $'$ -l' Local; run only in current working directory.  $'$ -n' Do not run any checkout program (as specified with the '-o' option in the modules file; see modules ).  $v_{-P}$ Prune empty directories.  $'$ -p' Pipe files to the standard output.  $'$ -r TAG' Use revision TAG. This option is sticky, and implies  $'-P'$ . See See

, for more information on sticky tags/dates.

In addition to those, you can use these special command options with 'checkout':

 $'$ - $A'$ 

Reset any sticky tags, dates, or '-k' options. See See

Sticky tags , for more information on sticky tags/dates.

### $'$ -c'

Copy the module file, sorted, to the standard output, instead of creating or modifying any files or directories in your working directory.

### '-d DIR'

Create a directory called DIR for the working files, instead of using the module name. Unless you also use '-N', the paths created under DIR will be as short as possible.

### $'-i$  TAG'

With two '-j' options, merge changes from the revision specified with the first '-j' option to the revision specified with the second 'j' option, into the working directory.

With one '-j' option, merge changes from the ancestor revision to the revision specified with the '-j' option, into the working directory. The ancestor revision is the common ancestor of the revision which the working directory is based on, and the revision specified in the '-j' option.

In addition, each -j option can contain an optional date specification which, when used with branches, can limit the chosen revision to one within a specific date. An optional date is specified by adding a colon (:) to the tag: '-jSYMBOLIC\_TAG:DATE\_SPECIFIER'.

See

Merging

.

### $'$ -N'

Only useful together with '-d DIR'. With this option, CVS will not shorten module paths in your working directory. (Normally, CVS shortens paths as much as possible when you specify an explicit target directory).

 $'$ -s'

Like '-c', but include the status of all modules, and sort it by the status string. See modules , for info about the '-s' option that is used inside the modules file to set the module status.

### **1.94 cvs.guide/checkout examples**

```
checkout examples
-----------------
   Get a copy of the module 'tc':
     $ cvs checkout tc
   Get a copy of the module 'tc' as it looked one day ago:
     $ cvs checkout -D yesterday tc
```
# **1.95 cvs.guide/commit**

commit--Check files into the repository

- \* Version 1.3 Synopsis: commit [-lnR] [-m 'log\_message' | -f file] [-r revision] [files...]
- \* Version 1.3.1 Synopsis: commit [-lnRf] [-m 'log\_message' | -F file] [-r revision] [files...]
- \* Requires: working directory, repository.

=======================================

- \* Changes: repository.
- \* Synonym: ci

\*Warning:\* The '-f FILE' option will probably be renamed to '-F FILE', and '-f' will be given a new behavior in future releases of CVS.

Use 'commit' when you want to incorporate changes from your working source files into the source repository.

If you don't specify particular files to commit, all of the files in your working current directory are examined. 'commit' is careful to change in the repository only those files that you have really changed. By default (or if you explicitly specify the '-R' option), files in subdirectories are also examined and committed if they have changed; you can use the '-l' option to limit 'commit' to the current directory only.

'commit' verifies that the selected files are up to date with the current revisions in the source repository; it will notify you, and exit without committing, if any of the specified files must be made current first with 'update' (see

update

). 'commit' does not call the

'update' command for you, but rather leaves that for you to do when the time is right.

When all is well, an editor is invoked to allow you to enter a log message that will be written to one or more logging programs (see modules , and see loginfo ) and placed in the RCS history file inside the repository. This log message can be retrieved with the 'log' command;

See

. You can specify the log message on the command line with the '-m MESSAGE' option, and thus avoid the editor invocation, or use the '-f FILE' option to specify that the argument file contains the log message.

> commit options commit options

commit examples commit examples

## **1.96 cvs.guide/commit options**

log

commit options -------------- These standard options are supported by 'commit' (see Common options , for a complete description of them):  $'$ -l' Local; run only in current working directory.  $'$ -n' Do not run any module program.  $' - R'$ Commit directories recursively. This is on by default. '-r REVISION' Commit to REVISION. REVISION must be either a branch, or a revision on the main trunk that is higher than any existing revision number. You cannot commit to a specific revision on a branch. 'commit' also supports these options: '-F FILE' This option is present in CVS releases 1.3-s3 and later. Read the log message from FILE, instead of invoking an editor.

 $' = f'$ This option is present in CVS 1.3-s3 and later releases of CVS. Note that this is not the standard behavior of the  $'-f'$  option as defined in See Common options . Force CVS to commit a new revision even if you haven't made any changes to the file. If the current revision of FILE is 1.7, then the following two commands are equivalent: \$ cvs commit -f FILE \$ cvs commit -r 1.8 FILE '-f FILE' This option is present in CVS releases 1.3, 1.3-s1 and 1.3-s2. Note that this is not the standard behavior of the '-f' option as defined in See Common options . Read the log message from FILE, instead of invoking an editor. '-m MESSAGE' Use MESSAGE as the log message, instead of invoking an editor.

## **1.97 cvs.guide/commit examples**

commit examples

New major release number ........................

---------------

When you make a major release of your product, you might want the revision numbers to track your major release number. You should normally not care about the revision numbers, but this is a thing that many people want to do, and it can be done without doing any harm.

To bring all your files up to the RCS revision 3.0 (including those that haven't changed), you might do:

\$ cvs commit -r 3.0

Note that it is generally a bad idea to try to make the RCS revision number equal to the current release number of your product. You should think of the revision number as an internal number that the CVS package maintains, and that you generally never need to care much about. Using the 'tag' and 'rtag' commands you can give symbolic names to the releases instead. See

> tag , and See

rtag . Note that the number you specify with  $\lceil -r' \rceil$  must be larger than any existing revision number. That is, if revision 3.0 exists, you cannot 'cvs commit -r 1.3'. Committing to a branch ...................... You can commit to a branch revision (one that has an even number of dots) with the  $'r$  option. To create a branch revision, use the  $'r$ -b' option of the 'rtag' or 'tag' commands (see tag or see rtag ). Then, either 'checkout' or 'update' can be used to base your sources on the newly created branch. From that point on, all 'commit' changes made within these working sources will be automatically added to a branch revision, thereby not disturbing main-line development in any way. For example, if you had to create a patch to the 1.2 version of the product, even though the 2.0 version is already under development, you might do: \$ cvs rtag -b -r FCS1\_2 FCS1\_2\_Patch product\_module \$ cvs checkout -r FCS1\_2\_Patch product\_module \$ cd product\_module [[ hack away ]] \$ cvs commit This works automatically since the '-r' option is sticky. Creating the branch after editing ................................. Say you have been working on some extremely experimental software,

based on whatever revision you happened to checkout last week. If others in your group would like to work on this software with you, but without disturbing main-line development, you could commit your change to a new branch. Others can then checkout your experimental stuff and utilize the full benefit of CVS conflict resolution. The scenario might look like:

```
[[ hacked sources are present ]]
$ cvs tag -b EXPR1
$ cvs update -r EXPR1
$ cvs commit
```
The 'update' command will make the '-r EXPR1' option sticky on all files. Note that your changes to the files will never be removed by the 'update' command. The 'commit' will automatically commit to the correct branch, because the '-r' is sticky. You could also do like this:

[[ hacked sources are present ]] \$ cvs tag -b EXPR1

\$ cvs commit -r EXPR1

but then, only those files that were changed by you will have the '-r EXPR1' sticky flag. If you hack away, and commit without specifying the '-r EXPR1' flag, some files may accidentally end up on the main trunk.

To work with you on the experimental change, others would simply do

\$ cvs checkout -r EXPR1 whatever\_module

## **1.98 cvs.guide/diff**

diff--Run diffs between revisions =================================

- \* Synopsis: diff [-l] [rcsdiff\_options] [[-r rev1 | -D date1] [-r rev2 | -D date2]] [files...]
- \* Requires: working directory, repository.
- \* Changes: nothing.

The 'diff' command is used to compare different revisions of files. The default action is to compare your working files with the revisions they were based on, and report any differences that are found.

If any file names are given, only those files are compared. If any directories are given, all files under them will be compared.

The exit status will be 0 if no differences were found, 1 if some differences were found, and 2 if any error occurred.

> diff options diff options

diff examples diff examples

# **1.99 cvs.guide/diff options**

------------

diff options

These standard options are supported by 'diff' (see Common options

for a complete description of them):

,

'-D DATE'

Use the most recent revision no later than DATE. See '-r' for how this affects the comparison.

CVS can be configured to pass the '-D' option through to 'rcsdiff' (which in turn passes it on to 'diff'. GNU diff uses '-D' as a way to put 'cpp'-style '#define' statements around the output differences. There is no way short of testing to figure out how CVS was configured. In the default configuration CVS will use the '-D DATE' option.

'-k KFLAG'

Process RCS keywords according to KFLAG. See co(1).

#### $\sqrt{-1}$

Local; run only in current working directory.

#### $' - R'$

Examine directories recursively. This option is on by default.

### $'$ -r TAG'

Compare with revision TAG. Zero, one or two '-r' options can be present. With no '-r' option, the working file will be compared with the revision it was based on. With one  $'-r'$ , that revision will be compared to your current working file. With two '-r' options those two revisions will be compared (and your working file will not affect the outcome in any way).

One or both '-r' options can be replaced by a '-D DATE' option, described above.

Any other options that are found are passed through to 'rcsdiff', which in turn passes them to 'diff'. The exact meaning of the options depends on which 'diff' you are using. The long options introduced in GNU diff 2.0 are not yet supported in CVS. See the documentation for your 'diff' to see which options are supported.

## **1.100 cvs.guide/diff examples**

diff examples

-------------

The following line produces a Unidiff ('-u' flag) between revision 1.14 and 1.19 of 'backend.c'. Due to the '-kk' flag no keywords are substituted, so differences that only depend on keyword substitution are ignored.

 $$ cvs diff -kk -u -r 1.14 -r 1.19 backend.c$ 

Suppose the experimental branch EXPR1 was based on a set of files

tagged RELEASE\_1\_0. To see what has happened on that branch, the following can be used:

\$ cvs diff -r RELEASE\_1\_0 -r EXPR1

A command like this can be used to produce a context diff between two releases:

 $$ cvs diff -c -r$  RELEASE 1 0 -r RELEASE 1 1 > diffs

If you are maintaining ChangeLogs, a command like the following just before you commit your changes may help you write the ChangeLog entry. All local modifications that have not yet been committed will be printed.

\$ cvs diff -u | less

## **1.101 cvs.guide/export**

export--Export sources from CVS, similar to checkout ====================================================

- \* Synopsis: export [-flNn] [-r rev|-D date] [-k subst] [-d dir] module...
- \* Requires: repository.
- \* Changes: current directory.

This command is a variant of 'checkout'; use it when you want a copy of the source for module without the CVS administrative directories. For example, you might use 'export' to prepare source for shipment off-site. This command requires that you specify a date or tag (with '-D' or '-r'), so that you can count on reproducing the source you ship to others.

One often would like to use '-kv' with 'cvs export'. This causes any RCS keywords to be expanded such that an import done at some other site will not lose the keyword revision information. But be aware that doesn't handle an export containing binary files correctly. Also be aware that after having used '-kv', one can no longer use the 'ident' command (which is part of the RCS suite--see ident(1)) which looks for RCS keyword strings. If you want to be able to use 'ident' you must not use '-kv'.

> export options export options

# **1.102 cvs.guide/export options**

export options -------------- These standard options are supported by 'export' (see Common options , for a complete description of them): '-D DATE' Use the most recent revision no later than DATE.  $y - f'$ If no matching revision is found, retrieve the most recent revision (instead of ignoring the file).  $\sqrt{-1}$ Local; run only in current working directory.  $'$ -n' Do not run any checkout program.  $' - R'$ Export directories recursively. This is on by default. '-r TAG' Use revision TAG. In addition, these options (that are common to 'checkout' and 'export') are also supported: '-d DIR' Create a directory called DIR for the working files, instead of using the module name. Unless you also use '-N', the paths created under DIR will be as short as possible. '-k SUBST' Set keyword expansion mode (see Substitution modes ).  $'$ -N' Only useful together with '-d DIR'. With this option, CVS will not shorten module paths in your working directory. (Normally, CVS shortens paths as much as possible when you specify an explicit target directory.)

# **1.103 cvs.guide/history**

history--Show status of files and users =======================================

- \* Synopsis: history [-report] [-flags] [-options args] [files...]
- \* Requires: the file '\$CVSROOT/CVSROOT/history'
- \* Changes: nothing.

CVS can keep a history file that tracks each use of the 'checkout', 'commit', 'rtag', 'update', and 'release' commands. You can use 'history' to display this information in various formats.

Logging must be enabled by creating the file '\$CVSROOT/CVSROOT/history'.

\*Warning:\* 'history' uses '-f', '-l', '-n', and '-p' in ways that conflict with the normal use inside CVS (see Common options ).

> history options history options

# **1.104 cvs.guide/history options**

```
history options
---------------
```
Several options (shown above as '-report') control what kind of report is generated:  $'$ -c' Report on each time commit was used (i.e., each time the repository was modified).  $'$ -e' Everything (all record types); equivalent to specifying '-xMACFROGWUT'. '-m MODULE' Report on a particular module. (You can meaningfully use '-m' more than once on the command line.)  $'$ -o' Report on checked-out modules.  $v_{\rm T}$ Report on all tags. '-x TYPE' Extract a particular set of record types TYPE from the CVS history. The types are indicated by single letters, which you may

specify in combination. Certain commands have a single record type: 'F' release  $'$ <sup> $\circ$ </sup> checkout  $'T'$ rtag One of four record types may result from an update:  $C'$ A merge was necessary but collisions were detected (requiring manual merging).  $\lceil$ <sup>'</sup>G<sup>'</sup> A merge was necessary and it succeeded.  $\mathbf{v}$ A working file was copied from the repository. 'W' The working copy of a file was deleted during update (because it was gone from the repository). One of three record types results from commit:  $'$ <sup> $\Delta'$ </sup> A file was added for the first time. 'M' A file was modified. 'R' A file was removed. The options shown as '-flags' constrain or expand the report without requiring option arguments:  $'$ -a' Show data for all users (the default is to show data only for the user executing 'history').  $'$ -l' Show last modification only.  $\mathbf{v}_{-\mathbf{w}}$ Show only the records for modifications done from the same working directory where 'history' is executing. The options shown as '-options ARGS' constrain the report based on an argument:

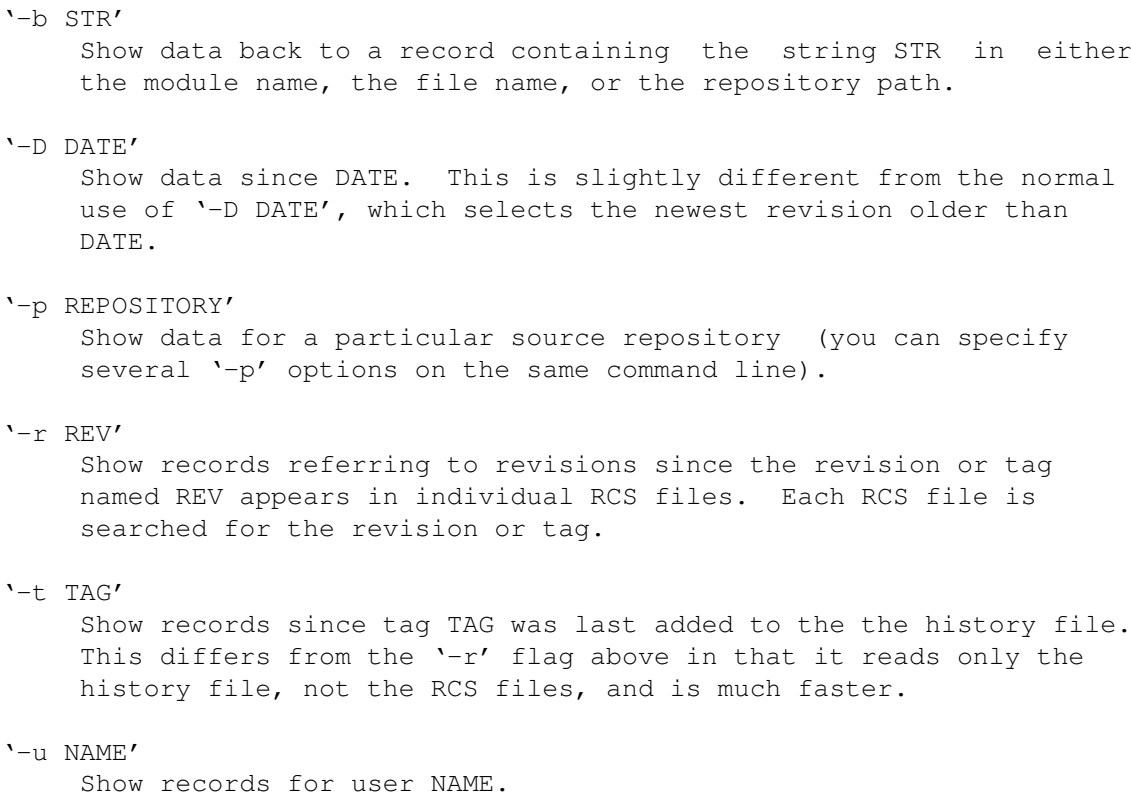

# **1.105 cvs.guide/import**

import--Import sources into CVS, using vendor branches ======================================================

- \* Synopsis: import [-options] repository vendortag releasetag...
- \* Requires: Repository, source distribution directory.
- \* Changes: repository.

Use 'import' to incorporate an entire source distribution from an outside source (e.g., a source vendor) into your source repository directory. You can use this command both for initial creation of a repository, and for wholesale updates to the module from the outside source. See

> Tracking sources , for a discussion on this subject.

The REPOSITORY argument gives a directory name (or a path to a directory) under the CVS root directory for repositories; if the directory did not exist, import creates it.

When you use import for updates to source that has been modified in your source repository (since a prior import), it will notify you of any files that conflict in the two branches of development; use 'checkout -j' to reconcile the differences, as import instructs you to do.

If CVS decides a file should be ignored (see cvsignore ), it does not import it and prints 'I ' followed by the filename

If the file '\$CVSROOT/CVSROOT/cvswrappers' exists, any file whose names match the specifications in that file will be treated as packages and the appropriate filtering will be performed on the file/directory before being imported, See Wrappers

The outside source is saved in a first-level RCS branch, by default 1.1.1. Updates are leaves of this branch; for example, files from the first imported collection of source will be revision 1.1.1.1, then files from the first imported update will be revision 1.1.1.2, and so on.

At least three arguments are required. REPOSITORY is needed to identify the collection of source. VENDORTAG is a tag for the entire branch (e.g., for 1.1.1). You must also specify at least one RELEASETAG to identify the files at the leaves created each time you execute 'import'.

> import options import options import examples import examples

## **1.106 cvs.guide/import options**

,

.

import options

This standard option is supported by 'import' (see Common options

for a complete description):

'-m MESSAGE'

--------------

Use MESSAGE as log information, instead of invoking an editor.

There are three additional special options.

'-b BRANCH'

Specify a first-level branch other than 1.1.1. Unless the '-b BRANCH' flag is given, revisions will \*always\* be made to the branch 1.1.1--even if a VENDORTAG that matches another branch is given! What happens in that case, is that the tag will be reset

to 1.1.1. Warning: This behavior might change in the future. '-k SUBST' Indicate the RCS keyword expansion mode desired. This setting will apply to all files created during the import, but not to any files that previously existed in the repository. See See Substitution modes , for a list of valid '-k' settings. '-I NAME' Specify file names that should be ignored during import. You can use this option repeatedly. To avoid ignoring any files at all (even those ignored by default), specify '-I !'. NAME can be a file name pattern of the same type that you can specify in the '.cvsignore' file. See cvsignore . '-W SPEC' Specify file names that should be filtered during import. You can use this option repeatedly. SPEC can be a file name pattern of the same type that you can specify in the '.cvswrappers' file. See Wrappers

# **1.107 cvs.guide/import examples**

.

import examples

See

---------------

Tracking sources , and See From files .

# **1.108 cvs.guide/log**

log--Print out log information for files ========================================

- \* Synopsis: log [options] [files...]
- \* Requires: repository, working directory.

\* Changes: nothing.

Display log information for files. 'log' used to call the RCS utility 'rlog'. Although this is no longer true in the current sources, this history determines the format of the output and the options, which are not quite in the style of the other CVS commands.

The output includes the location of the RCS file, the "head" revision (the latest revision on the trunk), all symbolic names (tags) and some other things. For each revision, the revision number, the author, the number of lines added/deleted and the log message are printed. All times are displayed in Coordinated Universal Time (UTC). (Other parts of CVS print times in the local timezone).

> log options log options

log examples log examples

## **1.109 cvs.guide/log options**

log options

-----------

By default, 'log' prints all information that is available. All other options restrict the output.

 $'$ -b'

Print information about the revisions on the default branch, normally the highest branch on the trunk.

'-d DATES'

Print information about revisions with a checkin date/time in the range given by the semicolon-separated list of dates. The following table explains the available range formats:

'D1<D2'

'D2>D1'

Select the revisions that were deposited between D1 and D2.

 $'$  $'D$ 

Select all revisions dated D or earlier.

 $n \geq r$  $'$ Select all revisions dated D or later. Select the single, latest revision dated D or earlier.

The '>' or '<' characters may be followed by '=' to indicate an inclusive range rather than an exclusive one.

Note that the separator is a semicolon (;).

### $'$ -h'

Print only the RCS pathname, working pathname, head, default branch, access list, locks, symbolic names, and suffix.

### $\sqrt{1}$

Local; run only in current working directory. (Default is to run recursively).

#### $'$ -N'

Do not print the list of tags for this file. This option can be very useful when your site uses a lot of tags, so rather than "more"'ing over 3 pages of tag information, the log information is presented without tags at all.

### $'$ -R'

Print only the name of the RCS history file.

### '-rREVISIONS'

Print information about revisions given in the comma-separated list REVISIONS of revisions and ranges. The following table explains the available range formats:

### 'REV1:REV2'

Revisions REV1 to REV2 (which must be on the same branch).

### ':REV'

Revisions from the beginning of the branch up to and including REV.

### 'REV:'

Revisions starting with REV to the end of the branch containing REV.

### 'BRANCH'

An argument that is a branch means all revisions on that branch.

### 'BRANCH1:BRANCH2'

A range of branches means all revisions on the branches in that range.

#### 'BRANCH.'

The latest revision in BRANCH.

A bare '-r' with no revisions means the latest revision on the default branch, normally the trunk. There can be no space between the '-r' option and its argument.

### '-s STATES'

Print information about revisions whose state attributes match one

of the states given in the comma-separated list STATES.

 $x_{-t}$ 

Print the same as '-h', plus the descriptive text.

'-wLOGINS'

Print information about revisions checked in by users with login names appearing in the comma-separated list LOGINS. If LOGINS is omitted, the user's login is assumed. There can be no space between the '-w' option and its argument.

'log' prints the intersection of the revisions selected with the options '-d', '-s', and '-w', intersected with the union of the revisions selected by '-b' and '-r'.

# **1.110 cvs.guide/log examples**

```
log examples
------------
```
Contributed examples are gratefully accepted.

## **1.111 cvs.guide/rdiff**

rdiff--'patch' format diffs between releases

============================================

- \* rdiff  $[-f \text{lags}]$   $[-V \text{vn}]$   $[-r \text{ t}]$   $[-f \text{ L}^2]$   $[-T \text{ t}^2]$  modules...
- \* Requires: repository.
- \* Changes: nothing.
- \* Synonym: patch

Builds a Larry Wall format patch(1) file between two releases, that can be fed directly into the patch program to bring an old release up-to-date with the new release. (This is one of the few CVS commands that operates directly from the repository, and doesn't require a prior checkout.) The diff output is sent to the standard output device.

You can specify (using the standard '-r' and '-D' options) any combination of one or two revisions or dates. If only one revision or date is specified, the patch file reflects differences between that revision or date and the current head revisions in the RCS file.

Note that if the software release affected is contained in more than one directory, then it may be necessary to specify the '-p' option to the patch command when patching the old sources, so that patch is able to find the files that are located in other directories.

rdiff options rdiff options

rdiff examples rdiff examples

# **1.112 cvs.guide/rdiff options**

rdiff options

These standard options are supported by 'rdiff' (see Common options

for a complete description of them):

,

'-D DATE'

-------------

Use the most recent revision no later than DATE.

 $'$ -f'

If no matching revision is found, retrieve the most recent revision (instead of ignoring the file).

 $'$ -l'

Local; don't descend subdirectories.

'-r TAG'

Use revision TAG.

In addition to the above, these options are available:

 $'$ -c'

Use the context diff format. This is the default format.

 $'$ -s'

Create a summary change report instead of a patch. The summary includes information about files that were changed or added between the releases. It is sent to the standard output device. This is useful for finding out, for example, which files have changed between two dates or revisions.

 $'$ -t'

A diff of the top two revisions is sent to the standard output device. This is most useful for seeing what the last change to a file was.

 $v_{-11}$ 

Use the unidiff format for the context diffs. This option is not available if your diff does not support the unidiff format. Remember that old versions of the 'patch' program can't handle the unidiff format, so if you plan to post this patch to the net you should probably not use '-u'.

 $'$ -V VN'

Expand RCS keywords according to the rules current in RCS version VN (the expansion format changed with RCS version 5).

## **1.113 cvs.guide/rdiff examples**

rdiff examples --------------

Suppose you receive mail from foo@bar.com asking for an update from release 1.2 to 1.4 of the tc compiler. You have no such patches on hand, but with CVS that can easily be fixed with a command such as this:

\$ cvs rdiff -c -r FOO1\_2 -r FOO1\_4 tc | \ \$\$ Mail -s 'The patches you asked for' foo@bar.com

Suppose you have made release 1.3, and forked a branch called 'R\_1\_3fix' for bugfixes. 'R\_1\_3\_1' corresponds to release 1.3.1, which was made some time ago. Now, you want to see how much development has been done on the branch. This command can be used:

```
$ cvs patch -s -r R_1_3_1 -r R_1_3fix module-name
cvs rdiff: Diffing module-name
File ChangeLog,v changed from revision 1.52.2.5 to 1.52.2.6
File foo.c,v changed from revision 1.52.2.3 to 1.52.2.4
File bar.h,v changed from revision 1.29.2.1 to 1.2
```
### **1.114 cvs.guide/release**

release--Indicate that a Module is no longer in use ===================================================

- \* release [-d] directories...
- \* Requires: Working directory.
- \* Changes: Working directory, history log.

This command is meant to safely cancel the effect of 'cvs checkout'. Since CVS doesn't lock files, it isn't strictly necessary to use this command. You can always simply delete your working directory, if you like; but you risk losing changes you may have forgotten, and you leave no trace in the CVS history file (see history file

) that you've

abandoned your checkout.

Use 'cvs release' to avoid these problems. This command checks that no uncommitted changes are present; that you are executing it from immediately above a CVS working directory; and that the repository recorded for your files is the same as the repository defined in the module database.

If all these conditions are true, 'cvs release' leaves a record of its execution (attesting to your intentionally abandoning your checkout) in the CVS history log.

> release options release options release output release options release examples

release examples

# **1.115 cvs.guide/release options**

release options

The 'release' command supports one command option:

 $'$ -d'

---------------

--------------

Delete your working copy of the file if the release succeeds. If this flag is not given your files will remain in your working directory.

\*Warning:\* The 'release' command uses 'rm -r 'module'' to delete your file. This has the very serious side-effect that any directory that you have created inside your checked-out sources, and not added to the repository (using the 'add' command; see add ) will be silently deleted--even if it is non-empty!

# **1.116 cvs.guide/release output**

release output

Before 'release' releases your sources it will print a one-line

message for any file that is not up-to-date. \*Warning:\* Any new directories that you have created, but not added to the CVS directory hierarchy with the 'add' command (see add ) will be silently ignored (and deleted, if '-d' is specified), even if they contain files. 'U FILE' There exists a newer revision of this file in the repository, and you have not modified your local copy of the file. 'A FILE' The file has been added to your private copy of the sources, but has not yet been committed to the repository. If you delete your copy of the sources this file will be lost. 'R FILE' The file has been removed from your private copy of the sources, but has not yet been removed from the repository, since you have not yet committed the removal. See commit . 'M FILE' The file is modified in your working directory. There might also be a newer revision inside the repository. '? FILE' FILE is in your working directory, but does not correspond to anything in the source repository, and is not in the list of files for CVS to ignore (see the description of the '-I' option, and see cvsignore ). If you remove your working sources, this file will be lost.

Note that no warning message like this is printed for spurious directories that CVS encounters. The directory, and all its contents, are silently ignored.

# **1.117 cvs.guide/release examples**

#### release examples ----------------

Release the module, and delete your local working copy of the files.

\$ cd .. # You must stand immediately above the # sources when you issue 'cvs release'. \$ cvs release -d tc You have [0] altered files in this repository.
```
Are you sure you want to release (and delete) module 'tc': y
\mathsf{S}
```
# **1.118 cvs.guide/rtag**

rtag--Add a symbolic tag to a module ====================================

- \* rtag [-falnR] [-b] [-d] [-r tag | -Ddate] symbolic\_tag modules...
- \* Requires: repository.
- \* Changes: repository.
- \* Synonym: rfreeze

You can use this command to assign symbolic tags to particular, explicitly specified source revisions in the repository. 'rtag' works directly on the repository contents (and requires no prior checkout). Use 'tag' instead (see

tag ), to base the selection of revisions on the contents of your working directory.

If you attempt to use a tag name that already exists, CVS will complain and not overwrite that tag. Use the '-F' option to force the new tag value.

> rtag options rtag options

## **1.119 cvs.guide/rtag options**

rtag options ------------ These standard options are supported by 'rtag' (see Common options , for a complete description of them): '-D DATE' Tag the most recent revision no later than DATE.  $y - f'$ Only useful with the '-D DATE' or '-r TAG' flags. If no matching revision is found, use the most recent revision (instead of

```
ignoring the file).
v_{\rm{F}}Overwrite an existing tag of the same name on a different
    revision. This option is new in CVS 1.4. The old behavior is
    matched by 'cvs tag -F'.
'-l'
    Local; run only in current working directory.
v_{-n}Do not run any tag program that was specified with the '-t' flag
    inside the 'modules' file. (see
               modules
               ).
'-R'
    Commit directories recursively. This is on by default.
'-r TAG'
    Only tag those files that contain TAG. This can be used to rename
    a tag: tag only the files identified by the old tag, then delete
    the old tag, leaving the new tag on exactly the same files as the
    old tag.
  In addition to the above common options, these options are available:
'-a'
    Use the '-a' option to have 'rtag' look in the 'Attic' (see
               Removing files
                ) for removed files that contain the specified tag.
    The tag is removed from these files, which makes it convenient to
    re-use a symbolic tag as development continues (and files get
    removed from the up-coming distribution).
'-b'
    Make the tag a branch tag. See
               Branches
                .
'-d'
    Delete the tag instead of creating it.
    In general, tags (often the symbolic names of software
    distributions) should not be removed, but the '-d' option is
    available as a means to remove completely obsolete symbolic names
    if necessary (as might be the case for an Alpha release, or if you
    mistagged a module).
```
### **1.120 cvs.guide/status**

status--Display status information on checked out files =======================================================

- \* status [-lR] [-v] [files...]
- \* Requires: working directory, repository.
- \* Changes: nothing.

Display a brief report on the current status of files with respect to the source repository, including any sticky tags, dates, or '-k' options.

You can also use this command to determine the potential impact of a 'cvs update' on your working source directory--but remember that things might change in the repository before you run 'update'.

> status options status options

## **1.121 cvs.guide/status options**

status options

These standard options are supported by 'status' (see

Common options , for a complete description of them):

 $'$ -l'

--------------

Local; run only in current working directory.

 $'$ -R $'$ 

Commit directories recursively. This is on by default.

There is one additional option:

 $v_{-\nabla}$ 

Verbose. In addition to the information normally displayed, print all symbolic tags, together with the numerical value of the revision or branch they refer to.

# **1.122 cvs.guide/tag**

tag--Add a symbolic tag to checked out versions of files

- ========================================================
	- $*$  tag  $[-lR]$   $[-b]$   $[-c]$   $[-d]$  symbolic\_tag  $[files...]$
	- \* Requires: working directory, repository.
	- \* Changes: repository.
	- \* Synonym: freeze

Use this command to assign symbolic tags to the nearest repository versions to your working sources. The tags are applied immediately to the repository, as with 'rtag', but the versions are supplied implicitly by the CVS records of your working files' history rather than applied explicitly.

One use for tags is to record a snapshot of the current sources when the software freeze date of a project arrives. As bugs are fixed after the freeze date, only those changed sources that are to be part of the release need be re-tagged.

The symbolic tags are meant to permanently record which revisions of which files were used in creating a software distribution. The 'checkout' and 'update' commands allow you to extract an exact copy of a tagged release at any time in the future, regardless of whether files have been changed, added, or removed since the release was tagged.

This command can also be used to delete a symbolic tag, or to create a branch. See the options section below.

If you attempt to use a tag name that already exists, CVS will complain and not overwrite that tag. Use the '-F' option to force the new tag value.

> tag options tag options

## **1.123 cvs.guide/tag options**

tag options

These standard options are supported by 'tag' (see Common options

,

for a complete description of them):

 $'$ -F'

-----------

Overwrite an existing tag of the same name on a different

```
revision. This option is new in CVS 1.4. The old behavior is
    matched by 'cvs tag -F'.
'-l'
    Local; run only in current working directory.
'-R'
    Commit directories recursively. This is on by default.
  Two special options are available:
'-b'
    The -b option makes the tag a branch tag (see
               Branches
               ), allowing
    concurrent, isolated development. This is most useful for
    creating a patch to a previously released software distribution.
'-c'
    The -c option checks that all files which are to be tagged are
    unmodified. This can be used to make sure that you can
    reconstruct the current file contents.
'-d'
    Delete a tag.
    If you use 'cvs tag -d symbolic_tag', the symbolic tag you specify
    is deleted instead of being added. Warning: Be very certain of
```
your ground before you delete a tag; doing this permanently discards some historical information, which may later turn out to be valuable.

## **1.124 cvs.guide/update**

update--Bring work tree in sync with repository ===============================================

- \* update [-AdflPpR] [-d] [-r tag|-D date] files...
- \* Requires: repository, working directory.
- \* Changes: working directory.

After you've run checkout to create your private copy of source from the common repository, other developers will continue changing the central source. From time to time, when it is convenient in your development process, you can use the 'update' command from within your working directory to reconcile your work with any revisions applied to the source repository since your last checkout or update.

update options

update options update output update output

update examples update examples

# **1.125 cvs.guide/update options**

update options

These standard options are available with 'update' (see

Common options , for a complete description of them):

'-D date'

--------------

Use the most recent revision no later than DATE. This option is sticky, and implies '-P'. See See Sticky tags , for more information on sticky tags/dates.

 $'$ -f'

Only useful with the '-D DATE' or '-r TAG' flags. If no matching revision is found, retrieve the most recent revision (instead of ignoring the file).

'-k KFLAG'

Process RCS keywords according to KFLAG. See co(1). This option is sticky; future updates of this file in this working directory will use the same KFLAG. The 'status' command can be viewed to see the sticky options. See status

 $'$ -l'

Local; run only in current working directory. See

Recursive behavior

 $v_{-P}$ 

Prune empty directories.

.

.

 $'$ -p'

Pipe files to the standard output.

 $'$ -R'

Operate recursively. This is on by default. See

Recursive behavior . '-r tag' Retrieve revision TAG. This option is sticky, and implies '-P'. See See Sticky tags , for more information on sticky tags/dates. These special options are also available with 'update'.  $\mathbf{v}_{-\Delta}$ Reset any sticky tags, dates, or '-k' options. See See Sticky tags , for more information on sticky tags/dates.  $'$ -d' Create any directories that exist in the repository if they're missing from the working directory. Normally, 'update' acts only on directories and files that were already enrolled in your working directory. This is useful for updating directories that were created in the repository since the initial checkout; but it has an unfortunate side effect. If you deliberately avoided certain directories in the repository when you created your working directory (either through use of a module name or by listing explicitly the files and directories you wanted on the command line), then updating with '-d' will create those directories, which may not be what you want. '-I NAME' Ignore files whose names match NAME (in your working directory) during the update. You can specify '-I' more than once on the command line to specify several files to ignore. Use '-I !' to avoid ignoring any files at all. See cvsignore , for other ways to make CVS ignore some files. '-WSPEC' Specify file names that should be filtered during update. You can use this option repeatedly. SPEC can be a file name pattern of the same type that you can specify in the '.cvswrappers' file. See Wrappers . '-jREVISION' With two '-j' options, merge changes from the revision specified with the first  $'-j'$  option to the revision specified with the second 'j' option, into the working directory.

With one '-j' option, merge changes from the ancestor revision to the revision specified with the '-j' option, into the working

directory. The ancestor revision is the common ancestor of the revision which the working directory is based on, and the revision specified in the '-j' option.

In addition, each -j option can contain an optional date specification which, when used with branches, can limit the chosen revision to one within a specific date. An optional date is specified by adding a colon (:) to the tag: '-jSYMBOLIC\_TAG:DATE\_SPECIFIER'.

See

-------------

Merging

### **1.126 cvs.guide/update output**

.

update output

'update' keeps you informed of its progress by printing a line for each file, preceded by one character indicating the status of the file:

'U FILE'

The file was brought up to date with respect to the repository. This is done for any file that exists in the repository but not in your source, and for files that you haven't changed but are not the most recent versions available in the repository.

### 'A FILE'

The file has been added to your private copy of the sources, and will be added to the source repository when you run 'commit' on the file. This is a reminder to you that the file needs to be committed.

### 'R FILE'

The file has been removed from your private copy of the sources, and will be removed from the source repository when you run 'commit' on the file. This is a reminder to you that the file needs to be committed.

#### 'M FILE'

The file is modified in your working directory.

'M' can indicate one of two states for a file you're working on: either there were no modifications to the same file in the repository, so that your file remains as you last saw it; or there were modifications in the repository as well as in your copy, but they were merged successfully, without conflict, in your working directory.

CVS will print some messages if it merges your work, and a backup copy of your working file (as it looked before you ran 'update') will be made. The exact name of that file is printed while

```
'update' runs.
```
'C FILE'

A conflict was detected while trying to merge your changes to FILE with changes from the source repository. FILE (the copy in your working directory) is now the output of the rcsmerge(1) command on the two revisions; an unmodified copy of your file is also in your working directory, with the name '.#FILE.REVISION' where REVISION is the RCS revision that your modified file started from. (Note that some systems automatically purge files that begin with '.#' if they have not been accessed for a few days. If you intend to keep a copy of your original file, it is a very good idea to rename it.)

#### '? FILE'

FILE is in your working directory, but does not correspond to anything in the source repository, and is not in the list of files for CVS to ignore (see the description of the '-I' option, and see

```
cvsignore
).
```
Note that no warning message like this is printed for spurious directories that CVS encounters. The directory, and all its contents, are silently ignored.

## **1.127 cvs.guide/update examples**

```
update examples
```
---------------

The following line will display all files which are not up-to-date without actually change anything in your working directory. It can be used to check what has been going on with the project.

\$ cvs -n -q update

## **1.128 cvs.guide/Administrative files**

.

Reference manual for the Administrative files \*\*\*\*\*\*\*\*\*\*\*\*\*\*\*\*\*\*\*\*\*\*\*\*\*\*\*\*\*\*\*\*\*\*\*\*\*\*\*\*\*\*\*\*\*

Inside the repository, in the directory '\$CVSROOT/CVSROOT', there are a number of supportive files for CVS. You can use CVS in a limited fashion without any of them, but if they are set up properly they can help make life easier. For a discussion of how to edit them, See

Intro administrative files

The most important of these files is the 'modules' file, which defines the modules inside the repository.

> modules Defining modules Wrappers Treat directories as files commit files The commit support files commitinfo Pre-commit checking editinfo Specifying how log messages are created loginfo Where should log messages be sent? rcsinfo Templates for the log messages cvsignore Ignoring files via cvsignore history file History information Variables Various variables are expanded

## **1.129 cvs.guide/modules**

The modules file ================

The 'modules' file records your definitions of names for collections of source code. CVS will use these definitions if you use CVS to update the modules file (use normal commands like 'add', 'commit', etc).

The 'modules' file may contain blank lines and comments (lines beginning with '#') as well as module definitions. Long lines can be continued on the next line by specifying a backslash  $(')')$  as the last character on the line.

A module definition is a single line of the 'modules' file, in either of two formats. In both cases, MNAME represents the symbolic module name, and the remainder of the line is its definition.

'MNAME -a ALIASES...'

This represents the simplest way of defining a module MNAME. The '-a' flags the definition as a simple alias: CVS will treat any use of MNAME (as a command argument) as if the list of names ALIASES had been specified instead. ALIASES may contain either other module names or paths. When you use paths in aliases, 'checkout' creates all intermediate directories in the working directory, just as if the path had been specified explicitly in the CVS arguments.

'MNAME [ options ] DIR [ FILES... ] [ &MODULE... ]' In the simplest case, this form of module definition reduces to 'MNAME DIR'. This defines all the files in directory DIR as module mname. DIR is a relative path (from '\$CVSROOT') to a directory of source in the source repository. In this case, on checkout, a single directory called MNAME is created as a working directory; no intermediate directory levels are used by default,

even if DIR was a path involving several directory levels.

By explicitly specifying files in the module definition after DIR, you can select particular files from directory DIR. The sample definition for 'modules' is an example of a module defined with a single file from a particular directory. Here is another example:

m4test unsupported/gnu/m4 foreach.m4 forloop.m4

With this definition, executing 'cvs checkout m4test' will create a single working directory 'm4test' containing the two files listed, which both come from a common directory several levels deep in the CVS source repository.

A module definition can refer to other modules by including '&MODULE' in its definition. 'checkout' creates a subdirectory for each such module, in your working directory.

'-d NAME'

Name the working directory something other than the module name.

'-e PROG'

Specify a program PROG to run whenever files in a module are exported. PROG runs with a single argument, the module name.

```
'-i PROG'
```
Specify a program PROG to run whenever files in a module are committed. PROG runs with a single argument, the full pathname of the affected directory in a source repository. The 'commitinfo', 'loginfo', and 'editinfo' files provide other ways to call a program on commit.

'-o PROG'

Specify a program PROG to run whenever files in a module are checked out. PROG runs with a single argument, the module name.

'-s STATUS'

Assign a status to the module. When the module file is printed with 'cvs checkout -s' the modules are sorted according to primarily module status, and secondarily according to the module name. This option has no other meaning. You can use this option for several things besides status: for instance, list the person that is responsible for this module.

'-t PROG'

Specify a program PROG to run whenever files in a module are tagged with 'rtag'. PROG runs with two arguments: the module name and the symbolic tag specified to 'rtag'. There is no way to specify a program to run when 'tag' is executed.

'-u PROG'

Specify a program PROG to run whenever 'cvs update' is executed from the top-level directory of the checked-out module. PROG runs with a single argument, the full path to the source repository for this module.

### **1.130 cvs.guide/Wrappers**

====================

The cvswrappers file

Wrappers allow you to set a hook which transforms files on their way in and out of CVS. Most or all of the wrappers features do not work with client/server CVS.

The file 'cvswrappers' defines the script that will be run on a file when its name matches a regular expresion. There are two scripts that can be run on a file or directory. One script is executed on the file/directory before being checked into the repository (this is denoted with the '-t' flag) and the other when the file is checked out of the repository (this is denoted with the '-f' flag)

The 'cvswrappers' also has a '-m' option to specify the merge methodology that should be used when the file is updated. 'MERGE' means the usual CVS behavior: try to merge the files (this generally will not work for binary files). 'COPY' means that 'cvs update' will merely copy one version over the other, and require the user using mechanisms outside CVS, to insert any necessary changes. The '-m' wrapper option only affects behavior when merging is done on update; it does not affect how files are stored. See See

> Binary files , for more on

binary files.

The basic format of the file 'cvswrappers' is:

wildcard [option value][option value]...

where option is one of -f from cvs filter value: path to filter

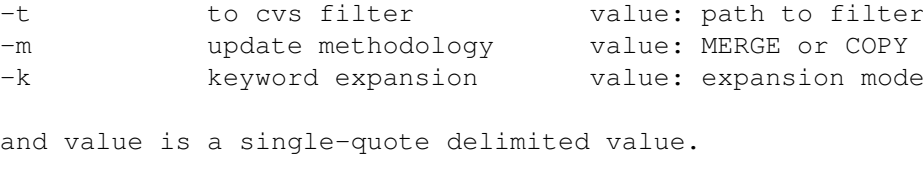

\*.nib -f 'unwrap %s' -t 'wrap %s %s' -m 'COPY' \*.c -t 'indent %s %s'

The above example of a 'cvswrappers' file states that all files/directories that end with a '.nib' should be filtered with the 'wrap' program before checking the file into the repository. The file should be filtered though the 'unwrap' program when the file is checked out of the repository. The 'cvswrappers' file also states that a 'COPY' methodology should be used when updating the files in the repository (that is no merging should be performed).

The last example line says that all files that end with a  $\cdot \cdot \cdot c'$ should be filtered with 'indent' before being checked into the repository. Unlike the previous example no filtering of the  $\cdot \cdot c'$  file is done when it is checked out of the repository.

The '-t' filter is called with two arguments, the first is the name of the file/directory to filter and the second is the pathname to where the resulting filtered file should be placed.

The '-f' filter is called with one argument, which is the name of the file to filter from. The end result of this filter will be a file in the users directory that they can work on as they normally would.

For another example, the following command imports a directory, treating files whose name ends in '.exe' as binary:

cvs import -I ! -W "\*.exe -k 'b'" first-dir vendortag reltag

### **1.131 cvs.guide/commit files**

The commit support files ========================

The '-i' flag in the 'modules' file can be used to run a certain program whenever files are committed (see

modules ). The files

described in this section provide other, more flexible, ways to run programs whenever something is committed.

There are three kind of programs that can be run on commit. They are specified in files in the repository, as described below. The following table summarizes the file names and the purpose of the corresponding programs.

'commitinfo'

The program is responsible for checking that the commit is allowed. If it exits with a non-zero exit status the commit will be aborted. 'editinfo' The specified program is used to edit the log message, and possibly verify that it contains all required fields. This is most useful in combination with the 'rcsinfo' file, which can hold a log message template (see rcsinfo ). 'loginfo' The specified program is called when the commit is complete. It receives the log message and some additional information and can store the log message in a file, or mail it to appropriate persons, or maybe post it to a local newsgroup, or... Your imagination is the limit!

```
syntax
The common syntax
```
### **1.132 cvs.guide/syntax**

The common syntax -----------------

The four files 'commitinfo', 'loginfo', 'rcsinfo' and 'editinfo' all have a common format. The purpose of the files are described later on. The common syntax is described here.

Each line contains the following: \* A regular expression

- \* A whitespace separator--one or more spaces and/or tabs.
- \* A file name or command-line template.

Blank lines are ignored. Lines that start with the character '#' are treated as comments. Long lines unfortunately can  $*not*$  be broken in two parts in any way.

The first regular expression that matches the current directory name in the repository is used. The rest of the line is used as a file name or command-line as appropriate.

## **1.133 cvs.guide/commitinfo**

### Commitinfo

==========

The 'commitinfo' file defines programs to execute whenever 'cvs commit' is about to execute. These programs are used for pre-commit checking to verify that the modified, added and removed files are really ready to be committed. This could be used, for instance, to verify that the changed files conform to to your site's standards for coding practice.

As mentioned earlier, each line in the 'commitinfo' file consists of a regular expression and a command-line template. The template can include a program name and any number of arguments you wish to supply to it. The full path to the current source repository is appended to the template, followed by the file names of any files involved in the commit (added, removed, and modified files).

The first line with a regular expression matching the relative path to the module will be used. If the command returns a non-zero exit status the commit will be aborted.

If the repository name does not match any of the regular expressions in this file, the 'DEFAULT' line is used, if it is specified.

All occurances of the name 'ALL' appearing as a regular expression are used in addition to the first matching regular expression or the name 'DEFAULT'.

Note: when CVS is accessing a remote repository, 'commitinfo' will be run on the \*remote\* (i.e., server) side, not the client side (see

```
Remote repositories
).
```
### **1.134 cvs.guide/editinfo**

========

Editinfo

If you want to make sure that all log messages look the same way, you can use the 'editinfo' file to specify a program that is used to edit the log message. This program could be a custom-made editor that always enforces a certain style of the log message, or maybe a simple shell script that calls an editor, and checks that the entered message contains the required fields.

If no matching line is found in the 'editinfo' file, the editor specified in the environment variable '\$CVSEDITOR' is used instead. If that variable is not set, then the environment variable '\$EDITOR' is used instead. If that variable is not set a precompiled default, normally 'vi', will be used.

The 'editinfo' file is often most useful together with the 'rcsinfo' file, which can be used to specify a log message template.

Each line in the 'editinfo' file consists of a regular expression and a command-line template. The template must include a program name, and can include any number of arguments. The full path to the current log message template file is appended to the template.

One thing that should be noted is that the 'ALL' keyword is not supported. If more than one matching line is found, the first one is used. This can be useful for specifying a default edit script in a module, and then overriding it in a subdirectory.

If the repository name does not match any of the regular expressions in this file, the 'DEFAULT' line is used, if it is specified.

If the edit script exits with a non-zero exit status, the commit is aborted.

Note: when CVS is accessing a remote repository, or when the '-m' or '-F' options to 'cvs commit' are used, 'editinfo' will not be consulted. There is no good workaround for this.

> editinfo example Editinfo example

### **1.135 cvs.guide/editinfo example**

Editinfo example ----------------

The following is a little silly example of a 'editinfo' file, together with the corresponding 'rcsinfo' file, the log message template and an editor script. We begin with the log message template. We want to always record a bug-id number on the first line of the log message. The rest of log message is free text. The following template is found in the file '/usr/cvssupport/tc.template'.

BugId:

The script '/usr/cvssupport/bugid.edit' is used to edit the log message.

#!/bin/sh # # bugid.edit filename # # Call \$EDITOR on FILENAME, and verify that the # resulting file contains a valid bugid on the first # line. if [ "x\$EDITOR" = "x" ]; then EDITOR=vi; fi

```
if [ "x$CVSEDITOR" = "x" ]; then CVSEDITOR=$EDITOR; fi
 $CVSEDITOR $1
 until head -1|grep '^BugId: [ ]*[0-9][0-9]*$' < $1
 do echo -n "No BugId found. Edit again? ([y]/n)"
     read ans
     case ${ans} in
         n*) exit 1;;
     esac
     $CVSEDITOR $1
 done
The 'editinfo' file contains this line:
 ^tc /usr/cvssupport/bugid.edit
The 'rcsinfo' file contains this line:
 ^tc /usr/cvssupport/tc.template
```
### **1.136 cvs.guide/loginfo**

Loginfo

#### =======

The 'loginfo' file is used to control where 'cvs commit' log information is sent. The first entry on a line is a regular expression which is tested against the directory that the change is being made to, relative to the '\$CVSROOT'. If a match is found, then the remainder of the line is a filter program that should expect log information on its standard input.

The filter program may use one and only one % modifier (a la printf). If '%s' is specified in the filter program, a brief title is included (enclosed in single quotes) showing the modified file names.

If the repository name does not match any of the regular expressions in this file, the 'DEFAULT' line is used, if it is specified.

All occurances of the name 'ALL' appearing as a regular expression are used in addition to the first matching regular expression or 'DEFAULT'.

The first matching regular expression is used.

See

commit files , for a description of the syntax of the 'loginfo'

file.

Note: when CVS is accessing a remote repository, 'loginfo' will be run on the \*remote\* (i.e., server) side, not the client side (see

> Remote repositories ).

loginfo example Loginfo example

## **1.137 cvs.guide/loginfo example**

Loginfo example

```
---------------
  The following 'loginfo' file, together with the tiny shell-script
below, appends all log messages to the file
'$CVSROOT/CVSROOT/commitlog', and any commits to the administrative
files (inside the 'CVSROOT' directory) are also logged in
'/usr/adm/cvsroot-log'.
    ALL /usr/local/bin/cvs-log $CVSROOT/CVSROOT/commitlog
    ^CVSROOT /usr/local/bin/cvs-log /usr/adm/cvsroot-log
  The shell-script '/usr/local/bin/cvs-log' looks like this:
     #!/bin/sh
     (echo "-----------------------------------------------------------------";
     echo -n $USER" ";
     date;
     echo;
     sed '1s+'${CVSROOT}'++') >> $1
```
# **1.138 cvs.guide/rcsinfo**

Rcsinfo

 $=$ 

The 'rcsinfo' file can be used to specify a form to edit when filling out the commit log. The 'rcsinfo' file has a syntax similar to the 'editinfo', 'commitinfo' and 'loginfo' files. See syntax . Unlike

the other files the second part is \*not\* a command-line template. Instead, the part after the regular expression should be a full pathname to a file containing the log message template.

If the repository name does not match any of the regular expressions in this file, the 'DEFAULT' line is used, if it is specified.

All occurances of the name 'ALL' appearing as a regular expression are used in addition to the first matching regular expression or 'DEFAULT'.

The log message template will be used as a default log message. If you specify a log message with 'cvs commit -m MESSAGE' or 'cvs commit -f FILE' that log message will override the template.

See

editinfo example , for an example 'rcsinfo' file.

When CVS is accessing a remote repository, the contents of 'rcsinfo' at the time a directory is first checked out will specify a template which does not then change. If you edit 'rcsinfo' or its templates, you may need to check out a new working directory.

## **1.139 cvs.guide/cvsignore**

).

Ignoring files via cvsignore ============================

There are certain file names that frequently occur inside your working copy, but that you don't want to put under CVS control. Examples are all the object files that you get while you compile your sources. Normally, when you run 'cvs update', it prints a line for each file it encounters that it doesn't know about (see update output

CVS has a list of files (or sh(1) file name patterns) that it should ignore while running 'update', 'import' and 'release'. This list is constructed in the following way.

> \* The list is initialized to include certain file name patterns: names associated with CVS administration, or with other common source control systems; common names for patch files, object files, archive files, and editor backup files; and other names that are usually artifacts of assorted utilities. Currently, the default list of ignored file name patterns is:

> > RCS SCCS CVS CVS.adm RCSLOG cvslog.\* tags TAGS .make.state .nse\_depinfo \*~ #\* .#\* ,\* \_\$\* \*\$ \*.old \*.bak \*.BAK \*.orig \*.rej .del-\* \*.a \*.olb \*.o \*.obj \*.so \*.exe \*.Z \*.elc \*.ln core

- \* The per-repository list in '\$CVSROOT/CVSROOT/cvsignore' is appended to the list, if that file exists.
- \* The per-user list in '.cvsignore' in your home directory is appended to the list, if it exists.
- \* Any entries in the environment variable '\$CVSIGNORE' is appended to the list.
- \* Any '-I' options given to CVS is appended.
- \* As CVS traverses through your directories, the contents of any '.cvsignore' will be appended to the list. The patterns found in '.cvsignore' are only valid for the directory that contains them, not for any sub-directories.

In any of the 5 places listed above, a single exclamation mark ('!') clears the ignore list. This can be used if you want to store any file which normally is ignored by CVS.

## **1.140 cvs.guide/history file**

================

The history file

The file '\$CVSROOT/CVSROOT/history' is used to log information for the 'history' command (see history ). This file must be created to turn on logging. This is done automatically if the 'cvs init' command is used to set up the repository (see Creating a repository ).

The file format of the 'history' file is documented only in comments in the CVS source code, but generally programs should use the 'cvs history' command to access it anyway, in case the format changes with future releases of CVS.

### **1.141 cvs.guide/Variables**

Expansions in administrative files ==================================

Sometimes in writing an administrative file, you might want the file to be able to know various things based on environment CVS is running in. There are several mechanisms to do that.

To find the home directory of the user running CVS (from the 'HOME' environment variable), use '~' followed by '/' or the end of the line. Likewise for the home directory of USER, use '~USER'. These variables are expanded on the server machine, and don't get any resonable expansion if pserver (see

Password authenticated ) is in used; therefore user variables (see below) may be a better choice to customize behavior based on the user running CVS. One may want to know about various pieces of information internal to CVS. A CVS internal variable has the syntax '\${VARIABLE}', where VARIABLE starts with a letter and consists of alphanumberic characters and '\_'. If the character following VARIABLE is a non-alphanumeric character other than  $'\_$ , the  $'\_$  and  $'\_$  can be omitted. The CVS internal variables are: 'CVSROOT' This is the value of the CVS root in use. See Repository , for a description of the various ways to specify this. 'RCSBIN' This is the value CVS is using for where to find RCS binaries. See Global options , for a description of how to specify this. 'CVSEDITOR' 'VISUAL' 'EDITOR' These all expand to the same value, which is the editor that CVS is using. See Global options , for how to specify this.

#### 'USER'

Username of the user running CVS (on the CVS server machine).

If you want to pass a value to the administrative files which the user that is running CVS can specify, use a user variable. To expand a user variable, the administrative file contains '\${=VARIABLE}'. To set a user variable, specify the global option  $\cdot$ -s' to CVS, with argument 'VARIABLE=VALUE'. It may be particularly useful to specify this option via '.cvsrc' (see

> ~-.cvsrc ).

For example, if you want the administrative file to refer to a test directory you might create a user variable 'TESTDIR'. Then if CVS is invoked as 'cvs -s TESTDIR=/work/local/tests', and the administrative file contains 'sh  $\S$ {=TESTDIR}/runtests', then that string is expanded to 'sh /work/local/tests/runtests'.

All other strings containing '\$' are reserved; there is no way to quote a '\$' character so that '\$' represents itself.

## **1.142 cvs.guide/Environment variables**

All environment variables which affect CVS \*\*\*\*\*\*\*\*\*\*\*\*\*\*\*\*\*\*\*\*\*\*\*\*\*\*\*\*\*\*\*\*\*\*\*\*\*\*\*\*\*\* This is a complete list of all environment variables that affect CVS. '\$CVSIGNORE' A whitespace-separated list of file name patterns that CVS should ignore. See cvsignore . '\$CVSWRAPPERS' A whitespace-separated list of file name patterns that CVS should treat as wrappers. See Wrappers . '\$CVSREAD' If this is set, 'checkout' and 'update' will try hard to make the files in your working directory read-only. When this is not set, the default behavior is to permit modification of your working files. '\$CVSROOT' Should contain the full pathname to the root of the CVS source repository (where the RCS history files are kept). This information must be available to CVS for most commands to execute; if '\$CVSROOT' is not set, or if you wish to override it for one invocation, you can supply it on the command line: 'cvs -d cvsroot cvs\_command...' Once you have checked out a working directory, CVS stores the appropriate root (in the file 'CVS/Root'), so normally you only need to worry about this when initially checking out a working directory. '\$EDITOR' '\$CVSEDITOR' Specifies the program to use for recording log messages during commit. If not set, the default is '/usr/ucb/vi'. '\$CVSEDITOR' overrides '\$EDITOR'. '\$CVSEDITOR' does not exist in CVS 1.3, but the next release will probably include it. '\$PATH' If '\$RCSBIN' is not set, and no path is compiled into CVS, it will use '\$PATH' to try to find all programs it uses. '\$RCSBIN' Specifies the full pathname of the location of RCS programs, such as co(1) and ci(1). If not set, a compiled-in value is used, or your '\$PATH' is searched. '\$HOME' '\$HOMEPATH' Used to locate the directory where the '.cvsrc' file is searched ('\$HOMEPATH' is used for Windows-NT). see

~-.cvsrc '\$CVS\_RSH' Used in client-server mode when accessing a remote repository using RSH. The default value is 'rsh'. You can set it to use another program for accssing the remote server (e.g. for HP-UX 9, you should set it to 'remsh' because 'rsh' invokes the restricted shell). see Connecting via rsh '\$CVS\_SERVER' Used in client-server mode when accessing a remote repository using RSH. It specifies the name of the program to start on the server side when accessing a remote repository using RSH. The default value is 'cvs'. see Connecting via rsh '\$CVS\_PASSFILE' Used in client-server mode when accessing the 'cvs login server'. Default value is '\$HOME/.cvspass'. see Password authentication client '\$CVS\_PASSWORD' Used in client-server mode when accessing the 'cvs login server'. see Password authentication client '\$CVS\_CLIENT\_PORT' Used in client-server mode when accessing the server via Kerberos. see Kerberos authenticated '\$CVS\_RCMD\_PORT' Used in client-server mode. If set, specifies the port number to be used when accessing the RCMD demon on the server side. (Currently not used for Unix clients). '\$CVS\_CLIENT\_LOG' Used for debugging only in client-server mode. If set, everything send to the server is logged into ''\$CVS\_CLIENT\_LOG'.in' and everything send from the server is logged into ''\$CVS\_CLIENT\_LOG'.out'. '\$CVS\_SERVER\_SLEEP' Used only for debugging the server side in client-server mode. If set, delays the start of the server child process the the specified amount of seconds so that you can attach to it with a debugger. '\$CVS\_IGNORE\_REMOTE\_ROOT' (What is the purpose of this variable?) '\$COMSPEC' Used under OS/2 only. It specifies the name of the command interpreter and defaults to CMD.EXE. '\$TMPDIR' '\$TMP' '\$TEMP' Directory in which temporary files are located. Those parts of CVS which are implemented using RCS inspect the above variables in the order they appear above and the first value found is taken; if

none of them are set, a host-dependent default is used, typically '/tmp'. The CVS server checks 'TMPDIR', and if not set, it uses '/tmp'. Some parts of CVS will always use '/tmp' (via the 'tmpnam' function provided by the system).

On Windows NT, 'TMP' is used (via the '\_tempnam' function provided by the system).

The 'patch' program which is used by the CVS client uses 'TMPDIR', and if it is not set, uses '/tmp' (at least with GNU patch 2.1).

CVS invokes RCS to perform certain operations. The following environment variables affect RCS. Note that if you are using the client/server CVS, these variables need to be set on the server side (which may or not may be possible depending on how you are connecting). There is probably not any need to set any of them, however.

### '\$LOGNAME'

'\$USER'

If set, they affect who RCS thinks you are. If you have trouble checking in files it might be because your login name differs from the setting of e.g. '\$LOGNAME'.

#### '\$RCSINIT'

Options prepended to the argument list, separated by spaces. A backslash escapes spaces within an option. The '\$RCSINIT' options are prepended to the argument lists of most RCS commands.

# **1.143 cvs.guide/Troubleshooting**

Troubleshooting

\*\*\*\*\*\*\*\*\*\*\*\*\*\*\*

Magic branch numbers Magic branch numbers

## **1.144 cvs.guide/Magic branch numbers**

Magic branch numbers ==================== Externally, branch numbers consist of an odd number of dot-separated decimal integers. See Revision numbers . That is not the whole truth, however. For efficiency reasons CVS sometimes inserts an extra 0 in

the second rightmost position (1.2.3 becomes 1.2.0.3, 8.9.10.11.12 becomes 8.9.10.11.0.12 and so on).

CVS does a pretty good job at hiding these so called magic branches, but in at least four places the hiding is incomplete.

- \* The magic branch can appear in the output from 'cvs status' in vanilla CVS 1.3. This is fixed in CVS 1.3-s2.
- \* The magic branch number appears in the output from 'cvs log'. This is much harder to fix, since 'cvs log' runs 'rlog' (which is part of the RCS distribution), and modifying 'rlog' to know about magic branches would probably break someone's habits (if they use branch 0 for their own purposes).
- \* You cannot specify a symbolic branch name to 'cvs log'.
- \* You cannot specify a symbolic branch name to 'cvs admin'.

You can use the 'admin' command to reassign a symbolic name to a branch the way RCS expects it to be. If 'R4patches' is assigned to the branch 1.4.2 (magic branch number 1.4.0.2) in file 'numbers.c' you can do this:

\$ cvs admin -NR4patches:1.4.2 numbers.c

It only works if at least one revision is already committed on the branch. Be very careful so that you do not assign the tag to the wrong number. (There is no way to see how the tag was assigned yesterday).

## **1.145 cvs.guide/Copying**

GNU GENERAL PUBLIC LICENSE \*\*\*\*\*\*\*\*\*\*\*\*\*\*\*\*\*\*\*\*\*\*\*\*\*\*

### **1.146 cvs.guide/Index**

```
Index
*****
                 -j (merging branches)
                   Merging a branch
                 -k (RCS kflags)
                   Substitution modes
                 .bashrc
                   Repository
```
.cshrc Repository .cvsrc file ~-.cvsrc .profile Repository .tcshrc Repository /usr/local/cvsroot Repository :kserver: Kerberos authenticated :local: Repository :pserver: Password authentication client :server: Connecting via rsh <<<<<<< Conflicts example ======= Conflicts example >>>>>>> Conflicts example A sample session A sample session About this manual Preface Add (subcommand) add Add options add options Adding a tag Tags Adding files Adding files Admin (subcommand) admin

```
Administrative files (intro)
  Intro administrative files
Administrative files (reference)
  Administrative files
Administrative files, editing them
  Intro administrative files
ALL in commitinfo
  commitinfo
annotate (subcommand)
  annotate
Atomic transactions, lack of
  Concurrency
authenticated client, using
 Password authentication client
authenticating server, setting up
  Password authentication server
Author keyword
  Keyword list
Automatically ignored files
  cvsignore
Avoiding editor invocation
  Common options
Binary files
  Binary files
Branch merge example
 Merging a branch
Branch number
  Revision numbers
Branch numbers
  Creating a branch
Branch, creating a
  Creating a branch
Branch, vendor-
  Tracking sources
Branches
 Branches
Branches motivation
  Branches motivation
```

```
Branches, copying changes between
 Merging
Branches, sticky
  Sticky tags
Bringing a file up to date
  Updating a file
Bugs, known in this manual
  BUGS
Bugs, reporting (manual)
  BUGS
Changes, copying between branches
 Merging
Changing a log message
  admin options
Checkin program
 modules
Checking commits
  commitinfo
Checking out source
 Getting the source
Checkout (subcommand)
  checkout
Checkout program
  modules
Checkout, example
 Getting the source
Cleaning up
  Cleaning up
Client/Server Operation
  Remote repositories
Co (subcommand)
  checkout
Command reference
  Invoking CVS
Command structure
  Structure
Comment leader
  admin examples
```
Commit (subcommand) commit Commit files commit files Commit, when to When to commit Commitinfo commitinfo Committing changes Committing your changes Common options Common options Common syntax of info files syntax COMSPEC Environment variables Conflict markers Conflicts example Conflict resolution Conflicts example Conflicts (merge example) Conflicts example Contributors (CVS program) What is CVS? Contributors (manual) Credits Copying changes Merging Correcting a log message admin options Creating a branch Creating a branch Creating a project Starting a new project Creating a repository Creating a repository Credits (CVS program) What is CVS?

```
Credits (manual)
 Credits
CVS 1.6, and watches
  Watches Compatibility
CVS command structure
  Structure
CVS passwd file
  Password authentication server
CVS, history of
 What is CVS?
CVS, introduction to
 What is CVS?
CVS_CLIENT_LOG
  Environment variables
CVS_CLIENT_PORT
  Kerberos authenticated
CVS_IGNORE_REMOTE_ROOT
  Environment variables
CVS_PASSFILE, environment variable
  Password authentication client
CVS_PASSWORD, environment variable
  Password authentication client
CVS_RCMD_PORT
  Environment variables
CVS_RSH
 Environment variables
CVS_SERVER
  Connecting via rsh
CVS_SERVER_SLEEP
  Environment variables
CVSEDITOR
 Environment variables
CVSEDITOR, environment variable
  Committing your changes
CVSIGNORE
 Environment variables
cvsignore (admin file), global
  cvsignore
```

```
CVSREAD
  Environment variables
CVSREAD, overriding
 Global options
cvsroot
  Repository
CVSROOT
  Environment variables
CVSROOT (file)
  Administrative files
CVSROOT, environment variable
  Repository
CVSROOT, module name
  Intro administrative files
CVSROOT, multiple repositories
 Multiple repositories
CVSROOT, overriding
  Global options
CVSWRAPPERS
  Environment variables
cvswrappers (admin file)
 Wrappers
CVSWRAPPERS, environment variable
  Wrappers
Date keyword
  Keyword list
Dates
  Common options
Decimal revision number
  Revision numbers
DEFAULT in commitinfo
  commitinfo
DEFAULT in editinfo
  editinfo
Defining a module
 Defining the module
Defining modules (intro)
  Intro administrative files
```

```
Defining modules (reference manual)
  modules
Deleting files
  Removing files
Deleting revisions
  admin options
Deleting sticky tags
  Sticky tags
Descending directories
  Recursive behavior
Diff
  Viewing differences
Diff (subcommand)
  diff
Differences, merging
 Merging two revisions
Directories, moving
  Moving directories
Directory, descending
  Recursive behavior
Disjoint repositories
 Multiple repositories
Distributing log messages
  loginfo
driver.c (merge example)
  Conflicts example
edit (subcommand)
  Editing files
editinfo (admin file)
  editinfo
Editing administrative files
 Intro administrative files
Editing the modules file
  Defining the module
EDITOR
 Environment variables
Editor, avoiding invocation of
  Common options
```

```
EDITOR, environment variable
  Committing your changes
EDITOR, overriding
  Global options
Editor, specifying per module
  editinfo
editors (subcommand)
  Watch information
emerge
  Conflicts example
Environment variables
  Environment variables
Errors, reporting (manual)
  BUGS
Example of a work-session
  A sample session
Example of merge
  Conflicts example
Example, branch merge
 Merging a branch
Export (subcommand)
  export
Export program
  modules
Fetching source
  Getting the source
File locking
  Multiple developers
File permissions
  File permissions
File status
 File status
Files, moving
 Moving files
Files, reference manual
 Administrative files
Fixing a log message
  admin options
```

```
Forcing
a tag match
  Common options
Form for log message
  rcsinfo
Format of CVS commands
  Structure
Four states of
a file
 File status
Getting started A sample session
Getting the source
  Getting the source
Global cvsignore
  cvsignore
Global options
  Global options
Group
  File permissions
Header keyword
 Keyword list
History
(subcommand
)
 history
History browsing
 History browsing
History file
 history file
History files
 User modules
History of CVS
  What is CVS
?
HOME
 Environment variables
HOMEPATH
  Environment variables
Id keyword
  Keyword list
Ident
(shell command
)
  Using keywords
```

```
Identifying files
  Keyword substitution
Ignored files
  cvsignore
Ignoring files
  cvsignore
Import (subcommand)
  import
Importing files
  From files
Importing files, from other version control systesm
  From other version control systems
Importing modules
  First import
Index
  Index
Info files (syntax)
  syntax
Informing others
  Informing others
init (subcommand)
  Creating a repository
Introduction to CVS
  What is CVS?
Invoking CVS
  Invoking CVS
Isolation
  History browsing
Join
 Merging a branch
kerberos
  Kerberos authenticated
Keyword expansion
  Keyword substitution
Keyword substitution
  Keyword substitution
Kflag
  Substitution modes
```

```
kinit
  Kerberos authenticated
Known bugs in this manual
  BUGS
Layout of repository
  Repository
Left-hand options
  Global options
Linear development
  Revision numbers
List, mailing list
 What is CVS?
Locally modified
  File status
Locker keyword
  Keyword list
Locking files
 Multiple developers
locks, cvs
  Concurrency
Log (subcommand)
  log
Log information, saving
 history file
Log keyword
  Keyword list
Log keyword, selecting comment leader
  admin examples
Log message entry
  Committing your changes
Log message template
  rcsinfo
Log message, correcting
  admin options
Log messages
  loginfo
Log messages, editing
  editinfo
```
```
Login (subcommand)
  Password authentication client
loginfo (admin file)
  loginfo
LOGNAME
  Environment variables
Mail, automatic mail on commit
  Informing others
Mailing list
  What is CVS?
Mailing log messages
  loginfo
Main trunk (intro)
  Revision numbers
Main trunk and branches
  Branches
Many repositories
  Multiple repositories
Markers, conflict
  Conflicts example
Merge, an example
  Conflicts example
Merge, branch example
  Merging a branch
Merging
 Merging
Merging a branch
  Merging a branch
Merging a file
  Updating a file
Merging two revisions
  Merging two revisions
Modifications, copying between branches
  Merging
Module status
 modules
Module, defining
  Defining the module
```

```
Modules (admin file)
  modules
Modules (intro)
  Basic concepts
Modules file
  Intro administrative files
Modules file, changing
  Defining the module
Motivation for branches
  Branches motivation
Moving directories
  Moving directories
Moving files
  Moving files
Multiple developers
  Multiple developers
Multiple repositories
  Multiple repositories
Name keyword
  Keyword list
Name, symbolic (tag)
  Tags
Needing merge
  File status
Needing update
  File status
Newsgroups
  What is CVS?
notify (admin file)
  Getting Notified
Nroff (selecting comment leader)
  admin examples
Number, branch
  Revision numbers
Number, revision-
  Revision numbers
option defaults
  ~-.cvsrc
```

```
Options, global
  Global options
Outdating revisions
  admin options
Overlap
  Updating a file
Overriding CVSREAD
  Global options
Overriding CVSROOT
  Global options
Overriding EDITOR
  Global options
Overriding RCSBIN
  Global options
Parallel repositories
  Multiple repositories
passwd (admin file)
  Password authentication server
password client, using
 Password authentication client
password server, setting up
  Password authentication server
PATH
  Environment variables
Per-module editor
  editinfo
Policy
  When to commit
Precommit checking
  commitinfo
Preface
 Preface
Pserver (subcommand)
  Password authentication server
RCS history files
 User modules
RCS keywords
  Keyword list
```

```
RCS revision numbers
  Tags
RCS, CVS uses RCS
 User modules
RCS, importing files from
 From other version control systems
RCS-style locking
  admin options
RCSBIN
 Environment variables
RCSBIN, overriding
 Global options
RCSfile keyword
 Keyword list
rcsinfo (admin file)
  rcsinfo
RCSINIT
 Environment variables
Rdiff (subcommand)
 rdiff
Read-only files
 Global options
Read-only mode
 Global options
Recursive (directory descending)
 Recursive behavior
Reference manual (files)
 Administrative files
Reference manual for variables
 Environment variables
Reference, commands
  Invoking CVS
Release (subcommand)
  release
Releases, revisions and versions
 Versions revisions releases
Releasing your working copy
  Cleaning up
```

```
Remote repositories
  Remote repositories
Remove (subcommand)
  Removing files
Removing a change
  Merging two revisions
Removing files
  Removing files
Removing your working copy
  Cleaning up
Renaming directories
  Moving directories
Renaming files
 Moving files
Replacing a log message
  admin options
Reporting bugs (manual)
  BUGS
Repositories, multiple
  Multiple repositories
Repositories, remote
  Remote repositories
Repository (intro)
  Basic concepts
Repository, example
  Repository
Repository, setting up
  Creating a repository
Repository, user parts
  User modules
Reserved checkouts
  admin options
Resetting sticky tags
  Sticky tags
Resolving a conflict
  Conflicts example
Restoring old version of removed file
  Sticky tags
```

```
Resurrecting old version of dead file
  Sticky tags
Retrieving an old revision using tags
  Tags
Revision keyword
  Keyword list
Revision management
  Revision management
Revision numbers
  Revision numbers
Revision tree
  Revision numbers
Revision tree, making branches
  Branches
Revisions, merging differences between
 Merging two revisions
Revisions, versions and releases
  Versions revisions releases
Right-hand options
  Common options
rsh
  Connecting via rsh
Rtag (subcommand)
  rtag
rtag, creating a branch using
  Creating a branch
Saving space
  admin options
SCCS, importing files from
  From other version control systems
Security
 File permissions
setgid
 File permissions
Setting up a repository
  Creating a repository
setuid
  File permissions
```

```
Signum Support
 Preface
Source keyword
 Keyword list
Source, getting CVS source
 What is CVS?
Source, getting from CVS
 Getting the source
Specifying dates
 Common options
Spreading information
  Informing others
Starting a project with CVS
 Starting a new project
State keyword
 Keyword list
Status (subcommand)
 status
Status of a file
 File status
Status of a module
 modules
sticky date
 Sticky tags
Sticky tags
 Sticky tags
Sticky tags, resetting
 Sticky tags
Storing log messages
 loginfo
Structure
 Structure
Subdirectories
 Recursive behavior
Support, getting CVS support
 Preface
Symbolic name (tag)
  Tags
```

```
Syntax of info files
  syntax
Tag (subcommand)
  tag
Tag program
 modules
tag, command, introduction
  Tags
tag, example
  Tags
Tag, retrieving old revisions
  Tags
Tag, symbolic name
  Tags
taginfo
  user-defined logging
Tags
  Tags
Tags, sticky
 Sticky tags
tc, Trivial Compiler (example)
  A sample session
Team of developers
 Multiple developers
TEMP
 Environment variables
Template for log message
  rcsinfo
temporary files, location of
  Environment variables
Third-party sources
  Tracking sources
Time
  Common options
TMP
 Environment variables
TMPDIR
  Environment variables
```

```
Trace
  Global options
Traceability
  History browsing
Tracking sources
  Tracking sources
Transactions, atomic, lack of
  Concurrency
Trivial Compiler (example)
  A sample session
Typical repository
  Repository
Undoing a change
 Merging two revisions
unedit (subcommand)
  Editing files
Up-to-date
  File status
Update (subcommand)
  update
Update program
 modules
update, introduction
  Updating a file
Updating a file
  Updating a file
USER
  Environment variables
User modules
  User modules
users (admin file)
  Getting Notified
Vendor
  Tracking sources
Vendor branch
  Tracking sources
Versions, revisions and releases
```
Versions revisions releases

```
Viewing differences
  Viewing differences
watch add (subcommand)
  Getting Notified
watch off (subcommand)
  Setting a watch
watch on (subcommand)
  Setting a watch
watch remove (subcommand)
 Getting Notified
watchers (subcommand)
  Watch information
Watches
  Watches
Wdiff (import example)
  First import
What (shell command)
 Using keywords
What branches are good for
  Branches motivation
What is CVS?
  What is CVS?
When to commit
  When to commit
Work-session, example of
  A sample session
Working copy
  Multiple developers
Working copy, removing
  Cleaning up
Wrappers
  Wrappers
```